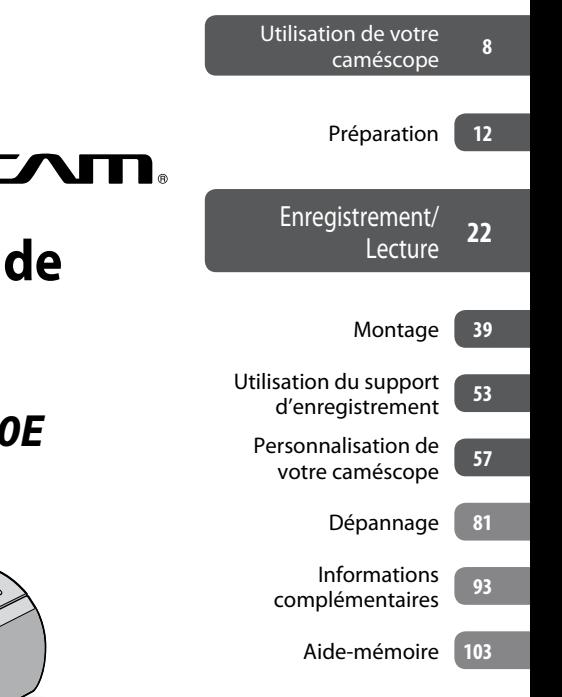

### *Caméscope numérique*

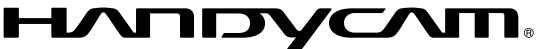

# **Guide pratique de Handycam**

## *DCR-SR210E/SR220E*

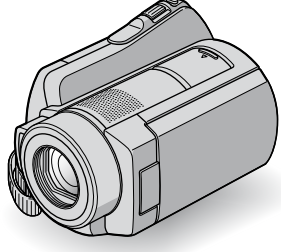

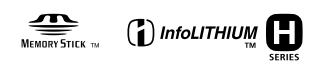

2008 Sony Corporation

## A lire avant d'utiliser votre caméscope

Avant de faire fonctionner l'appareil, lisez attentivement ce Guide pratique et conservez-le pour toute référence ultérieure.

#### **Remarques sur l'utilisation**

#### **Dans « Guide pratique de Handycam»(ce Guide pratique)**

Ce guide présente le fonctionnement et la manipulation du caméscope. Reportezvous également au « Mode d'emploi du caméscope » (document séparé).

#### **Manipulation des images enregistrées avec le caméscope sur un ordinateur**

Reportez-vous au « Manuel de PMB » enregistré sur le CD-ROM fourni.

#### **Types de «Memory Stick » compatibles avec le caméscope**

- Pour l'enregistrement de films, il est recommandé d'utiliser un « Memory Stick PRO Duo » d'au moins 512 Mo portant la marque :
	- MEMORY STICK PRO DUO (« Memory Stick PRO Duo »)\*
	- MEMORY STICK PRO-HG DUO (« Memory Stick PRO-HG Duo »)
- \* Ils peuvent être utilisés qu'ils portent la marque Mark2 ou non.
- Reportez-vous à la page 59 pour plus d'informations sur la durée de prise de vue restante d'un « Memory Stick PRO Duo ».
- « Memory Stick PRO Duo »/« Memory Stick PRO-HG Duo »

(Ce format peut être utilisé avec votre caméscope.)

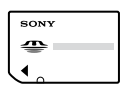

« Memory Stick »

(Ce format ne peut pas être utilisé avec votre caméscope.)

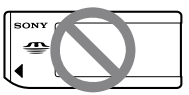

- Dans ce manuel, « Memory Stick PRO Duo » et « Memory Stick PRO-HG Duo » sont tous deux désignés sous le nom « Memory Stick PRO Duo ».
- Vous ne pouvez utiliser que les types de cartes mémoire mentionnés ci-dessus.
- Les « Memory Stick PRO Duo » ne peuvent être utilisés qu' avec des appareils compatibles « Memory Stick PRO ».
- N'apposez pas d'étiquette ou d'autre objet similaire sur un « Memory Stick PRO Duo » ou un adaptateur pour Memory Stick Duo.
- Insérez le « Memory Stick PRO Duo » dans l'adaptateur Memory Stick Duo si vous utilisez un « Memory Stick PRO Duo » avec des appareils compatibles « Memory Stick ».

#### **Utilisation du caméscope**

 Ne tenez pas le caméscope par les parties suivantes, ni par le cache des prises.

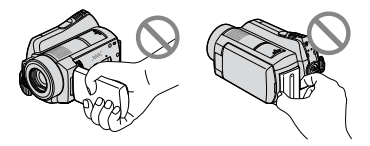

Ecran LCD Batterie

- Le caméscope n'est pas étanche à la poussière, aux gouttes d'eau ni aux projections d'eau. Reportez-vous à la section « A propos de la manipulation de votre caméscope » (p. 98).
- N'effectuez aucune des opérations suivantes quand le témoin de mode  $\Box$  (Film)/ $\Box$  (Fixe) (p. 17) ou le témoin ACCESS (p. 25) est allumé ou clignote. Sinon, le support risque d'être endommagé, les images enregistrées perdues ou d'autres problèmes risquent de survenir.
	- Retrait du « Memory Stick PRO Duo »;
	- Retrait de la batterie ou débranchement de l'adaptateur secteur du caméscope ;
	- Application de chocs mécaniques ou de vibrations au caméscope.
- Si vous raccordez votre caméscope à un autre appareil à l'aide d'un câble, veillez à insérer la fiche du connecteur dans le bon sens. Si vous insérez la fiche en forçant dans le mauvais sens, vous risquez d'endommager la borne et de provoquer un mauvais fonctionnement du caméscope.
- Débranchez l'adaptateur secteur de la Handycam Station en tenant à la fois la Handycam Station et la fiche CC.
- Veillez à régler le commutateur POWER sur OFF (CHG) lorsque vous placez le caméscope sur la Handycam Station ou que vous l'en retirez.
- Raccordez les câbles aux connecteurs de la Handycam Station lorsque vous utilisez le caméscope fixé à la Handycam Station. Ne raccordez pas les câbles à la Handycam Station et au caméscope en même temps.

#### **A propos des options de menu, du panneau LCD, du viseur et de l'objectif**

- Si une option de menu est grisée, cela signifie qu'elle n'est pas disponible dans les conditions de lecture ou de prise de vue actuelles.
- L'écran LCD et le viseur sont le produit d'une technologie extrêmement pointue et plus de 99,99 % des pixels sont opérationnels. Cependant, des petits points noirs et/ou lumineux (blancs, rouges, bleus ou verts) peuvent apparaître en permanence sur l'écran LCD. Ces points sont normaux et proviennent du processus de fabrication ; ils n'affectent en aucun cas la qualité de l'enregistrement.

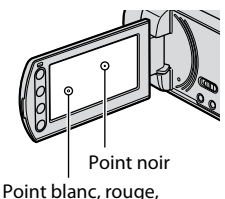

bleu ou vert

- Si l'écran LCD, le viseur ou l'objectif se trouvent exposés à la lumière directe du soleil pendant une période prolongée, cela risque d'entraîner des problèmes de fonctionnement.
- Ne filmez pas le soleil directement. Cela pourrait entraîner un mauvais fonctionnement de votre caméscope. Effectuez des prises de vue du soleil uniquement dans des conditions de lumière faible, par exemple au crépuscule.

#### **Remarques sur les prises de vue**

- Avant le début de toute prise de vue, testez cette fonction pour vous assurer que l'image et le son sont enregistrés sans problème.
- Aucune compensation relative au contenu de l'enregistrement ne sera accordée, même si la prise de vue ou la lecture s'avèrent impossibles en raison d'un mauvais fonctionnement du caméscope, du support d'enregistrement, etc.
- Les standards de télévision couleur sont différents d'un pays ou d'une région à l'autre. Pour visionner vos enregistrements sur un téléviseur, vous devez disposer d'un modèle basé sur le standard PAL.
- Les programmes de télévision, les films, les cassettes vidéo et autres enregistrements peuvent être protégés par des droits d'auteur. Leur enregistrement non autorisé peut être contraire à la législation sur les droits d'auteur.

#### **Modification du réglage de la langue**

Des captures d'écran dans votre langue sont utilisées pour illustrer les procédures d'utilisation. Si nécessaire, modifiez la langue d'affichage à l'écran avant d'utiliser votre caméscope (p. 18).

#### **A propos de ce Guide pratique**

- Les indicateurs et écrans LCD reproduits dans ce Guide pratique ont été capturés à l'aide d'un appareil photo numérique. Ils peuvent donc paraître différents de ce que vous voyez réellement.
- La conception et les spécifications des supports et autres accessoires sont sujettes à modification sans préavis.
- Dans ce Guide pratique, le disque dur du caméscope et le « Memory Stick PRO Duo » sont désignés sous le nom de « support ».

#### **A propos de l'objectif Carl Zeiss**

Votre caméscope est équipé d'un objectif Carl Zeiss mis au point dans le cadre d'une collaboration entre Carl Zeiss, en Allemagne, et Sony Corporation. Cet objectif garantit des images de qualité supérieure. Il adopte le système de mesure MTF pour caméscopes et offre une qualité identique à celle des objectifs Carl Zeiss. L'objectif est également doté d'un revêtement T\* qui élimine les reflets indésirables et restitue fidèlement les couleurs.

MTF = Modulation Transfer Function. Le chiffre indique la quantité de lumière d'un sujet entrant dans l'objectif.

## Remarques sur l'utilisation du Handycam à disque dur

#### **Enregistrez toutes vos données d'image**

 Pour éviter la perte de vos données d'images, enregistrez régulièrement toutes vos images enregistrées sur un support externe. Nous vous conseillons d'enregistrer les données d'image sur un disque tel qu'un DVD-R à l'aide de votre ordinateur (p. 38). Vous pouvez également enregistrer vos données d'image à l'aide d'un magnétoscope ou d'un enregistreur DVD/HDD (p. 48).

#### **Evitez tout choc ou vibration du caméscope**

- Le disque dur du caméscope risque de ne pas être reconnu ou l'enregistrement ou la lecture de s'avérer impossible.
- N'appliquez pas de choc, notamment pendant la prise de vue ou la lecture. Après l'enregistrement, n'appliquez pas de vibrations ou de choc au caméscope tant que le témoin ACCESS est allumé.
- Lors de l'utilisation de la bandoulière (non fournie), ne heurtez pas le caméscope contre un objet.
- N'utilisez pas le caméscope dans des endroits très bruyants. Le disque dur du caméscope risque de ne pas être reconnu ou l'enregistrement ou la lecture de ne pas être possible.

#### **A propos du capteur de chute**

 Pour protéger le disque dur interne contre les chocs dus aux chutes, le caméscope possède une fonction de capteur de chute (p. 72). En cas de chute ou dans des conditions non gravitationnelles, les parasites émis lorsque le caméscope active cette fonction risquent également d'être enregistrés. Si le capteur de chute détecte une chute répétée, il est possible que l'enregistrement ou la lecture soit arrêté.

#### **Remarques concernant la batterie/ l'adaptateur secteur**

 Veillez à retirer la batterie ou l'adaptateur secteur après avoir mis le commutateur POWER en position hors tension.

#### **Remarque concernant les températures de fonctionnement**

 Si la température du caméscope devient très élevée ou très faible, vous ne pourrez peut-être pas effectuer d'enregistrement ou de lecture sur le caméscope en raison des fonctions de protection du caméscope activées dans de telles situations. Dans ce cas, un message s'affiche sur l'écran LCD (p. 89).

#### **Si le caméscope est raccordé à un ordinateur**

 N'essayez pas de formater le disque dur du caméscope avec un ordinateur. Sinon, votre caméscope risque de ne pas fonctionner correctement.

#### **Remarque concernant l'utilisation du caméscope à haute altitude**

 N'allumez pas le caméscope dans une zone de basse pression où l'altitude est supérieure à 3 000 mètres. Ceci pourrait endommager le lecteur de disque dur du caméscope.

#### **Remarque concernant la mise au rebut/le transfert à des tiers**

 Si vous exécutez l'opération [FORMAT. SUPPORT] (p. 54) pour formater le disque dur du caméscope, vous risquez de ne pas supprimer complètement les données du disque dur. Si vous transférez le caméscope, il est recommandé d'exécuter l'opération [OVIDE] (p. 55) pour rendre vos données irrécupérables. En outre, si vous mettez le caméscope au rebut, il est recommandé de détruire le corps de l'appareil.

#### **Si vous ne pouvez pas enregistrer ou lire des images, exécutez l'opération [FORMAT. SUPPORT]**

 Si vous enregistrez ou supprimez des images de façon répétée pendant une période prolongée, une fragmentation des données se produit sur le support. Les images ne peuvent pas être enregistrées ni sauvegardées. Dans ce cas, sauvegardez vos images sur un support externe quelconque (p. 38), puis exécutez l'opération [FORMAT.SUPPORT] (p. 54). Fragmentation <sup>F</sup> Glossaire (p. 111)

## Table des matières

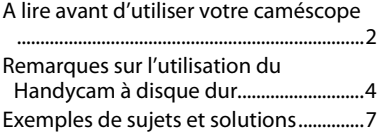

## **Utilisation de votre caméscope**

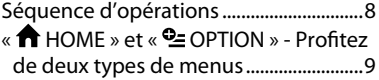

## **Préparation**

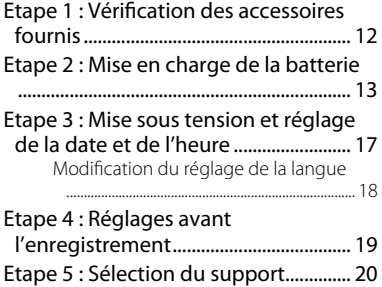

### **Enregistrement/Lecture**

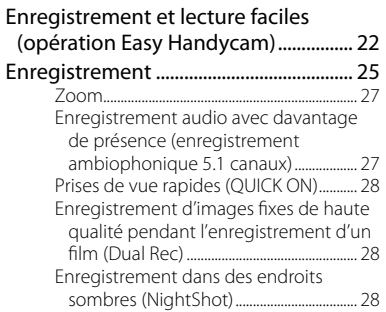

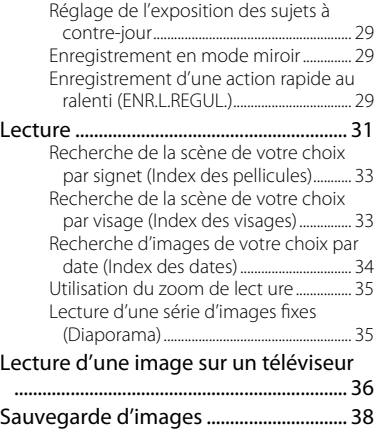

## **Montage**

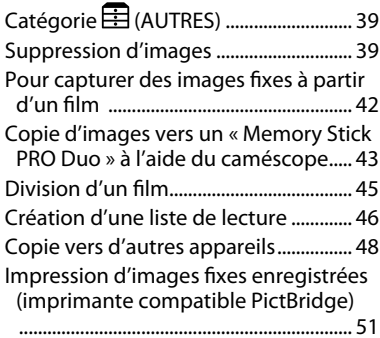

### **Utilisation du support d'enregistrement**

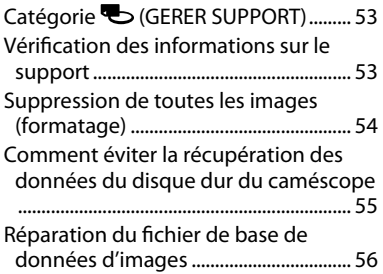

### **Personnalisation de votre caméscope**

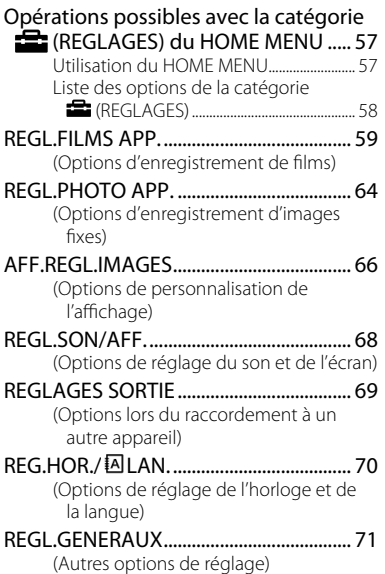

#### Activation des fonctions à l'aide de OPTION MENU.................................... 73 Utilisation du OPTION MENU..................... 73 Options d'enregistrement du OPTION MENU.................................................................... 74 Options d'affichage du OPTION MENU ................................................................................... 74 Fonctions réglées dans le OPTION

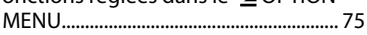

### **Dépannage**

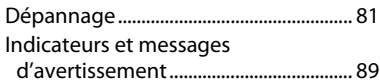

## **Informations complémentaires**

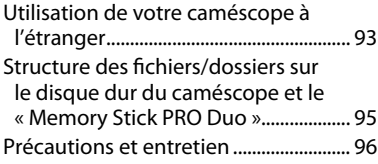

## **Aide-mémoire**

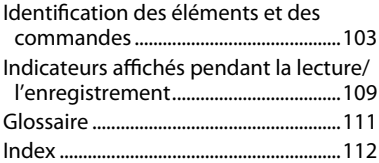

## Exemples de sujets et solutions

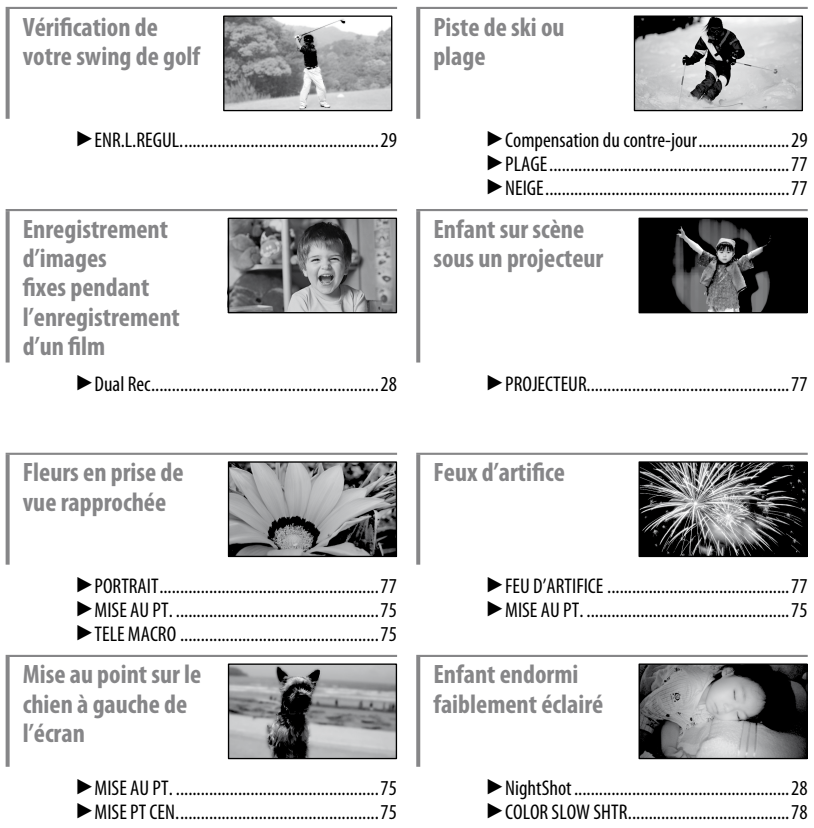

## *Utilisation de votre caméscope* Séquence d'opérations

Vous pouvez sélectionner un support (disque dur ou « Memory Stick PRO Duo ») séparé pour l'enregistrement de films et d'images fixes (p. 20).

Le support sélectionné s'applique aux opérations d'enregistrement, de lecture et de montage.

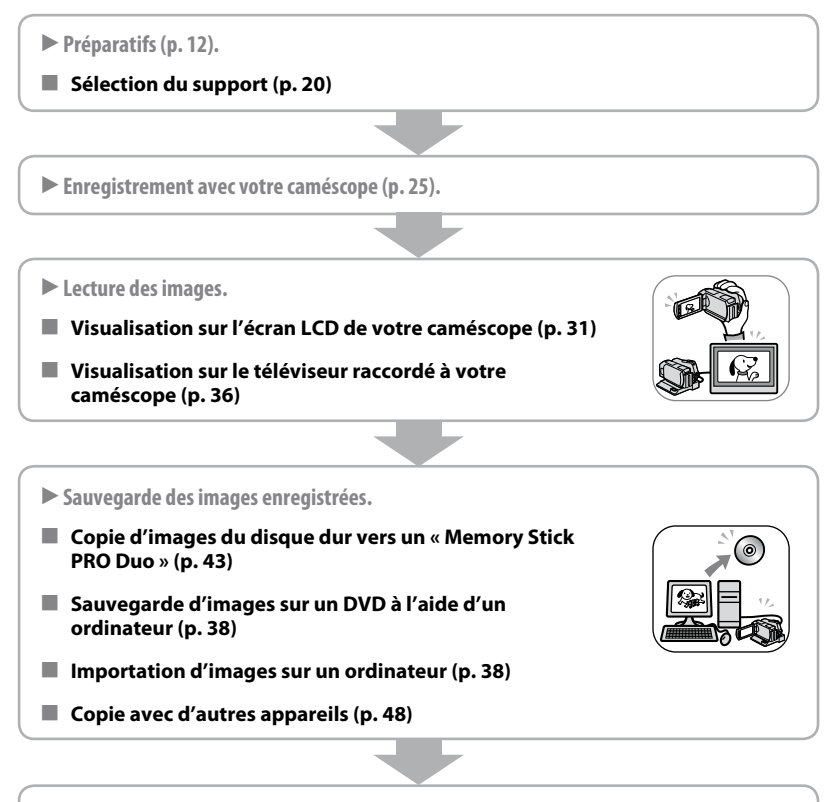

**Suppression d'images.**

Si le support de votre caméscope est plein, vous ne pouvez pas enregistrer de nouvelles images. Supprimez les données d'images sauvegardées sur votre ordinateur ou sur un disque. Une fois les images supprimées, vous pouvez enregistrer d'autres images sur l'espace libre du support.

- **Suppression des images sélectionnées (p. 39)**
- Suppression de toutes les images ([FORMAT.SUPPORT], **p. 54)**

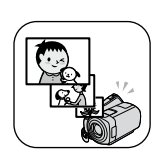

## «  $\bigoplus$  HOME » et «  $\bigodot$  OPTION » - Profitez de deux types de menus

## **« HOME MENU » - Point de départ de toutes les opérations de votre caméscope**  $[?]$  (HELP)

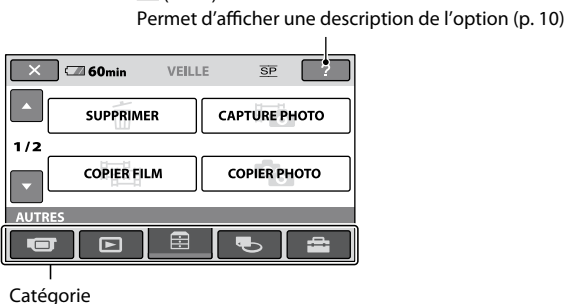

#### **Catégories et options du HOME MENU**

#### **Catégorie (PRISE DE VUE)**

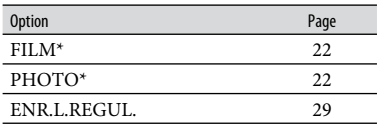

### **Catégorie (AFFICHER LES IMAGES)**

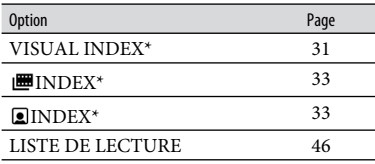

## **Catégorie (AUTRES)**

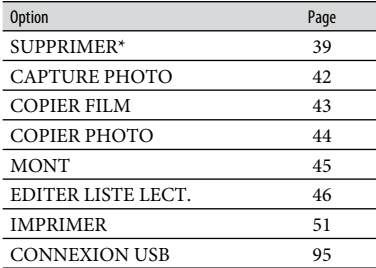

#### Catégorie **Contract (GERER SUPPORT)**

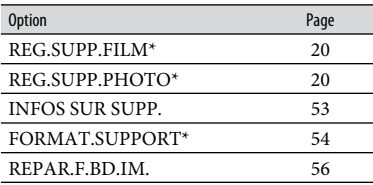

### **Catégorie (REGLAGES)**

Pour personnaliser votre caméscope  $(p. 57)^{*}$ .

Pour connaître les options disponibles dans la catégorie (REGLAGES), reportezvous à la page 58.

\* Vous pouvez également régler ces options pendant l'opération Easy Handycam (p. 22).

#### **Utilisation du HOME MENU**

**1 Tout en appuyant sur la touche verte, tournez plusieurs fois le commutateur POWER dans le sens de la flèche pour mettre l'appareil sous tension.**

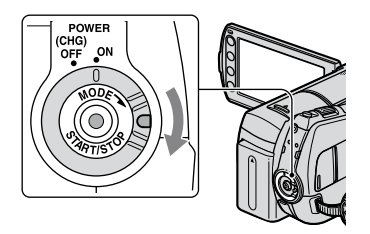

**2** Appuyez sur  $\hat{\mathbf{T}}$  (HOME)  $\overline{A}$  (ou  $\overline{B}$ ).

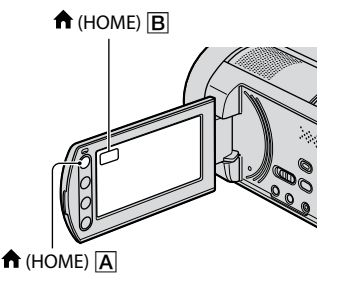

#### **3 Appuyez sur la catégorie souhaitée.**

Par exemple : Catégorie **E** (AUTRES)

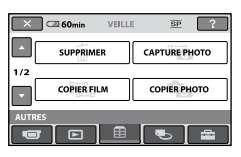

### **4 Appuyez sur l'option souhaitée.**

Par exemple : [MONT]

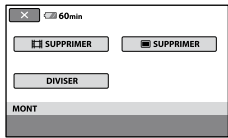

**5 Poursuivez l'opération en suivant le guide affiché à l'écran.**

#### **Pour masquer l'écran HOME MENU**

Appuyez sur  $X$ .

 **Pour obtenir des informations sur la fonction de chaque option du HOME MENU - HELP**

## **1 Appuyez sur (HOME).**

Le HOME MENU s'affiche.

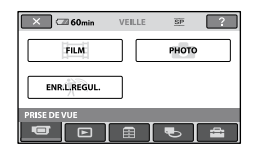

### **2 Appuyez sur (HELP).**

Le bas du bouton <a>[2]</a> (HELP)</a> devient orange.

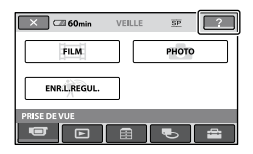

#### **3 Appuyez sur l'option dont vous souhaitez connaître le contenu.**

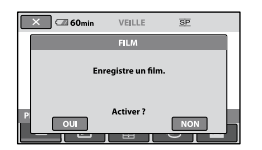

Lorsque vous appuyez sur une option, l'explication correspondante s'affiche à l'écran.

Pour utiliser l'option, appuyez sur [OUI], sinon appuyez sur [NON].

#### **Pour désactiver HELP**

Appuyez de nouveau sur <sup>[?]</sup> (HELP) à l'étape **2**.

#### **Utilisation du OPTION MENU**

Il suffit d'appuyer sur l'écran pendant la prise de vue ou la lecture pour afficher les fonctions disponibles à ce momentlà. Il vous est facile d'effectuer différents réglages. Pour plus d'informations, reportez-vous à la page 73.

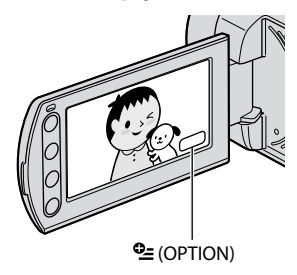

## *Préparation* Etape 1 : Vérification des accessoires fournis

Assurez-vous que tous les accessoires indiqués ci-dessous sont fournis avec votre caméscope.

Le chiffre entre parenthèses indique la quantité totale d'accessoires de ce type fournis.

Adaptateur secteur (1) (p. 13)

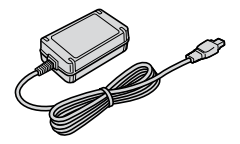

Cordon d'alimentation (1) (p. 13)

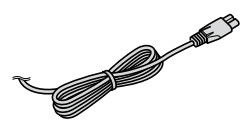

Handycam Station (1) (p. 13)

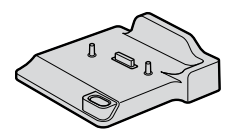

Câble de raccordement A/V (1) (p. 36, 48)

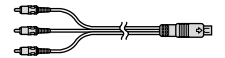

Câble USB (1) (p. 51)

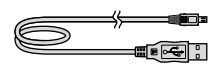

Télécommande sans fil (1) (p. 107)

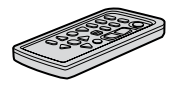

Une pile bouton au lithium est déjà installée.

Batterie rechargeable NP-FH60 (1) (p. 13, 97)

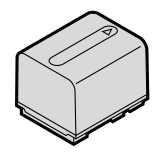

Adaptateur 21 broches (1) (p. 37)

Pour les modèles portant la marque  $\textsf{C}\texttt{\text{E}}$  en dessous de l'appareil uniquement.

CD-ROM « Handycam Application Software » (1)

- Picture Motion Browser (logiciel)
- Manuel de PMB
- Guide pratique de Handycam (ce guide pratique)
- « Mode d'emploi du caméscope » (1)

## Etape 2 : Mise en charge de la batterie

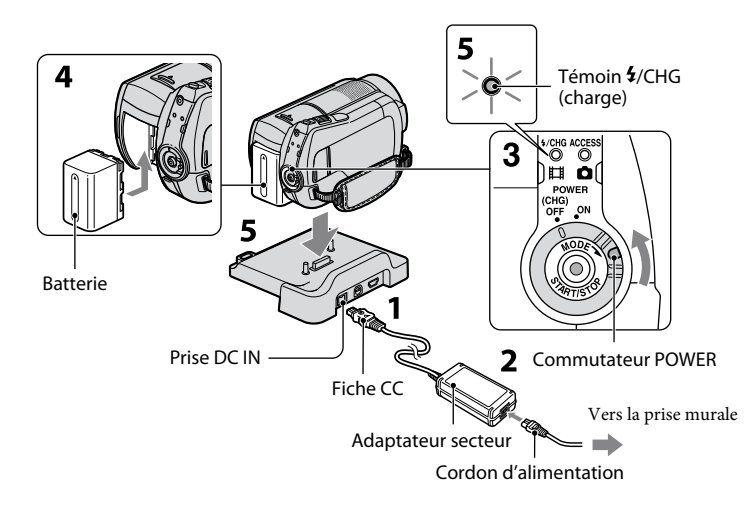

#### **Vous pouvez charger la batterie « InfoLITHIUM » (série H) (p. 97) après l'avoir fixée sur votre caméscope.**

#### **Remarques**

 Votre caméscope fonctionne uniquement avec une batterie « InfoLITHIUM » (série H).

#### **1 Raccordez l'adaptateur secteur à la prise DC IN de la Handycam Station.**

Veillez à ce que le repère ▲ de la fiche CC soit orienté vers le haut.

- **2 Raccordez le cordon d'alimentation à l'adaptateur secteur et à la prise murale.**
- **3 Tournez le commutateur POWER dans le sens de la flèche pour le régler sur OFF (CHG) (réglage par défaut).**
- **4 Fixez la batterie en la faisant glisser dans le sens de la flèche jusqu'au déclic.**
- **5 Installez correctement le caméscope sur la Handycam Station.**

Le témoin  $\frac{1}{2}$ /CHG (charge) s'allume et la charge commence. Le témoin  $\frac{1}{2}$ CHG (charge) s'éteint lorsque la batterie est entièrement chargée.

 Lorsque vous installez le caméscope sur la Handycam Station, fermez le cache de la prise DC IN.

#### **Remarques**

 Débranchez l'adaptateur secteur de la prise DC IN en tenant à la fois la Handycam Station et la fiche CC.

#### **Retrait du caméscope de la Handycam Station**

Coupez l'alimentation, puis retirez le caméscope de la Handycam Station en tenant à la fois le caméscope et la Handycam Station.

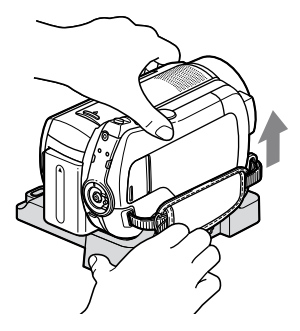

#### **Pour charger la batterie en utilisant uniquement l'adaptateur secteur**

Coupez l'alimentation, puis raccordez l'adaptateur secteur à la prise DC IN de votre caméscope.

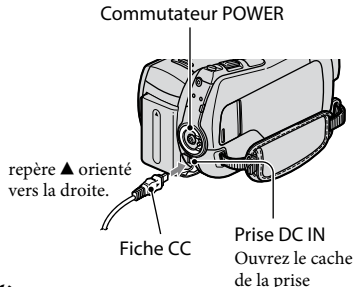

#### **Remarques**

 Débranchez l'adaptateur secteur de la prise DC IN en tenant à la fois le caméscope et la fiche CC.

#### **Pour retirer la batterie**

Tournez le commutateur POWER pour le régler sur OFF (CHG).

Faites glisser la manette de déblocage BATT (batterie) et retirez la batterie.

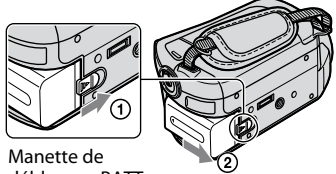

déblocage BATT (batterie)

#### **Remarques**

- Lorsque vous retirez la batterie ou débranchez l'adaptateur secteur, vérifiez si le témoin  $\Box$  (Film)/ $\Box$  (Fixe) (p. 17)/ACCESS (p. 25) est bien éteint.
- Déchargez complètement la batterie avant de la ranger pour une période prolongée (pour plus d'informations sur le stockage, reportez-vous à la page 98).

#### **Pour utiliser une prise murale comme source d'alimentation**

Effectuez les raccordements comme lorsque vous chargez la batterie. Dans ce cas, la batterie ne se décharge pas.

#### **Pour vérifier l'autonomie de la batterie (Battery Info)**

Réglez le commutateur POWER sur OFF (CHG), puis appuyez sur DISP/BATT INFO.

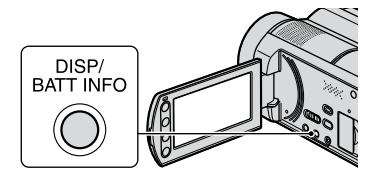

Après quelques instants, la durée restante approximative d'enregistrement et les informations relatives à la batterie s'affichent pendant 7 secondes environ. Pour visualiser les informations relatives à la batterie pendant environ 20 secondes, appuyez de nouveau sur DISP/BATT INFO pendant que les informations sont affichées.

Autonomie de la batterie (approximative)

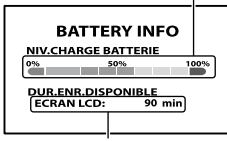

Capacité d'enregistrement (approximative)

#### **Durée de charge**

Temps approximatif (en minutes) nécessaire à la recharge complète d'une batterie totalement déchargée.

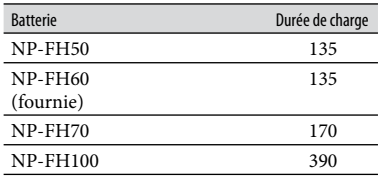

#### **Durée de prise de vue**

Temps approximatif (en minutes) disponible lors de l'utilisation d'une batterie en pleine charge.

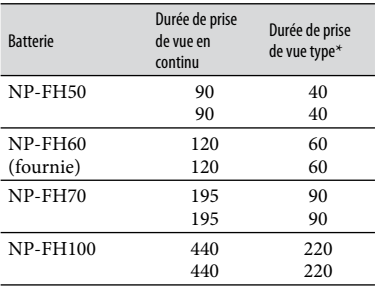

- Ligne du haut : lorsque le disque dur est sélectionné comme support Ligne du bas : lorsque le « Memory Stick PRO Duo » est sélectionné comme support
- \* La durée de prise de vue type correspond à des prises de vue avec marche/arrêt, utilisation du zoom et mise sous/hors tension répétées.

#### **Remarques**

- Durées mesurées dans les conditions suivantes :
	- mode de prise de vue : [SP]
	- rétroéclairage de l'écran LCD allumé

#### **Durée de lecture**

Temps approximatif (en minutes) disponible lors de l'utilisation d'une batterie en pleine charge.

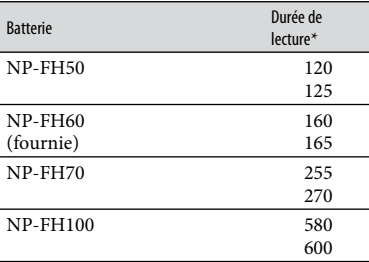

- Ligne du haut : lorsque le disque dur est sélectionné comme support Ligne du bas : lorsque le « Memory Stick PRO Duo » est sélectionné comme support
- \* Lorsque le rétroéclairage de l'écran LCD est allumé.

#### **Remarques sur la batterie**

- Avant de changer la batterie, réglez le commutateur POWER sur OFF (CHG) et éteignez le témoin  $\blacksquare$  (Film)/ $\blacksquare$  (Fixe) (p. 17)/ ACCESS (p. 25).
- Le témoin  $\frac{1}{2}$ /CHG (charge) clignote pendant la charge ou les informations relatives à la batterie (p. 14) ne s'affichent pas correctement dans les conditions suivantes :
	- la batterie n'est pas correctement installée ;
	- la batterie est endommagée ;
	- la batterie est usée. (Pour les informations sur la batterie uniquement.)
- La batterie ne fournit aucune alimentation lorsque l'adaptateur secteur est raccordé à la prise DC IN de votre caméscope ou de la Handycam Station, même si le cordon d'alimentation est débranché de la prise murale .
- Si vous fixez une lampe vidéo (en option), il est recommandé d'utiliser une batterie NP-FH70/ FH100.
- Il est déconseillé d'utiliser une batterie NP-FH30, qui permet uniquement de courtes durées de prise de vue et de lecture, sur votre caméscope.

#### **Remarque sur la durée de charge/lecture/ prise de vue**

- Durées mesurées avec le caméscope à une température de 25 °C (une température comprise entre 10 °C et 30 °C est recommandée).
- La durée de prise de vue et de lecture disponible est raccourcie lorsque vous utilisez votre caméscope à basse température.
- La durée de prise de vue et de lecture disponible est raccourcie en fonction des conditions d'utilisation de votre caméscope.

#### **Remarque sur l'adaptateur secteur**

- Branchez l'adaptateur secteur sur une prise murale proche. Débranchez immédiatement l'adaptateur secteur de la prise murale si un problème de fonctionnement se produit pendant l'utilisation du caméscope.
- N'utilisez pas l'adaptateur secteur dans un endroit exigu, notamment entre un mur et un meuble.
- Ne court-circuitez pas la fiche CC de l'adaptateur secteur ou les bornes de la batterie avec un objet métallique. Cela pourrait entraîner un problème de fonctionnement.
- Même si votre caméscope est mis hors tension, l'appareil est toujours alimenté tant qu'il est raccordé à la prise murale via l'adaptateur secteur.

## Etape 3 : Mise sous tension et réglage de la date et de l'heure

Procédez au réglage de la date et de l'heure la première fois que vous utilisez le caméscope. Si vous ne réglez pas la date et l'heure, l'écran [REGL.HORLOGE] s'affiche chaque fois que vous mettez le caméscope sous tension ou que vous modifiez la position du commutateur POWER.

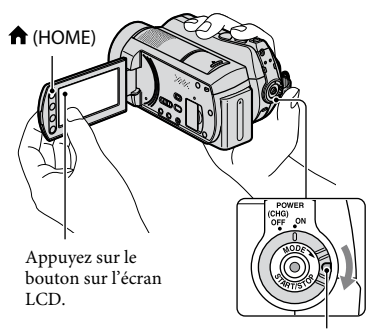

Commutateur POWER

**1 Tout en appuyant sur la touche verte, tournez plusieurs fois le commutateur POWER dans le sens de la flèche jusqu'à ce que les différents témoins s'allument.**

**(Film) :** pour enregistrer des films **(Fixe) :** pour enregistrer des images fixes

Passez à l'étape **3** lors de la première mise sous tension du caméscope.

#### **2** Appuyez sur  $\hat{\mathbf{n}}$  (HOME)  $\rightarrow$ **(REGLAGES) [REG.HOR./ LAN.] [REGL.HORLOGE].**

L'écran [REGL.HORLOGE] apparaît.

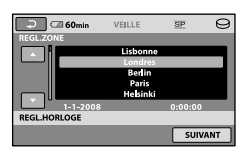

- **3 Sélectionnez la zone géographique de votre choix à l'aide de / , puis appuyez sur [SUIVANT].**
- **4 Réglez [HEURE ETE], puis appuyez sur [SUIVANT].**
- $\overline{\mathbf{5}}$  Réglez [A] (année) à l'aide de  $\overline{\mathbf{A}}$  / **.**

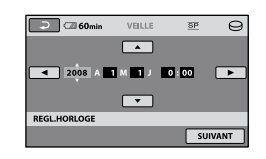

- **6** Sélectionnez [M] à l'aide de  $\boxed{4}$ **, puis réglez le mois à l'aide de**   $\sqrt{2}$
- **7 Réglez [J] (jour), l'heure et les minutes de la même façon, puis appuyez sur [SUIVANT].**

#### **8 Vérifiez que l'horloge est correctement réglée, puis appuyez sur OK**.

L'horloge démarre.

Vous pouvez régler n'importe quelle année jusqu'à l'année 2037.

#### **Pour mettre l'appareil hors tension**

Tournez le commutateur POWER pour le régler sur OFF (CHG).

#### **Remarques**

- Si vous n'utilisez pas votre caméscope pendant **environ 3 mois**, la batterie rechargeable intégrée se décharge et les réglages de la date et de l'heure peuvent s'effacer de la mémoire. Dans ce cas, rechargez la batterie rechargeable, puis réglez de nouveau la date et l'heure (p. 101).
- Un délai de quelques secondes s'écoule après la mise sous tension, avant que votre caméscope ne soit prêt pour l'enregistrement. Vous ne pouvez pas utiliser votre caméscope pendant ce temps-là.
- Le capuchon d'objectif s'ouvre automatiquement lors de la mise sous tension. Il se referme lorsque l'écran de lecture est sélectionné ou lors de la mise hors tension.
- Par défaut, l'alimentation se coupe automatiquement si vous laissez le caméscope inutilisé pendant environ 5 minutes, ceci afin d'économiser la batterie ([ARRET AUTO], p. 71).

#### **Conseils**

- La date et l'heure n'apparaissent pas pendant la prise de vue, mais elles sont automatiquement enregistrées sur le support et peuvent être affichées pendant la lecture ([CODE DONNEES], p. 66).
- Pour obtenir plus d'informations sur les « Décalages horaires dans le monde », reportezvous à la page 94.
- Si les boutons de l'écran tactile ne fonctionnent pas correctement, réglez-le [ETALONNAGE] (p. 100).

#### **Modification du réglage de la langue**

Vous pouvez changer la langue des indications à l'écran. Appuyez sur  $\bigcap$  (HOME)  $\rightarrow$  $\blacksquare$  (REGLAGES)  $\rightarrow$  [REG.HOR./ [ALAN.] → [AREGL.LANGUE], puis sélectionnez la langue de votre choix.

## Etape 4 : Réglages avant l'enregistrement

#### **Réglage du panneau LCD**

Ouvrez le panneau LCD à 90 degrés par rapport au caméscope  $($   $)$ , puis faites-le pivoter jusqu'à obtenir l'angle le mieux adapté à la lecture ou à la prise de vue  $(Q)$ .

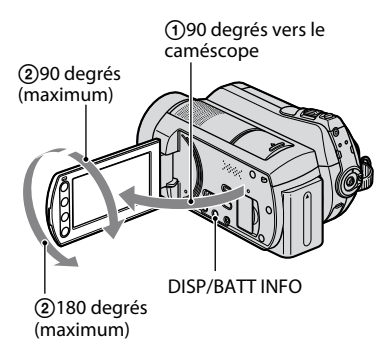

#### **Pour désactiver le rétroéclairage de l'écran LCD et prolonger la durée de vie de la batterie**

Maintenez la touche DISP/BATT INFO enfoncée pendant quelques secondes jusqu'à ce que E<sup>-</sup>Fine apparaisse. Ce réglage est pratique lorsque vous utilisez votre caméscope en pleine lumière ou si vous souhaitez économiser la batterie. L'image enregistrée n'est pas affectée par ce réglage. Pour allumer le rétroéclairage de l'écran LCD, maintenez la touche DISP/ BATT INFO enfoncée pendant quelques secondes jusqu'à ce que  $\overline{\mathcal{L}}$ re disparaisse.

#### **Remarques**

 Au moment d'ouvrir ou de régler le panneau LCD, n'appuyez pas fortuitement sur les boutons du panneau LCD.

#### **Conseils**

- · Si vous faites pivoter l'écran LCD de 180 degrés, vous pouvez fermer le panneau LCD avec l'écran tourné vers l'extérieur. Cette position est pratique pour la lecture.
- Appuyez sur  $\bigcap$  (HOME)  $\rightarrow \bigcap$  (REGLAGES)  $\rightarrow$  [REGL.SON/AFF.]  $\rightarrow$  [LUMI.LCD] (p. 68), puis réglez la luminosité de l'écran LCD.

 Les informations s'affichent ou sont masquées  $(affichage \leftrightarrow aucun affichage)$  à chaque fois que vous appuyez sur DISP/BATT INFO.

#### **Fixation de la sangle**

Fixez la sangle et tenez votre caméscope correctement.

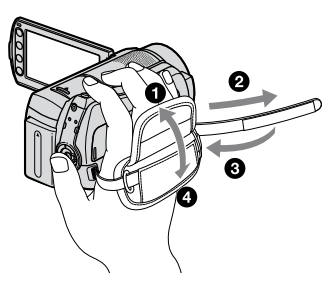

## Etape 5 : Sélection du support

Vous pouvez sélectionner le disque dur ou un « Memory Stick PRO Duo » comme support d'enregistrement/de lecture/de montage sur votre caméscope. Sélectionnez séparément le support des films et celui des images fixes.

Par défaut, les films et les images fixes sont enregistrés sur le disque dur.

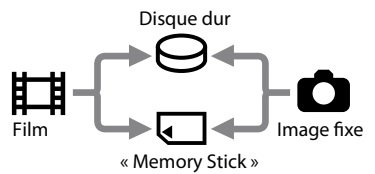

#### **Remarques**

- Vous pouvez effectuer des opérations de prise de vue, de lecture ou de montage pour le support sélectionné uniquement. Si vous souhaitez changer de support, effectuez de nouveau la sélection.
- La durée de prise de vue en mode [SP] (réglage par défaut) est la suivante (approximativement) :
	- disque dur interne :
		- 21 heures 50 minutes
	- « Memory Stick PRO Duo » (4 Go) fabriqué par Sony Corporation : 1 heure et 20 minutes
- Vérifiez le nombre d'images fixes pouvant être enregistrés sur l'écran LCD du caméscope (p. 109).

### **1** Appuyez sur  $\hat{\mathbf{n}}$  (HOME)  $\rightarrow$ **(GERER SUPPORT) sur l'écran.**

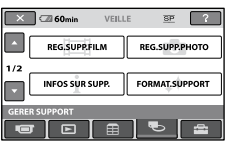

**2 Appuyez sur [REG.SUPP.FILM] pour sélectionner le support des films et sur [REG.SUPP.PHOTO] pour sélectionner le support des images fixes.**

L'écran de réglage du support apparaît.

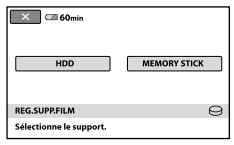

### **3 Sélectionnez le support de votre choix.**

**4** Appuyez sur [OUI]  $\rightarrow$   $\overline{OK}$ .

Le support est modifié.

#### **Pour vérifier le réglage du support**

- Tournez plusieurs fois le commutateur POWER jusqu'à ce que le témoin  $\Box$  (Film) ou (Fixe) s'allume, selon le réglage du support que vous souhaitez vérifier.
- Vérifiez l'icône du support affichée à l'écran.

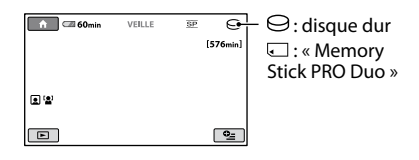

#### **Insertion du «Memory Stick PRO Duo ».**

Préparez un « Memory Stick PRO Duo » si vous avez sélectionné le [MEMORY STICK] comme support. Pour plus d'informations sur les types de

« Memory Stick » pouvant être utilisés avec le caméscope, reportez-vous à la page 2.

#### **1 Insérez le « Memory Stick PRO Duo ».**

- Ouvrez le cache du Memory Stick Duo dans le sens de la flèche.
- Insérez le « Memory Stick PRO Duo » dans la fente pour Memory Stick Duo dans le bon sens jusqu'au déclic.
- Fermez le cache du Memory Stick Duo.

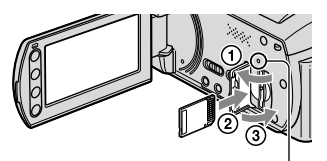

Témoin ACCESS (« Memory Stick PRO Duo »)

**2 Si vous avez sélectionné le [MEMORY STICK] comme support de films, tournez le commutateur POWER jusqu'à ce que le témoin (Film) s'allume.**

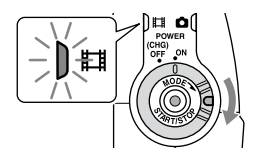

Le message [Créer nouv.fichier ds base données d'images.] apparaît sur l'écran LCD lorsque vous insérez un nouveau « Memory Stick PRO Duo ».

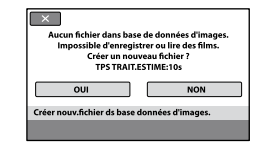

### **3 Appuyez sur [OUI].**

Pour enregistrer des images fixes uniquement sur un « Memory Stick PRO Duo », appuyez sur [NON].

#### **Pour retirer le «Memory Stick PRO Duo »**

Ouvrez le cache du Memory Stick Duo et appuyez légèrement sur le « Memory Stick PRO Duo ».

#### **Remarques**

- N'ouvrez pas le cache du Memory Stick Duo en cours d'enregistrement.
- Si vous insérez un « Memory Stick PRO Duo » en forçant dans le mauvais sens, vous risquez d'endommager le « Memory Stick PRO Duo », la fente pour Memory Stick Duo ou les données d'image.
- Si le message [Echec de la création d'un nouveau fichier dans la base de données d'images. L'espace libre peut être insuffisant.] apparaît à l'étape **3**, formatez le « Memory Stick PRO Duo » (p. 54). Le formatage supprime toutes les données enregistrées sur le « Memory Stick PRO Duo ».
- Veillez à ne pas laisser le « Memory Stick PRO Duo » s'éjecter et tomber lorsque vous appuyez dessus pour le retirer.

## Enregistrement et lecture faciles (opération Easy Handycam)

L'opération Easy Handycam permet d'automatiser quasiment tous les réglages de sorte que vous pouvez exécuter des opérations d'enregistrement ou de lecture sans réglage détaillé. La taille de la police à l'écran est alors plus grande ce qui facilite la lecture. Les images sont enregistrées sur le support sélectionné (p. 20).

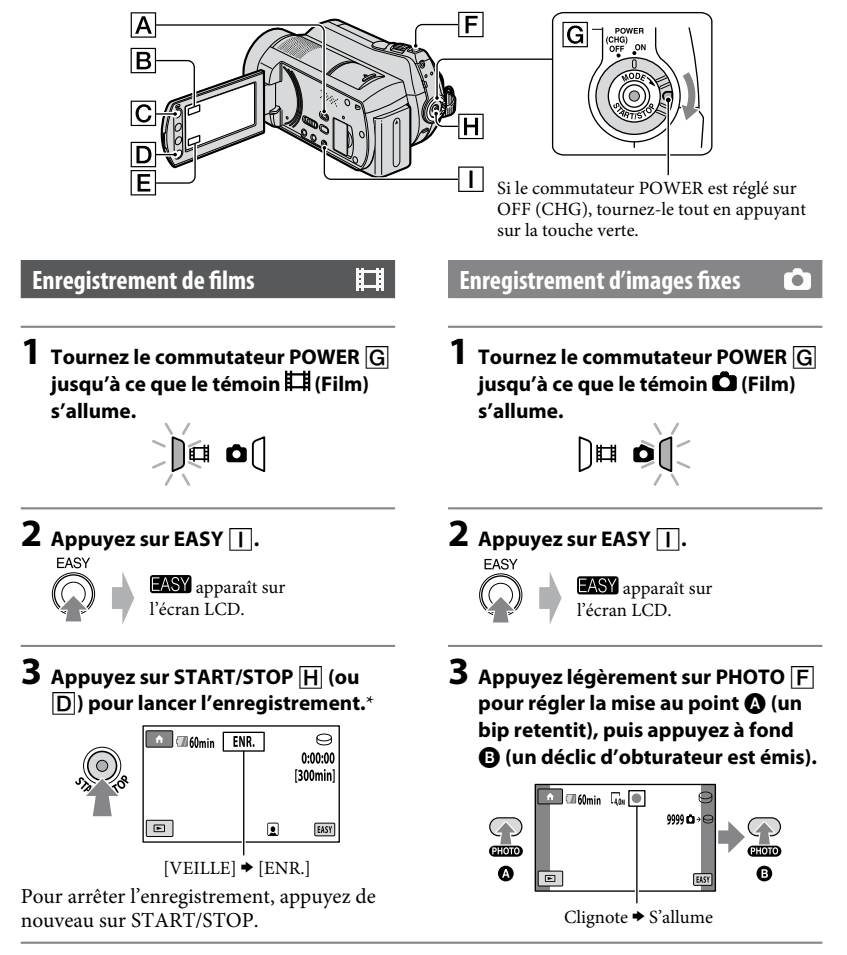

\* [MODE ENR.] est réglé sur [SP] (p. 59).

En mode Easy Handycam, les visages détectés sont encadrés ([DETECT.VISAGES], p. 62).

### **1** Tournez le commutateur POWER  $\overline{G}$  pour mettre le caméscope sous tension.

## **2** Appuyez sur  $\mathbf{E}$  (AFFICHER LES IMAGES)  $\overline{A}$  (ou  $\overline{E}$ ).

L'écran [VISUAL INDEX] s'affiche sur l'écran LCD. (cela peut prendre quelques secondes.)

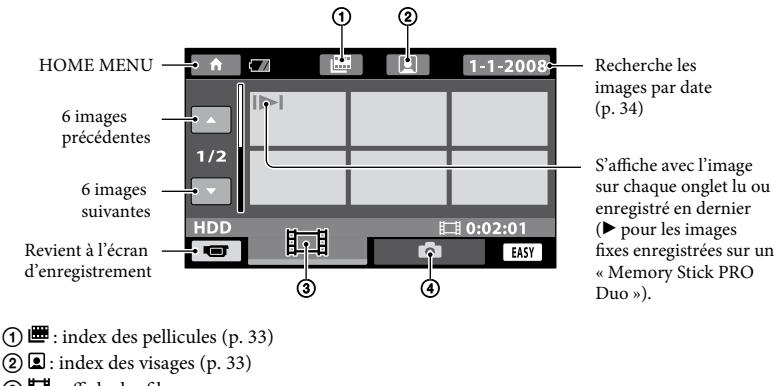

- : affiche les films.
- $\overline{a}$ : affiche les images fixes.

## **3 Lancez la lecture.**

#### **Films :**

appuyez sur l'onglet **II**, puis sélectionnez le film à lire.

Bascule entre Lecture et Pause quand vous appuyez dessus

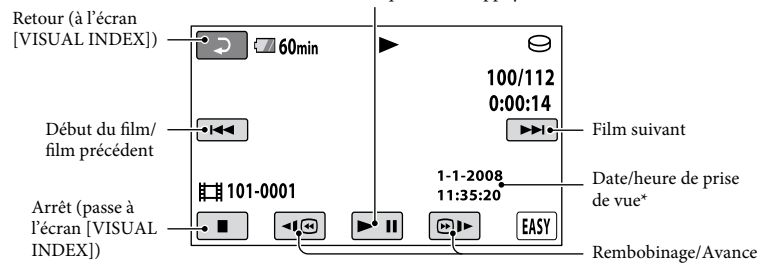

[CODE DONNEES] est réglé sur [DATE/HEURE] (p. 66).

### **Conseils**

- L'écran [VISUAL INDEX] réapparaît lorsque la lecture à partir du film sélectionné atteint le dernier film.
- Vous pouvez réduire la vitesse de lecture en appuyant sur **III**  $\Box$  en cours de pause.
- Vous pouvez régler le volume en sélectionnant  $\bigoplus$  (HOME)  $\rightarrow \bigoplus$  (REGLAGES)  $\rightarrow$  [REGLAGES  $SON] \rightarrow [VOLUME]$ , puis avec  $\boxed{-}$ / $\boxed{+}$ .

#### **Images fixes :**

appuyez sur l'onglet  $\bigcirc$  et sur l'image fixe que vous souhaitez lire.

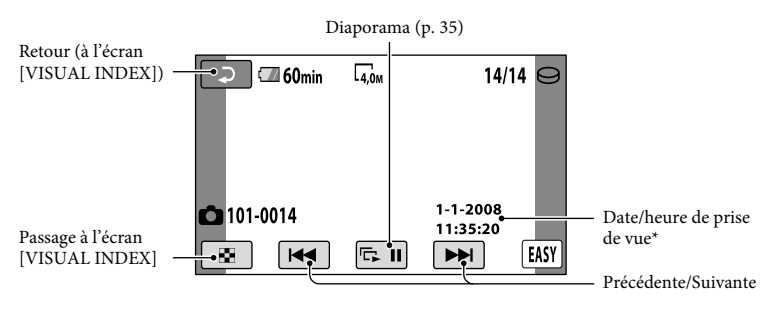

\* [CODE DONNEES] est réglé sur [DATE/HEURE] (p. 66).

#### **Pour annuler l'opération Easy Handycam**

Appuyez à nouveau sur EASY  $\vert \vert$ . EASY disparaît de l'écran LCD.

#### **Réglages du menu lors de l'opération Easy Handycam**

Appuyez sur  $\bigcap$  (HOME)  $\bigcap$  (ou  $\bigcap$ ) pour afficher les options de menu disponibles pour les changements de réglage (p. 9, 58).

#### **Remarques**

- La plupart des options de menu reviennent automatiquement aux réglages par défaut. Les réglages de certaines options de menus sont fixes. Pour plus d'informations, reportez-vous à la page 81.
- Vous ne pouvez pas utiliser le menu  $\cong$  (OPTION).
- Annulez l'opération Easy Handycam si vous souhaitez ajouter des effets à des images ou changer les réglages.

#### **Touches inopérantes pendant l'opération Easy Handycam**

Certaines touches/fonctions ne peuvent pas être utilisées pendant l'opération Easy Handycam étant donné qu'elles sont activées automatiquement (p. 81). Si vous avez réglé une opération invalide, le message [Incompatible avec la fonction Easy Handycam] s'affiche.

## Enregistrement

Les images sont enregistrées sur le support sélectionné à l'étape de réglage du support (p. 20). Par défaut, les films et les images fixes sont enregistrés sur le disque dur.

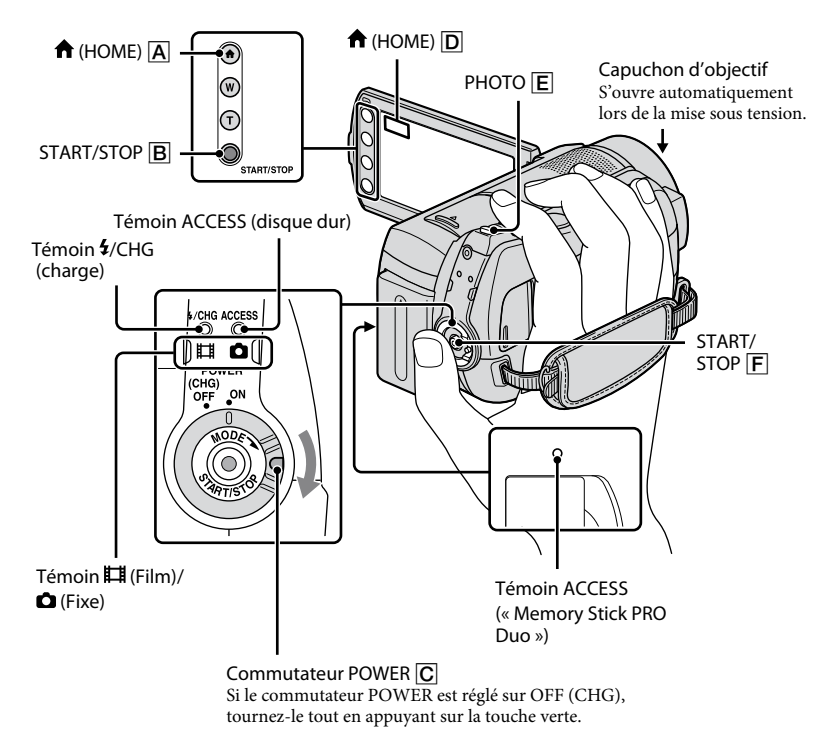

#### **Remarques Conseils**

- Si le témoin ACCESS est allumé ou clignote une fois l'enregistrement terminé, cela signifie que des données sont encore en cours d'écriture sur le support. N'appliquez pas de choc ou de vibrations à votre caméscope et ne débranchez pas la batterie ni l'adaptateur secteur.
- La durée de prise de vue continue maximale est d'environ 13 heures.
- Lorsqu'un fichier film dépasse 2 Go, le fichier film suivant est créé automatiquement.

#### ΰ Conseils

- Vous pouvez vérifier la durée de prise de vue, l'espace libre restant, etc., en appuyant sur  $\bigcap_{i=1}^{\infty}$  (HOME)  $\rightarrow$   $\bigcup_{i=1}^{\infty}$  (GERER SUPPORT)  $\rightarrow$ [INFOS SUR SUPP.] (p. 53).
- Pour plus d'informations sur les types de « Memory Stick » pouvant être utilisés avec le caméscope, reportez-vous à la page 2.

#### **Enregistrement de films**

**1 Tournez le commutateur POWER jusqu'à ce que le témoin (Film) s'allume.**

丗

**2** Appuyez sur START/STOP  $\overline{F}$  (ou  $\overline{B}$ ).

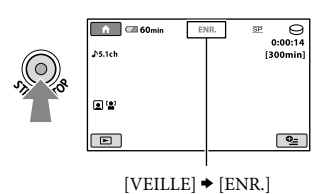

Pour arrêter l'enregistrement, appuyez de nouveau sur START/STOP.

#### **Enregistrement d'images fixes** Ō.

**1 Tournez le commutateur POWER jusqu'à ce que le témoin (Fixe) s'allume.**

**2 Appuyez légèrement sur PHOTO pour régler la mise au point (un bip retentit), puis appuyez à fond (un déclic d'obturateur est émis).**

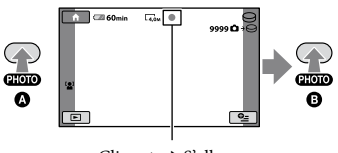

Clignote → S'allume

**IIIIII** s'affiche à côté de  $\ominus$  ou  $\Box$ . Quand **IIIIIII** disparaît, l'image a été enregistrée.

#### **Conseils**

- Pour plus d'informations sur la durée de prise de vue ou le nombre d'images pouvant être enregistrées, reportez-vous aux pages 59 et 61.
- Vous pouvez enregistrer des images fixes en appuyant sur PHOTO  $E$  pendant l'enregistrement d'un film ([Dual Rec], (p. 28)).
- L'image de visage détectée est affichée avec un cadre et est automatiquement affinée ([DETECT.VISAGES], p. 62).
- Lorsqu'un visage est détecté pendant l'enregistrement d'un film, **Q** clignote et l'image de visage détectée est enregistrée dans l'index. Vous pouvez rechercher la scène de votre choix par visage en cours de lecture ([Index des visages], p. 63).
- Vous pouvez changer de mode d'enregistrement en appuyant sur  $\bigcap$  (HOME)  $\bigcap$  (ou  $\bigcap$ )  $(PRISE DE VUE) \rightarrow [FILM]$  ou  $[PHOTO]$ .
- Vous pouvez créer des images fixes à partir des films enregistrés (p. 42).

#### **Zoom**

Vous pouvez agrandir les images jusqu'à 15 fois leur taille initiale à l'aide de la manette de zoom motorisé ou des touches de zoom situées sur le cadre LCD.

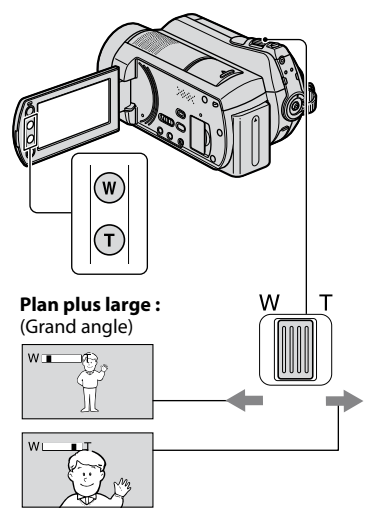

**Gros plan :** (Téléobjectif)

Déplacez légèrement la manette de zoom motorisé pour ralentir le zoom. Déplacez-la davantage pour accélérer le zoom.

#### **Remarques**

- Conservez le doigt sur la manette de zoom motorisé. Si vous retirez le doigt de la manette de zoom motorisé, le son de fonctionnement de la manette de zoom motorisé risque d'être également enregistré.
- Vous ne pouvez pas modifier la vitesse de zoom avec les touches de zoom situées sur le cadre LCD.
- Pour maintenir une mise au point nette, la distance minimale requise entre le caméscope et le sujet est d'environ 1 cm pour le grand angle et d'environ 80 cm pour le téléobjectif.

#### **Conseils**

 Pour effectuer un zoom supérieur au niveau d'agrandissement maximal (15 ×), utilisez le [ZOOM NUM.] (p. 60).

#### **Enregistrement audio avec davantage de présence (enregistrement ambiophonique 5.1 canaux)**

Vous pouvez enregistrer un son ambiophonique Dolby Digital 5.1ch à l'aide du microphone intégré. Vous pouvez obtenir un son réaliste lors de la lecture de films sur des appareils compatibles avec le son ambiophonique 5.1 canaux.

Microphone intégré

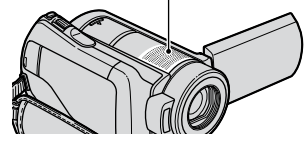

**DO DOLBY** 

Dolby Digital 5.1 Creator, son ambiophonique 5.1 canaux <sup>F</sup> Glossaire (p. 111)

#### **Remarques**

 Lors de la lecture d'un son ambiophonique 5.1 canaux sur le caméscope, le son 5.1 canaux est automatiquement converti et converti en son 2 canaux.

#### **Conseils**

 Vous pouvez sélectionner le son d'enregistrement entre [SURROUND 5.1ch]  $(\text{J5.1ch})$  ou [STEREO 2ch] ( $\text{J2ch}$ ) ([MODE AUDIO], p. 59).

#### **Prises de vue rapides (QUICK ON)**

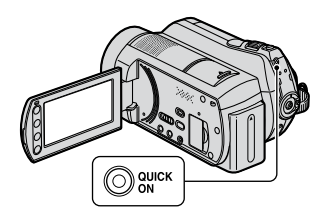

Si vous appuyez sur QUICK ON, le caméscope passe en mode de veille (mode d'économie d'énergie) au lieu de s'éteindre. Le témoin QUICK ON continue de clignoter en mode de veille. Appuyez de nouveau sur QUICK ON pour lancer l'enregistrement en une seconde environ lors du prochain enregistrement.

#### **Conseils**

- En mode de veille, la batterie se décharge environ moitié moins que pendant un enregistrement normal, ce qui vous permet de l'économiser.
- Le caméscope s'éteint automatiquement si vous ne l'utilisez pas pendant un certain temps en mode de veille. Vous pouvez sélectionner la durée de votre choix à l'issue de laquelle le caméscope passe automatiquement en mode de veille ([VEIL.MARCHE RAP.], (p. 71)).

#### **Enregistrement d'images fixes de haute qualité pendant l'enregistrement d'un film (Dual Rec)**

Vous pouvez capturer des images fixes de haute qualité pendant l'enregistrement d'un film en appuyant sur PHOTO.

#### **Remarques**

- Vous ne pouvez pas utiliser le flash pendant l'enregistrement d'un film.
- peut s'afficher lorsque la capacité du support d'enregistrement est insuffisante ou lors de l'enregistrement d'images fixes en continu. Vous ne pouvez pas enregistrer d'images fixes  $tan t$  que  $\bullet$  est affiché.

#### **Conseils**

- Lorsque le commutateur POWER est réglé sur  $\Box$  (Film), la taille des images fixes passe à  $\square$ 3,0M] (grand écran 16:9) ou [2,2M] (4:3).
- Vous pouvez enregistrer des images fixes en mode d'attente d'enregistrement de la même façon que lorsque le témoin  $\bigcirc$  (Fixe) est allumé. Vous pouvez également enregistrer avec le flash.

#### **Enregistrement dans des endroits sombres (NightShot)**

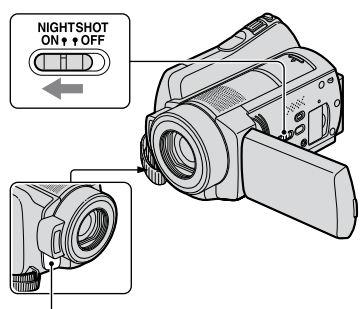

#### Port infrarouge

Lors que vous réglez le commutateur NIGHTSHOT sur ON, <sup>o</sup>s'affiche. Vous pouvez enregistrer des images dans des endroits sombres.

#### **Remarques**

- Les fonctions NightShot et Super NightShot utilisent un éclairage infrarouge. Par conséquent, ne couvrez pas le port infrarouge avec les doigts ou des objets et retirez le convertisseur (en option).
- Réglez la mise au point manuellement ([MISE AU PT.], p. 75) lorsqu'il est difficile de régler la mise au point automatiquement.
- N'utilisez pas les fonctions NightShot et Super NightShot dans des endroits lumineux. Cela pourrait entraîner un problème de fonctionnement.

#### **Conseils**

 Pour enregistrer une image plus lumineuse, utilisez la fonction Super NightShot (p. 78). Pour enregistrer une image avec des couleurs plus proches de celles d'origine, utilisez la fonction Color Slow Shutter (p. 78).

#### **Réglage de l'exposition des sujets à contre-jour**

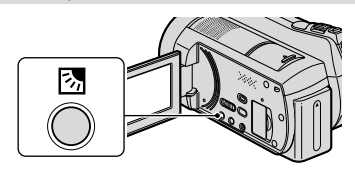

Pour régler l'exposition des sujets à contrejour, appuyez sur la touche  $\boxtimes$  (contre-jour) pour afficher  $\mathbb{Z}$ . Pour annuler la fonction de compensation du contre-jour, appuyez de nouveau sur la touche  $\boxtimes$  (contre-jour).

#### **Enregistrement en mode miroir**

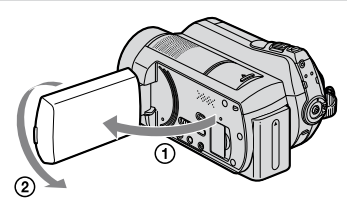

Ouvrez le panneau LCD à 90 degrés par rapport au caméscope  $($   $)$ , puis faites-le pivoter à 180 degrés vers l'objectif  $(Q)$ .

#### **Conseils**

 Une image en miroir du sujet s'affiche sur l'écran LCD, mais l'image enregistrée est normale.

#### **Enregistrement d'une action rapide au ralenti (ENR.L.REGUL.)**

Les actions et sujets en mouvement rapide, qui ne peuvent pas être capturés dans des conditions de prise de vue normales, peuvent être capturés en enregistrement lent régulier pendant environ 3 secondes. Ce réglage s'avère pratique pour capturer des actions rapides comme un mouvement de joueur de golf ou de tennis.

 $\bigcap$  Appuyez sur  $\bigcap$  (HOME)  $\rightarrow \bigcup$  (PRISE DE  $VUE) \rightarrow$  [ENR.L.REGUL.].

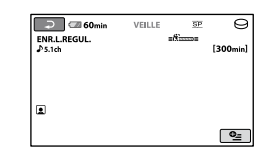

 Appuyez sur START/STOP. Une prise de vue de 3 secondes environ est enregistrée sous forme d'un film lent régulier de 12 secondes. Lorsque [Enregistrement…] disparaît, l'enregistrement est terminé.

Appuyez sur  $\Box$  pour annuler l'enregistrement lent régulier.

#### **Pour modifier le réglage**

Appuyez sur  $\cong$  (OPTION)  $\rightarrow$  onglet  $\Box$ , puis sélectionnez le réglage que vous souhaitez modifier.

• [CHRONO]

Sélectionnez le point de début d'enregistrement après avoir appuyé sur START/STOP. Le réglage par défaut est [3s APRES].

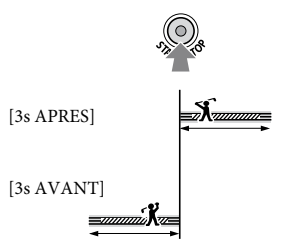

• [ENREGISTRER SON] Sélectionnez [MARCHE] ((a)) pour superposer des sons, tels qu'une conversation, sur des images au ralenti (le réglage par défaut est [ARRET]). Votre caméscope enregistre des sons pendant environ 12 secondes lorsque [Enregistrement…] est affiché à  $l$ 'étape  $(2)$ .

#### **Remarques**

- Les sons ne sont pas enregistrés lors de l'enregistrement d'un film d'environ 3 secondes.
- La qualité d'image de [ENR.L.REGUL.] n'est pas aussi bonne que celle d'un enregistrement normal.
- Pendant l'opération Easy Handycam, la fonction [ENR.L.REGUL.] ne peut pas être utilisée. Annulez l'opération Easy Handycam.

## Lecture

Vous pouvez lire les images enregistrées sur le support sélectionné à l'étape de réglage du support (p. 20).

Par défaut, il s'agit du disque dur.

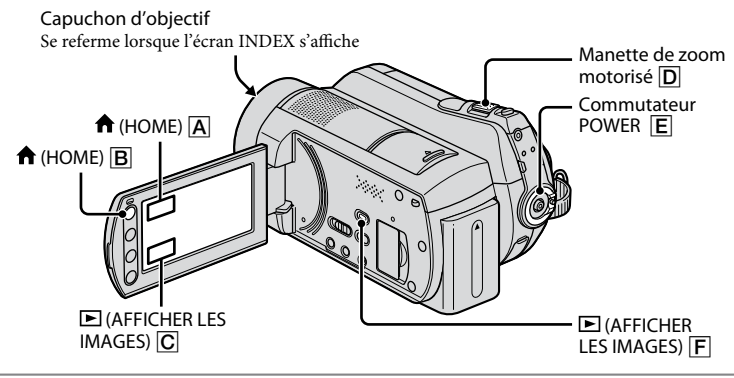

### **1 Tournez le commutateur POWER pour mettre le caméscope sous tension.**

### **2** Appuyez sur  $\mathbf{E}$  (AFFICHER LES IMAGES)  $\mathbf{F}$  (ou  $\mathbf{C}$ ).

L'écran [VISUAL INDEX] s'affiche sur l'écran LCD. (cela peut prendre quelques secondes.)

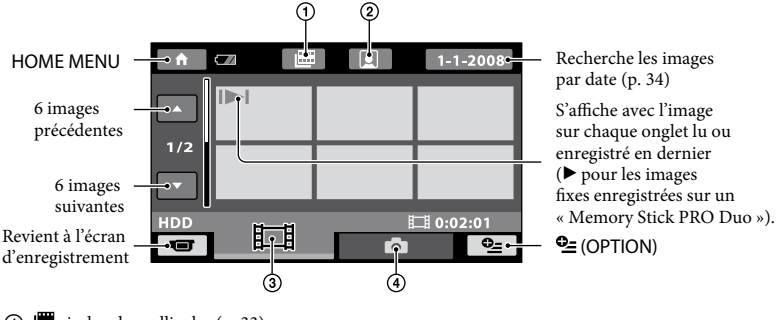

- $\overline{1}$ : index des pellicules (p. 33)
- : index des visages (p. 33)
- $\overline{3}$   $\overline{1}$ : affiche les films.
- : affiche les images fixes.

#### **Conseils**

En déplaçant la manette de zoom motorisé  $\boxed{\mathsf{D}}$ , vous pouvez choisir d'afficher 6  $\longleftrightarrow$  12 images sur l'écran [VISUAL INDEX]. Pour sélectionner le nombre d'images choisi, appuyez sur  $\bigcap_{i=1}^{\infty}$  (HOME)  $\rightarrow$  $\blacksquare$  (REGLAGES)  $\rightarrow$  [AFF.REGL.IMAGES]  $\rightarrow$  [ $\blacksquare$ AFFICHAGE] (p. 67).

## **3 Lancez la lecture.**

#### **Lecture de films**

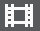

To:

#### **Appuyez sur l'onglet , puis sélectionnez le film à lire.**

Bascule entre Lecture et Pause quand vous appuyez dessus

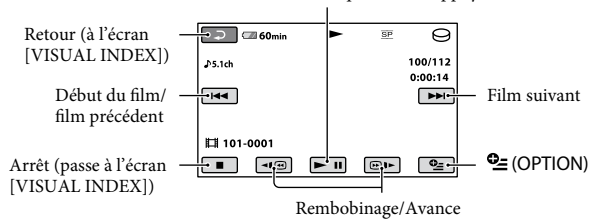

#### **Conseils**

- L'écran [VISUAL INDEX] réapparaît lorsque la lecture à partir du film sélectionné atteint le dernier film.
- Appuyez sur **II**  $\blacksquare$  en cours de pause pour lire un film en vitesse lente.
- Une pression sur  $\P$   $\P$   $\Box$  permet de rembobiner/d'avancer environ 5 fois plus vite, 2 pressions permettent d'effectuer ces opérations environ 10 fois plus vite, 3 pressions permettent d'effectuer ces opérations environ 30 fois plus vite et 4 pressions permettent de les effectuer environ 60 fois plus vite.

#### **Visualisation d'images fixes**

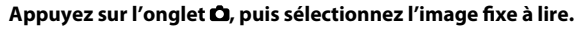

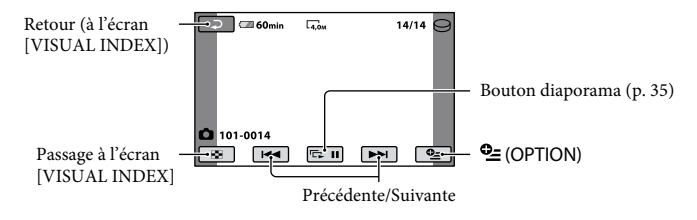

#### **Pour régler le volume sonore des films**

Appuyez sur  $\cong$  (OPTION)  $\rightarrow$  onglet  $\Box$  $\rightarrow$  [VOLUME], puis réglez le volume à l'aide de  $\Box / \Box$ 

#### **Conseils**

 Vous pouvez changer de mode de lecture en appuyant sur  $\bigcap_{i=1}^{\infty}$  (HOME)  $\bigcap_{i=1}^{\infty}$  (ou  $\bigcap_{i=1}^{\infty}$ )  $\rightarrow$  $\hat{\blacksquare}$  (AFFICHER LES IMAGES)  $\rightarrow$  [VISUAL INDEX].

#### **Recherche de la scène de votre choix par signet (Index des pellicules)**

Les films peuvent être divisés à intervalles réguliers et la première scène de chaque section est affichée sur l'écran INDEX. Vous pouvez commencer la lecture d'un film à partir de la vignette sélectionnée. Sélectionnez au préalable le support contenant le film enregistré que vous souhaitez lire (p. 20).

#### **1 Tournez le commutateur POWER pour mettre le caméscope sous tension, puis appuyez sur (AFFICHER LES IMAGES).**

L'écran [VISUAL INDEX] s'affiche sur l'écran LCD.

#### **2 Appuyez sur (Index des pellicules).**

Retour à l'écran [VISUAL INDEX]

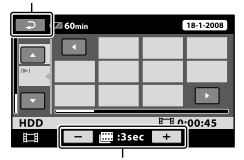

Permet de régler l'intervalle à laquelle les vignettes des scènes d'un film seront créées.

#### **3** Appuyez sur **4 p**our **sélectionner le film de votre choix.**

#### **4** Appuyez sur **D**/D pour rechercher **la scène de votre choix, puis sur la scène que vous souhaitez lire.**

La lecture commence à partir de la scène sélectionnée.

#### **Conseils**

 Vous pouvez afficher l'écran [Index des pellicules] en appuyant sur  $\bigcap$  (HOME)  $\rightarrow$  $\hat{=}$  (AFFICHER LES IMAGES)  $\rightarrow$  [ $\hat{=}$  INDEX].

#### **Recherche de la scène de votre choix par visage (Index des visages)**

Les images de visage détectées pendant l'enregistrement sont affichées sur l'écran d'index.

Vous pouvez lire le film à partir de l'image de visage sélectionnée.

Sélectionnez au préalable le support contenant le film enregistré que vous souhaitez lire (p. 20).

#### **1 Tournez le commutateur POWER pour mettre le caméscope sous tension, puis appuyez sur EM** (AFFICHER LES IMAGES).

L'écran [VISUAL INDEX] s'affiche sur l'écran LCD.

## **2 Appuyez sur (Index des visages).**

Retour à l'écran [VISUAL INDEX]

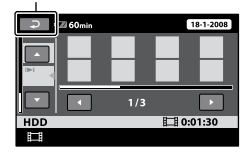

#### **3** Appuyez sur **D**/D pour **sélectionner le film de votre choix.**

#### **4** Appuyez sur **II** , puis sur l'image **de visage de votre choix pour visualiser la scène.**

La lecture commence au début de la scène contenant l'image de visage sélectionnée.

#### **Remarques**

- Selon les conditions d'enregistrement, il est possible que les visages ne soient pas détectés. Par exemple : les personnes portant des lunettes ou des chapeaux ou qui ne regardent pas vers le caméscope.
- Réglez [REGLAGE INDEX <sup>1</sup>] sur [MARCHE] (réglage par défaut) avant d'effectuer un enregistrement à lire à partir de [**[**INDEX]  $(p. 63)$ . Vérifiez que **e** clignote et que les images de visage sont enregistrées dans [Index des visages].

#### **Conseils**

 Vous pouvez afficher l'écran [Index des visages] en appuyant sur  $\bigcap$  (HOME)  $\rightarrow \bigbox$  $(AFFICHER LES IMAGES) \rightarrow [QINDEX].$ 

#### **Recherche d'images de votre choix par date (Index des dates)**

Vous pouvez rechercher les images de votre choix par date de façon efficace. Sélectionnez au préalable le support contenant le film enregistré que vous souhaitez lire (p. 20).

#### **Remarques**

 Vous ne pouvez pas utiliser l'index des dates pour les images fixes du « Memory Stick PRO Duo ».

#### **1 Tournez le commutateur POWER pour mettre le caméscope sous tension, puis appuyez sur (AFFICHER LES IMAGES).**

L'écran [VISUAL INDEX] s'affiche sur l'écran LCD.

**2 Pour rechercher des films, appuyez sur l'onglet . Pour rechercher des images fixes, appuyez sur l'onglet .**

#### **3 Appuyez sur le bouton de date dans le coin supérieur droit de l'écran LCD.**

Les dates d'enregistrement des images sont affichées sur l'écran.

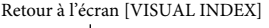

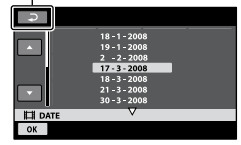

#### **4** Appuyez sur **D**/**D** pour **sélectionner la date de l'image de votre choix, puis appuyez sur OK.**

Les images enregistrées à la date sélectionnée sont affichées sur l'écran [VISUAL INDEX].

#### **Conseils**

 Vous pouvez utiliser la fonction Index des dates à partir de l'écran [Index des pellicules] ou [Index des visages] en exécutant les étapes **3** à **4**.

#### **Utilisation du zoom de lect ure**

Vous pouvez agrandir les images fixes d'environ 1,1 à 5 fois leur taille initiale. Vous pouvez régler l'agrandissement à l'aide de la manette de zoom motorisé ou des touches de zoom situées sur le cadre LCD.

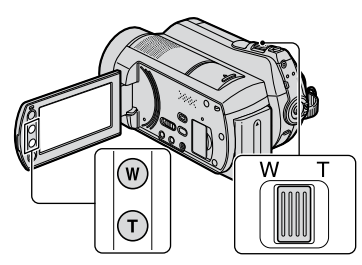

- Lisez les images fixes que vous souhaitez agrandir.
- Agrandissez l'image fixe à l'aide de T (Téléobjectif).
	- L'écran est entouré d'un cadre.
- Appuyez sur l'écran à l'endroit que vous souhaitez afficher au centre de l'image affichée.
- Réglez l'agrandissement à l'aide de W (Grand angle)/T (Téléobjectif).

Pour annuler, appuyez sur  $\Xi$ .

#### **Lecture d'une série d'images fixes (Diaporama)**

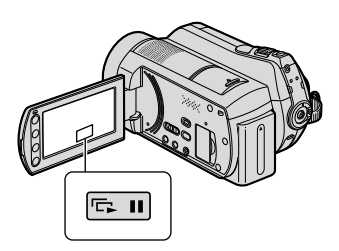

Appuyez sur **sur** sur l'écran de lecture d'image fixe.

Le diaporama démarre à partir de l'image sélectionnée.

Pour arrêter le diaporama, appuyez sur **...** Pour le redémarrer, appuyez de nouveau  $sur \n  $\square$$ 

#### **Remarques**

 Vous ne pouvez pas utiliser le zoom de lecture pendant le diaporama.

#### **Conseils**

- Vous pouvez obtenir une lecture de diaporama en continu en sélectionnant  $\stackrel{\bullet}{=}$  (OPTION)  $\rightarrow$ onglet  $\blacksquare$   $\rightarrow$  [REG.DIAPORAMA]. Le réglage par défaut est [MARCHE] (lecture continue).
- Vous pouvez également lire le diaporama en appuyant sur  $\mathbf{\subseteq}$  (OPTION)  $\rightarrow$  onglet  $\mathbf{\subseteq}$   $\rightarrow$ [DIAPORAMA] sur l'écran [VISUAL INDEX].

## Lecture d'une image sur un téléviseur

Raccordez le caméscope à la prise d'entrée d'un téléviseur ou d'un magnétoscope à l'aide du câble de raccordement A/V  $\boxed{1}$  ou d'un câble de raccordement A/V avec S VIDEO  $\boxed{2}$ . Raccordez votre caméscope à la prise murale à l'aide de l'adaptateur secteur fourni à cet effet (p. 13). Consultez également les modes d'emploi fournis avec les appareils à raccorder.

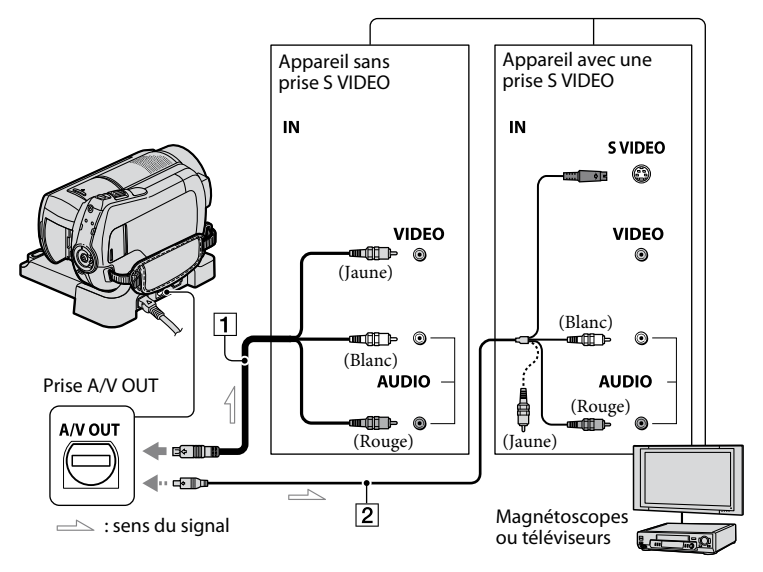

#### **Câble de raccordement A/V (fourni)**

La Handycam Station est équipée d'une prise A/V OUT (p. 106) et le caméscope d'un connecteur A/V à distance (p. 103). Raccordez le câble de raccordement A/V à la Handycam Station ou à votre caméscope, selon votre configuration.

#### **Câble de raccordement A/V avec S VIDEO (en option)**

Si vous raccordez le caméscope à un autre appareil via la prise S VIDEO en utilisant un câble de raccordement A/V avec un câble S VIDEO (en option), vous obtiendrez des images de meilleure qualité qu'avec un câble de raccordement A/V. Raccordez les fiches blanche et rouge (audio gauche/droit) et la fiche S VIDEO (canal S VIDEO) du câble de raccordement A/V à

un câble S VIDEO (en option). Le raccordement de la fiche jaune n'est pas nécessaire. Le raccordement de la fiche S VIDEO uniquement ne permet pas de reproduire des sons.

#### **Remarques**

 Ne raccordez pas les câbles de raccordement A/V simultanément au caméscope et à la Handycam Station. L'image risquerait d'être détériorée.

#### **Conseils**

 Vous pouvez afficher le compteur sur l'écran du téléviseur en réglant [SORTIE AFF.] sur [SOR. V/LCD] (p. 69).
#### **Si votre téléviseur est raccordé à un magnétoscope**

Raccordez votre caméscope à l'entrée LINE IN du magnétoscope. Si le magnétoscope dispose d'un sélecteur d'entrée, réglez-le sur LINE (VIDEO 1, VIDEO 2, etc.).

#### **Réglage du format en fonction du téléviseur raccordé (16:9/4:3)**

Modifiez le réglage selon le format d'écran du téléviseur sur lequel vous souhaitez visualiser les images.

- Tournez le commutateur POWER pour mettre le caméscope sous tension.
- $\circled{2}$  Appuyez sur  $\bigcap$  (HOME)  $\rightarrow \bullet$  $(REGLAGES) \rightarrow [REGLAGES SORTIE] \rightarrow$  $[FORMAT TV] \rightarrow [16:9]$  ou  $[4:3] \rightarrow \overline{OK}$ .

#### **Remarques**

- Lorsque vous réglez [FORMAT TV] sur [4:3], il est possible que la qualité d'image soit moins bonne. De même, lorsque le format de l'image enregistrée passe de 16:9 (grand écran) à 4:3, il est possible que l'image scintille.
- Sur certains téléviseurs 4:3, les images fixes enregistrées au format 4:3 peuvent ne pas s'afficher en plein écran. Il ne s'agit pas d'un dysfonctionnement.

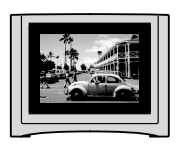

 Lorsque vous lisez une image enregistrée au format 16:9 (grand écran) sur un téléviseur 4:3 non compatible avec les signaux 16:9 (grand écran), réglez [FORMAT TV] sur [4:3].

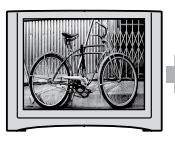

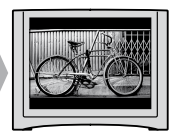

#### **Avec un téléviseur de type mono (doté uniquement d'une seule prise d'entrée audio)**

Raccordez la fiche jaune du câble de raccordement A/V à la prise d'entrée vidéo et la fiche blanche (canal gauche) ou la fiche rouge (canal droit) à la prise d'entrée audio du téléviseur ou du magnétoscope.

#### **Si votre téléviseur ou votre magnétoscope est équipé d'un adaptateur 21 broches (EUROCONNECTOR)**

Utilisez l'adaptateur 21 broches fourni avec votre caméscope (pour les modèles portant la marque  $\zeta \epsilon$  en dessous de l'appareil uniquement). Cet adaptateur est destiné à être utilisé en sortie uniquement.

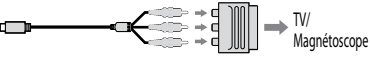

# Sauvegarde d'images

En raison de la capacité limitée du disque dur interne, veillez à sauvegarder les données d'image sur certains types de supports externes comme un DVD-R ou un ordinateur. Vous pouvez sauvegarder les images enregistrées sur le caméscope comme décrit ci-dessous.

## **Conseils**

 Vous pouvez copier les images enregistrées sur le disque dur sur le « Memory Stick PRO Duo » à l'aide du caméscope (p. 43).

#### **Utilisation d'un ordinateur**

A l'aide du logiciel « Picture Motion Browser » disponible sur le CD-ROM fourni, vous pouvez sauvegarder les images enregistrées sur votre caméscope. Pour plus d'informations, reportez-vous au « Manuel de PMB ».

#### **Création d'un DVD d'une simple pression sur une touche (One Touch Disc Burn)**

Vous pouvez facilement sauvegarder des images enregistrées sur le disque dur de votre caméscope directement sur un DVD en appuyant sur la touche  $\Theta$  (DISC BURN).

#### **Sauvegarde d'images sur un ordinateur**

Vous pouvez sauvegarder les images enregistrées sur le caméscope sur le disque dur d'un ordinateur.

#### **Création d'un DVD avec les images sélectionnées**

Vous pouvez sauvegarder les images importées sur votre ordinateur sur un DVD. Vous pouvez également effectuer un montage de ces images.

#### **Pour plus d'informations sur le progiciel, reportez-vous au «Mode d'emploi du caméscope » fourni.**

**Raccordement de votre caméscope à d'autres appareils**

#### **Raccordement à l'aide du câble de raccordement A/V**

Vous pouvez effectuer des copies vers un magnétoscope ou des enregistreurs DVD/HDD.

#### **Raccordement à l'aide du câble USB**

Vous effectuer des copies sur graveurs DVD, etc., prenant en charge la copie de films.

#### **Voir «Copie vers d'autres appareils» à la page 48.**

# *Montage* Catégorie **E** (AUTRES)

Cette catégorie vous permet d'effectuer un montage des images sur le support. Vous pouvez également profiter de votre caméscope en le raccordant à d'autres appareils.

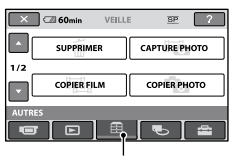

Catégorie (AUTRES)

# **Liste d'options**

#### **SUPPRIMER**

Vous pouvez supprimer des images sur le support (p. 39).

#### **CAPTURE PHOTO**

Vous pouvez enregistrer une image sélectionnée dans un film enregistré comme image fixe (p. 42).

#### **COPIER FILM**

Vous pouvez copier des films enregistrés sur le disque dur vers un « Memory Stick PRO Duo » (p. 43).

#### **COPIER PHOTO**

Vous pouvez copier des images fixes enregistrés sur le disque dur vers un « Memory Stick PRO Duo » (p. 44).

#### **MONT**

Vous pouvez effectuer un montage des images (p. 45).

#### **EDITER LISTE LECT.**

Vous pouvez créer et éditer une liste de lecture (p. 46).

#### **IMPRIMER**

Vous pouvez imprimer des images fixes sur une imprimante PictBridge raccordée (p. 51).

## **CONNEXION USB**

Vous pouvez raccorder le caméscope à un ordinateur, etc.,via le câble USB (p. 95). Reportez-vous au « Mode d'emploi du caméscope » pour plus d'informations sur le raccordement à l'ordinateur.

# Suppression d'images

Vous pouvez supprimer les images enregistrées sur le support à l'aide de votre caméscope .

# **Remarques**

- Il est impossible de récupérer les images une fois qu'elles ont été supprimées.
- Ne retirez jamais la batterie ni l'adaptateur secteur du caméscope pendant la suppression d'images. Cela pourrait endommager le support.
- N'éjectez pas le « Memory Stick PRO Duo » pendant la suppression de films du « Memory Stick PRO Duo ».
- Si les images sur le « Memory Stick PRO Duo » sont protégées en écriture par un autre appareil, vous ne pouvez pas supprimer les images du « Memory Stick PRO Duo ».

# **Conseils**

- Vous pouvez sélectionner jusqu'à 100 images à la fois.
- Vous pouvez supprimer une image sur l'écran de lecture à partir du menu $\mathbf{C}$  (OPTION).
- Pour supprimer toutes les images enregistrées sur le support et libérer l'ensemble de l'espace d'enregistrement, formatez le support (p. 54).

# **Suppression de films**

Vous pouvez libérer de l'espace du disque dur en supprimant les données d'image du caméscope.

Vous pouvez vérifier l'espace libre sur le support à l'aide de [INFOS SUR SUPP.] (p. 53).

Sélectionnez au préalable le support contenant le film que vous souhaitez supprimer (p. 20).

- Les données importantes doivent être enregistrées sur un support externe (p. 38).
- **1** Appuyez sur  $\hat{\mathbf{\pi}}$  (HOME)  $\rightarrow$ **(AUTRES) → [SUPPRIMER].**

# **2 Appuyez sur [ SUPPRIMER].**

# **3 Appuyez sur [ SUPPRIMER].**

#### **4 Appuyez sur le film à supprimer.**

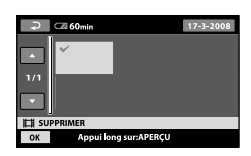

L'image sélectionnée est repérée par  $\checkmark$ . Appuyez et maintenez la pression sur l'image à l'écran LCD pour confirmer. Appuyez sur  $\triangle$  pour revenir à l'écran précédent.

**5** Appuyez sur  $\overline{OK} \rightarrow$  [OUI]  $\rightarrow \overline{OK}$ .

#### **Pour supprimer tous les films à la fois**

A l'étape **3**, appuyez sur [EISUPPR.  $T\text{OUTI} \rightarrow [OUI] \rightarrow [OUI] \rightarrow [OKI]$ 

#### **Pour supprimer tous les films enregistrés le même jour à la fois**

Appuyez sur [ SUPPR./date] à l'étape **3**.

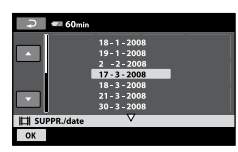

2 Appuyez sur  $\Box/\Box$  pour sélectionner la date d'enregistrement des films de votre choix, puis appuyez sur [OK].

Les films enregistrés à la date sélectionnée sont affichés sur l'écran.

Appuyez sur le film à l'écran LCD pour confirmer. Appuyez sur  $\overline{P}$  pour revenir à l'écran précédent.

3) Appuyez sur  $\overline{OK} \rightarrow [OUI] \rightarrow \overline{OK}$ .

#### **Remarques**

 Si le film supprimé faisait partie de la liste de lecture (p. 46), le film ajouté à la liste de lecture est également supprimé de cette liste.

#### **Suppression d'images fixes**

Sélectionnez au préalable le support contenant l'image fixe que vous souhaitez supprimer (p. 20).

**1** Appuyez sur  $\hat{\mathbf{n}}$  (HOME)  $\rightarrow$ **(AUTRES) → [SUPPRIMER].** 

- **2 Appuyez sur [ SUPPRIMER].**
- **3 Appuyez sur [ SUPPRIMER].**
- **4 Appuyez sur l'image fixe à supprimer.**

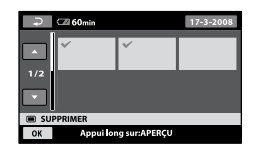

L'image fixe sélectionnée est marquée  $d'$ un  $\checkmark$ .

Appuyez et maintenez la pression sur l'image fixe à l'écran LCD pour confirmer.

Appuyez sur  $\Box$  pour revenir à l'écran précédent.

**5** Appuyez sur  $\overline{OK} \rightarrow [OUI] \rightarrow \overline{OK}$ .

#### **Pour supprimer toutes les images fixes à la fois**

A l'étape **3**, appuyez sur [ SUPPR.  $TOUT$  $\rightarrow$   $[OUI] \rightarrow$   $[OUI] \rightarrow \Box$ .

#### **Pour supprimer toutes les images fixes enregistrées le même jour à la fois**

Cette fonction est disponible uniquement lorsque le disque dur interne est sélectionné comme support.

- Appuyez sur [ SUPPR./date] à l'étape **3**.
- $\bigcirc$  Appuyez sur  $\Box/\Box$  pour sélectionner la date d'enregistrement des images fixes de votre choix, puis appuyez sur OK. Les images fixes enregistrées à la date sélectionnée sont affichées sur l'écran. Appuyez sur l'image fixe à l'écran LCD pour confirmer. Appuyez sur **pour revenir** à l'écran précédent.
- $\overline{AB}$  Appuyez sur  $\overline{OK}$   $\rightarrow$   $\overline{[OUI]}$   $\rightarrow$   $\overline{OK}$ .

# Pour capturer des images fixes à partir d'un film

Vous pouvez capturer une image fixe à tout moment lors de la lecture d'un film. Sélectionnez le support qui contient le film et le support sur lequel vous souhaitez sauvegarder les images fixes (p. 20).

# **1** Appuyez sur  $\hat{\mathbf{n}}$  (HOME)  $\rightarrow \equiv$ **(AUTRES) [CAPTURE PHOTO].**

L'écran [CAPTURE PHOTO] apparaît.

# **2 Appuyez sur le film à capturer.**

La lecture du film sélectionné commence.

## **3** Appuyez sur ► II à l'endroit où vous **souhaitez capturer le film.**

Le film se met en pause.

#### $\Box$  60min CAPTURE PHOTO  $\blacksquare$ **IT1 101-0001**  $\Box$  $\blacktriangleright$  11

# $4$  Appuyez sur  $\overline{\text{OK}}$ .

Une fois l'image fixe sauvegardée sur le support sélectionné, le caméscope revient en mode de pause.

#### **Pour poursuivre la capture**

Appuyez sur ► II, puis suivez les étapes **3** à **4**.

Pour capturer une image fixe à partir d'un autre film, appuyez sur  $\Xi$ , puis suivez les étapes **2** à **4**.

#### **Pour terminer la capture**

Appuyez sur  $\overline{P} \rightarrow \overline{X}$ .

- La taille d'image est réglée selon le format des films :
	- $\Box$ 0,2M] au format 16:9
	- $-[VGA(0,3M)]$  au format 4:3
- Le support sur lequel vous souhaitez sauvegarder les images fixes doit contenir suffisamment d'espace disponible.
- La date et l'heure d'enregistrement des images fixes créées sont les mêmes que celles des films.
- Si les films ne contiennent pas de code de données, la date et l'heure d'enregistrement des images fixes correspond à la date et l'heure de création des images à partir des films.
- Il est impossible de capturer des images fixes d'un film enregistré sur un « Memory Stick PRO Duo » (DCR-SR210E).

# Copie d'images vers un «Memory Stick PRO Duo » à l'aide du caméscope

# **Copie de films**

Vous pouvez copier des films enregistrés sur le disque dur vers un « Memory Stick PRO Duo ».

Insérez un « Memory Stick PRO Duo » dans votre caméscope avant l'opération.

#### **Remarques**

- Lorsque vous enregistrez un film sur un « Memory Stick PRO Duo » pour la première fois, créez le fichier de base de données d'images  $(p. 56)$  en appuyant sur  $\rightarrow \bigstar$  (HOME)  $\rightarrow \bigstar$  $(GERER$  SUPPORT)  $\rightarrow$  [REPAR.F.BD.IM.].
- Raccordez votre caméscope à la prise murale à l'aide de l'adaptateur secteur fourni afin d'éviter que la batterie n'arrive à épuisement en cours de copie.

# **Conseils**

- Le film original n'est pas supprimé après la copie.
- Toutes les images d'une liste de lecture sont copiées.

# **1** Appuyez sur  $\hat{\mathbf{n}}$  (HOME)  $\rightarrow$ **(AUTRES) [COPIER FILM].**

L'écran [COPIER FILM] apparaît.

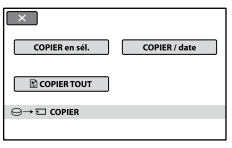

# **2 Appuyez sur le type de copie.**

[COPIER en sél.] : pour sélectionner des films et les copier

[COPIER / date] : pour copier tous les films enregistrés à une date précise

[ COPIER TOUT] : pour copier des listes de lecture

Lorsque vous sélectionnez la liste de lecture comme source de copie, suivez les instructions affichée à l'écran pour effectuer la copie.

# **3 Sélectionnez le film à copier.**

[COPIER en sél.] : appuyez sur la vignette du film que vous souhaitez copier pour placer le repère ✔ sur la vignette. Vous pouvez sélectionner plusieurs films.

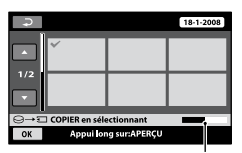

Capacité restante du « Memory Stick PRO Duo »

# **Conseils**

 Appuyez et maintenez la pression sur la vignette pour avoir un aperçu. Appuyez sur **pour revenir à l'écran de sélection.** 

[COPIER / date] : sélectionnez la date d'enregistrement du film à copier, puis appuyez sur <sup>OK</sup>. Vous pouvez sélectionner plusieurs dates.

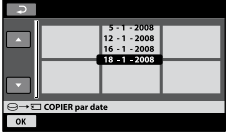

# **4** Appuyez sur  $\overline{OK} \rightarrow$  [OUI].

La copie commence.

#### **Conseils**

 Pour vérifier les films copiés une fois la copie terminée, sélectionnez [MEMORY STICK] dans [REG.SUPP.FILM] et lisez les films (p. 20).

#### **Copie d'images fixes**

Vous pouvez copier des images fixes du disque dur sur un « Memory Stick PRO Duo ».

Insérez un « Memory Stick PRO Duo » dans votre caméscope avant l'opération.

#### **Remarques**

 Raccordez votre caméscope à la prise murale à l'aide de l'adaptateur secteur fourni afin d'éviter que la batterie n'arrive à épuisement en cours de copie.

### **Conseils**

 L'image fixe originale n'est pas supprimée après la copie.

# **1** Appuyez sur  $\hat{\mathbf{n}}$  (HOME)  $\rightarrow$ **(AUTRES) [COPIER PHOTO].**

L'écran [COPIER PHOTO] apparaît.

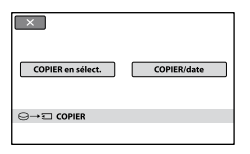

# **2 Appuyez sur le type de copie.**

[COPIER en sélect.] : pour sélectionner une image fixe et la copier

[COPIER/date] : pour copier toutes les images fixes enregistrées à une date précise

# **3 Sélectionnez l'image fixe à copier.**

[COPIER en sélect.] : appuyez sur la vignette de l'image fixe que vous souhaitez copier pour placer le  $repère \blacktriangleright$  sur la vignette. Vous pouvez sélectionnez plusieurs images fixes.

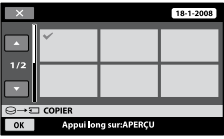

#### **Conseils**

 Appuyez et maintenez la pression sur la vignette pour avoir un aperçu. Appuyez sur pour revenir à l'écran de sélection.

[COPIER/date] : sélectionnez la date d'enregistrement de l'image fixe à copier, puis appuyez sur **OK**. Vous pouvez sélectionner plusieurs dates.

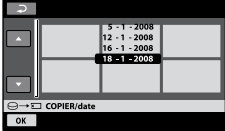

# **4** Appuyez sur  $\overline{OK} \rightarrow$  [OUI].

La copie commence.

## **Conseils**

 Pour vérifier les images fixes copiées une fois la copie terminée, sélectionnez [MEMORY STICK] dans [REG.SUPP.PHOTO] et lisez les images fixes (p. 20).

# Division d'un film

Vous pouvez diviser des films sur le support de votre caméscope. Sélectionnez au préalable le support contenant le film que vous souhaitez diviser (p. 20).

**Appuyez sur तै** (HOME) →  $\bigoplus$  (AUTRES)  $\rightarrow$  [MONT].

# **2 Appuyez sur [DIVISER].**

# **3 Appuyez sur le film à diviser.**

La lecture du film sélectionné commence.

# **4** Appuyez sur <u>► II</u> à l'endroit où vous **souhaitez diviser le film en scènes.**

Le film se met en pause.

Ajustez le point de division plus précisément après l'avoir sélectionné  $\overline{a}$  vec  $\overline{\triangleright}$  II.

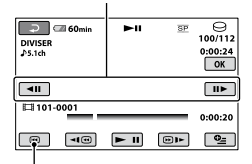

Permet de revenir au début du film sélectionné.

Lecture et pause alternent lorsque vous appuyez sur  $\boxed{\blacksquare}$ 

# **5** Appuyez sur  $\overline{OK} \rightarrow$  [OUI]  $\rightarrow \overline{OK}$ .

- Il est impossible de restaurer les films une fois qu'ils ont été divisés.
- Ne retirez jamais la batterie ni l'adaptateur secteur du caméscope pendant la division de films. Cela pourrait endommager le support. De même, ne retirez pas le « Memory Stick PRO Duo » pendant le montage de films sur le « Memory Stick PRO Duo ».
- Il est possible qu'il y ait une légère différence entre le point où vous appuyez sur **EI** et le point de division réel, car le caméscope sélectionne le point de division en se basant sur des incréments d'une demie seconde environ.
- Si vous divisez le film original, le film ajouté à la liste de lecture est également divisé.

# Création d'une liste de lecture

Une liste de lecture est une liste affichant les vignettes des films sélectionnés. Les films originaux ne changent pas même si vous éditez ou supprimez des films de la liste de lecture. Sélectionnez le support sur lequel vous souhaitez créer ou lire une liste de lecture avant de procéder à l'opération (p. 20).

## **1** Appuyez sur  $\bigcap$  (HOME)  $\rightarrow \bigoplus$ **(AUTRES) → [EDITER LISTE LECT.].**

# **2 Appuyez sur [ AJOUTER].**

#### **3 Appuyez sur le film à ajouter à la liste de lecture.**

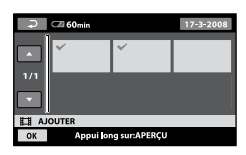

Le film sélectionné est repéré par  $\checkmark$ . Appuyez et maintenez la pression sur le film à l'écran LCD pour confirmer. Appuyez sur  $\equiv$  pour revenir à l'écran précédent.

**4** Appuyez sur  $\overline{OK} \rightarrow [OUI] \rightarrow \overline{OK}$ .

#### **Pour ajouter tous les films enregistrés le même jour à la fois**

 Appuyez sur [ AJOUTER/date] à l'étape **2**. Les dates d'enregistrement des films sont affichées sur l'écran.

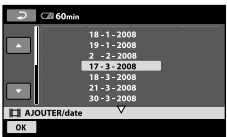

- 2 Appuyez sur **A** pour sélectionner la date d'enregistrement du film souhaité.
- $\Omega$  Appuyez sur  $\overline{OK}$  tandis que la date d'enregistrement sélectionnée est en surbrillance.

Les films enregistrés à la date sélectionnée sont affichés sur l'écran.

Appuyez sur l'image à l'écran LCD pour confirmer. Appuyez sur  $\Box$  pour revenir à l'écran précédent.

(4) Appuyez sur  $\overline{OK} \rightarrow [OUI] \rightarrow \overline{OK}$ .

#### **Remarques**

- Ne retirez pas la batterie ni l'adaptateur secteur du caméscope pendant l'édition de la liste de lecture. De même, ne retirez pas le « Memory Stick PRO Duo » pendant le montage de films sur le « Memory Stick PRO Duo ».
- Vous ne pouvez pas ajouter d'images fixes à la liste de lecture.

#### **Conseils**

- Vous pouvez ajouter jusqu'à 99 films à la liste de lecture.
- Vous pouvez ajouter un film tout en le visualisant en sélectionnant  $\cong$  (OPTION)  $\rightarrow$ onglet  $\blacksquare \rightarrow [\blacksquare$  AJOUTER].
- Vous pouvez copier la liste de lecture telle quelle sur un DVD à l'aide du logiciel fourni.

### **Lecture de la liste de lecture**

Sélectionnez au préalable le support à utiliser pour créer ou lire une liste de lecture (p. 20).

#### **1** Appuyez sur  $\hat{\mathbf{n}}$  (HOME)  $\rightarrow$  $\blacktriangleright$  (AFFICHER LES IMAGES)  $\rightarrow$ **[LISTE DE LECTURE].**

L'écran de la liste de lecture apparaît.

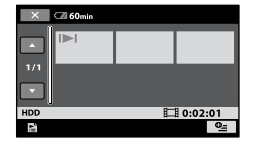

#### **2 Appuyez sur l'image à partir de la laquelle vous voulez effectuer la lecture.**

La liste de lecture est lue à partir de l'image sélectionnée jusqu'à la fin, puis l'affichage revient à l'écran de liste de lecture.

#### **Pour supprimer les films inutiles de la liste de lecture**

- $\textcircled{1}$  Appuyez sur  $\bigoplus$  (HOME)  $\rightarrow \boxplus$  (AUTRES)  $\rightarrow$  [EDITER LISTE LECT.].
- Appuyez sur [ SUPPRIMER]. Pour supprimer tous les films de la liste de lecture, appuyez sur  $[\triangle$ SUPP.TOUT $] \rightarrow$  $[OUI] \rightarrow [OUI] \rightarrow [OR]$ .
- Sélectionnez le film à supprimer de la liste.

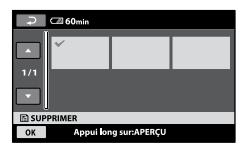

Le film sélectionné est repéré par  $\checkmark$ .

Appuyez et maintenez la pression sur le film à l'écran LCD pour confirmer.

Appuyez sur  $\boxed{\equiv}$  pour revenir à l'écran précédent.

 $\textcircled{4}$  Appuyez sur  $\overline{\text{OK}}$   $\rightarrow$   $\text{[OUI]}$   $\rightarrow$   $\overline{\text{OK}}$ .

#### **Modification de l'ordre de la liste de lecture**

- $\textcircled{1}$  Appuyez sur  $\bigoplus$  (HOME)  $\rightarrow \boxplus$  (AUTRES)  $\rightarrow$  [EDITER LISTE LECT.].
- Appuyez sur [ DEPLACER].
- Sélectionnez le film à déplacer.

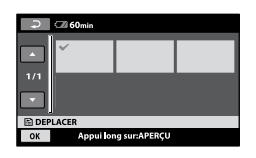

Le film sélectionné est repéré par  $\checkmark$ .

Appuyez et maintenez la pression sur le film à l'écran LCD pour confirmer.

Appuyez sur **pour revenir** à l'écran précédent.

- 4 Appuyez sur OK.
- Sélectionnez la destination à l'aide de  $\left| \frac{1}{2} \right|$

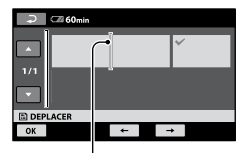

Barre de destination

6 Appuyez sur  $\overline{OK}$   $\rightarrow$   $[OUI]$   $\rightarrow$   $\overline{OK}$ .

#### **Conseils**

 Lorsque vous sélectionnez plusieurs films, les films sont déplacés dans l'ordre où ils apparaissent dans la liste de lecture.

# Copie vers d'autres appareils

#### **Raccordement à l'aide du câble de raccordement A/V**

Vous pouvez copier des images lues sur votre caméscope vers d'autres appareils d'enregistrement, comme un magnétoscope ou un enregistreur DVD/HDD. Raccordez l'appareil selon l'une des méthodes suivantes.

Raccordez votre caméscope à la prise murale à l'aide de l'adaptateur secteur fourni à cet effet (p. 13). Consultez également les modes d'emploi fournis avec les appareils à raccorder. Sélectionnez au préalable le support contenant l'image que vous souhaitez copier (p. 20).

#### **Remarques**

 Etant donné que la copie est effectuée par transfert de données analogiques, la qualité d'image peut s'en trouver détériorée.

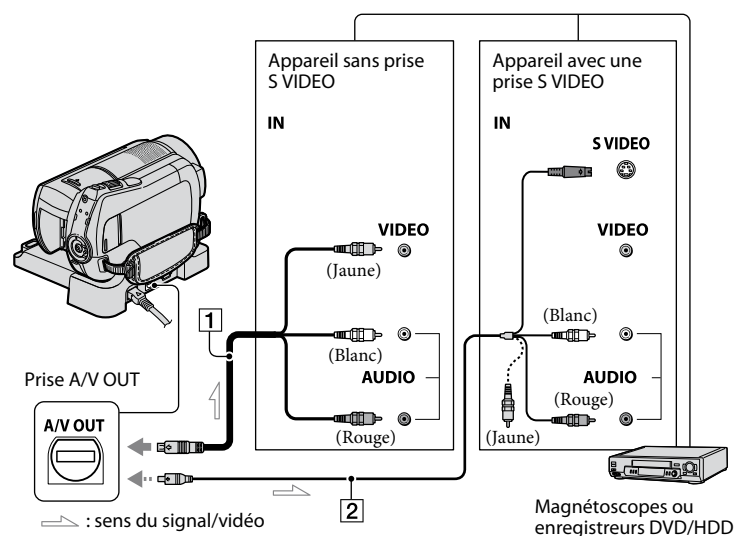

#### **Câble de raccordement A/V (fourni)**

La Handycam Station est équipée d'une prise A/V OUT (p. 106) et le caméscope d'un connecteur A/V à distance (p. 103). Raccordez le câble de raccordement A/V à la Handycam Station ou à votre caméscope, selon votre configuration.

#### **Câble de raccordement A/V avec S VIDEO (en option)**

Si vous raccordez le caméscope à un autre appareil via la prise S VIDEO en utilisant un câble de raccordement A/V avec un câble S VIDEO (en option), vous obtiendrez des images de meilleure qualité qu'avec un câble de raccordement A/V. Raccordez les fiches blanche et rouge (audio gauche/droit) et la fiche S VIDEO (canal S VIDEO) du câble de raccordement A/V à un câble S VIDEO (en option). Le raccordement de la fiche jaune n'est pas nécessaire. Le raccordement de la fiche S VIDEO uniquement ne permet pas de reproduire des sons.

#### **Remarques**

 Pour masquer les indicateurs (comme le compteur, etc.) sur l'écran de l'appareil raccordé, appuyez sur  $\bigcap$  (HOME)  $\rightarrow$  $(REGLAGES) \rightarrow [REGLAGES SORTIE]$  $\rightarrow$  [SORTIE AFF.]  $\rightarrow$  [LCD] (réglage par défaut) (p. 69).

Pour enregistrer la date/l'heure et les données de réglage du caméscope, affichez-les à l'écran (p. 66).

 Si vous raccordez votre caméscope à un appareil mono, raccordez la fiche jaune du câble de raccordement A/V à la prise d'entrée vidéo et la fiche rouge (canal droit) ou blanche (canal gauche) à la prise d'entrée audio de l'appareil.

#### **1 Mettez votre caméscope sous tension et appuyez sur (AFFICHER LES IMAGES).**

Réglez [FORMAT TV] en fonction de l'appareil de lecture (p. 37).

#### **2 Introduisez le support d'enregistrement dans l'appareil d'enregistrement.**

Si votre appareil d'enregistrement est équipé d'un sélecteur d'entrée, réglez-le en mode d'entrée.

**3 Raccordez votre caméscope à l'appareil d'enregistrement (magnétoscope ou enregistreur DVD/HDD) à l'aide du câble de raccordement A/V (fourni) ou d'un câble de raccordement A/V avec S VIDEO (en option) .**

Raccordez votre caméscope aux prises d'entrée de l'appareil d'enregistrement.

### **4 Démarrez la lecture sur votre caméscope et enregistrez sur l'appareil d'enregistrement.**

Pour obtenir plus d'informations, reportez-vous au mode d'emploi fourni avec votre appareil d'enregistrement.

#### **5 Lorsque la copie est terminée, arrêtez l'appareil d'enregistrement, puis le caméscope.**

### **Raccordement à l'aide du câble USB**

Raccordez votre caméscope à un graveur DVD ou un enregistreur DVD, etc., prenant en charge la copie de films via une connexion USB afin d'effectuer la copie en conservant la qualité des images. Raccordez votre caméscope à la prise murale à l'aide de l'adaptateur secteur fourni (p. 13). Consultez également les modes d'emploi fournis avec les appareils à raccorder.

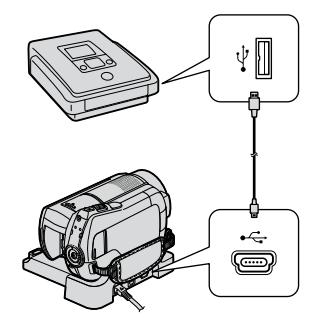

**1 Mettez votre caméscope sous tension.**

#### **2 Raccordez la prise (USB) de votre caméscope et un graveur DVD, etc., à l'aide du câble USB fourni.**

L'écran [SELECT.USB] apparaît automatiquement.

**3 Appuyez sur [ CONNEXION USB] ou [ CONNEXION USB], selon le support sur lequel le film que vous souhaitez copier est enregistré.** 

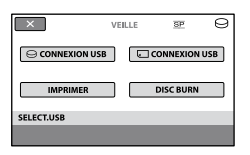

#### **4 Faites fonctionner l'appareil à raccorder et lancez l'enregistrement.**

Pour plus d'informations, consultez également les modes d'emploi fournis avec les appareils à raccorder.

#### **5 Une fois la copie terminée, appuyez sur [FIN] [OUI], puis débranchez le câble USB.**

#### **Conseils**

 Si l'écran [SELECT.USB] n'apparaît pas, appuyez sur  $\bigcap_{\mathbb{R}}$  (HOME)  $\rightarrow \bigoplus_{\mathbb{R}}$  (AUTRES)  $\rightarrow$ [CONNEXION USB].

# Impression d'images fixes enregistrées (imprimante compatible PictBridge)

Vous pouvez imprimer des images fixes sur une imprimante compatible PictBridge sans raccorder le caméscope à un ordinateur.

# **P** PictBridge

Raccordez votre caméscope à l'adaptateur secteur pour alimenter l'appareil à partir de la prise murale (p. 13). Mettez l'imprimante sous tension.

Sélectionnez au préalable le support contenant l'image fixe que vous souhaitez imprimer (p. 20).

Pour imprimer des images fixes d'un

« Memory Stick PRO Duo », introduisez le « Memory Stick PRO Duo » contenant les images fixes dans le caméscope.

**1 Raccordez la Handycam Station à la prise murale à l'aide de l'adaptateur secteur fourni.** 

- **2 Installez correctement le caméscope sur la Handycam Station. Tournez le commutateur POWER pour mettre le caméscope sous tension.**
- $\mathbf 3$  Raccordez la prise  $\mathbf \Psi$  (USB) de la **Handycam Station à l'imprimante à l'aide du câble USB fourni (p. 106).**

L'écran [SELECT.USB] apparaît automatiquement.

**4 Appuyez sur [IMPRIMER].**

Une fois le raccordement terminé, (connexion PictBridge) apparaît sur l'écran.

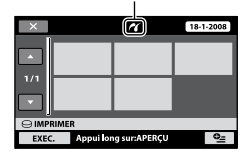

Vous pouvez sélectionner une image fixe sur l'écran.

## **5 Appuyez sur l'image fixe à imprimer.**

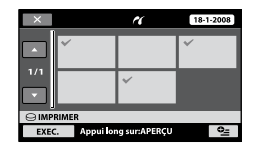

L'image fixe sélectionnée est marquée  $d'$ un  $\boldsymbol{\checkmark}$ .

Appuyez et maintenez la pression sur l'image fixe à l'écran LCD pour confirmer.

Appuyez sur **pour revenir** à l'écran précédent.

#### **6 Appuyez sur (OPTION), réglez les options suivantes, puis appuyez sur .**<br>**10K**

[COPIES] : sélectionnez le nombre de copies d'une image fixe à imprimer. Vous pouvez sélectionner jusqu'à 20 copies.

[DATE/HEURE] : sélectionnez [DATE], [JOUR/HEURE] ou [ARRET] (aucune date ni heure n'est imprimée). [TAILLE] : sélectionnez le format papier.

Si vous ne modifiez pas le réglage, passez à l'étape **7**.

#### $\overline{7}$  Appuyez sur [EXEC.]  $\rightarrow$  [OUI]  $\rightarrow$ **TOK**

L'écran de sélection d'images fixes s'affiche à nouveau sur l'écran.

#### **Pour terminer l'impression**

Appuyez sur **X** sur l'écran à l'étape **4**.

#### **Remarques**

- Nous ne pouvons pas garantir le fonctionnement des modèles non compatibles PictBridge.
- Reportez-vous également au mode d'emploi de l'imprimante à utiliser.
- N'essayez pas d'effectuer les opérations suivantes lorsque **de** est affiché à l'écran. Ces opérations risquent de ne pas être effectuées correctement :
	- utilisation du commutateur POWER ;
	- $-$  pression sur  $\blacksquare$  (AFFICHER LES IMAGES);
	- retrait du caméscope de la Handycam Station ;
	- retrait du câble USB de votre caméscope, de la Handycam Station ou de l'imprimante ;
	- retirer le « Memory Stick PRO Duo » du caméscope en cours d'impression d'image fixes qui y sont enregistrées.
- Si l'imprimante s'arrête de fonctionner, débranchez le câble USB, mettez l'imprimante hors tension, puis de nouveau sous tension et relancez l'opération depuis le début.
- Vous pouvez sélectionner uniquement le format papier compatible avec l'imprimante.
- Sur certains modèles d'imprimante, les bords supérieur, inférieur, gauche et droit peuvent être tronqués. Si vous imprimez une image fixe enregistrée au format 16:9 (écran large), les bords gauche et droit de l'image risquent d'être tronqués de manière importante.
- Certains modèles d'imprimante peuvent ne pas prendre en charge la fonction d'impression de la date. Pour obtenir plus d'informations, reportez-vous au mode d'emploi de votre imprimante.
- Les images fixes décrites ci-dessous ne peuvent pas être imprimées :
	- images fixes montées par un ordinateur ;
	- images fixes enregistrées par d'autres appareils ;
	- fichier d'images fixes supérieur à 4 Mo ;
	- fichiers d'image fixe d'une taille supérieure à 3 680 × 2 760 pixels.

#### **Conseils**

- PictBridge est une norme industrielle établie par la Camera & Imaging Products Association (CIPA). Vous pouvez imprimer des images fixes sans utiliser d'ordinateur en raccordant simplement une imprimante directement à un caméscope numérique ou à un appareil photo numérique, quel que soit le fabricant ou le modèle.
- Vous pouvez imprimer une image fixe depuis l'écran de lecture d'images fixes en appuyant sur  $\cong$  (OPTION)  $\rightarrow$  onglet  $\Box \rightarrow$  [IMPRIMER].

# Catégorie CGERER SUPPORT)

Cette catégorie vous permet d'utiliser le disque dur ou un « Memory Stick PRO Duo » à différents effets.

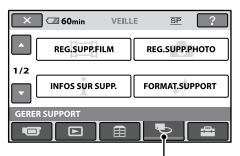

Catégorie CGERER SUPPORT)

# **Liste d'options**

### **REG.SUPP.FILM**

Pour sélectionner le support de films (p. 20).

## **REG.SUPP.PHOTO**

Pour sélectionner le support d'images fixes (p. 20).

## **INFOS SUR SUPP.**

Pour afficher les informations sur le support, telles que la durée de prise de vue (p. 53).

## **FORMAT.SUPPORT**

Pour formater le support afin de libérer de l'espace d'enregistrement (p. 54).

#### **REPAR.F.BD.IM.**

Pour réparer les informations de gestion du support (p. 56).

# Vérification des informations sur le support

Vous pouvez vérifier la durée de prise de vue restante sur le support sélectionné pour chaque qualité d'image dans [REG.SUPP. FILM] (p. 20).

# **Remarques**

 Pendant l'opération Easy Handycam, il est impossible de vérifier les informations sur le support. Annulez l'opération Easy Handycam pour effectuer cette vérification.

### Appuyez sur  $\hat{\mathbf{\pi}}$  (HOME)  $\rightarrow \infty$  (GERER **SUPPORT) → [INFOS SUR SUPP.].**

#### **Conseils**

 Vous pouvez vérifier l'espace d'enregistrement disponible, etc. en appuyant sur  $\rightarrow$  dans le coin inférieur droit de l'écran.

# **Pour éteindre l'affichage**

Appuyez sur  $X$ .

# **Remarques**

- Le calcul de l'espace sur le support est le suivant : 1 Mo = 1 048 576 octets. Les fractions inférieures à 1 Mo sont ignorées lorsque l'espace du support s'affiche. La taille de l'espace total du disque dur affichée est légèrement inférieure à la taille indiquée ci-dessous en raison de l'affichage simultané de l'espace du disque dur libre et utilisé.
	- DCR-SR210E/SR220E : 60 000 Mo
- Etant donné qu'il existe une zone des fichiers de gestion, l'espace utilisé n'est jamais égal à 0 Mo même si vous effectuez une opération [FORMAT.SUPPORT] (p. 54).

# **Conseils**

 Seules les informations relatives au support sélectionné dans [REG.SUPP.FILM] s'affichent. Changez le réglage du support si nécessaire (p. 20).

# Suppression de toutes les images (formatage)

Le formatage supprime toutes les images afin de libérer de l'espace d'enregistrement. Raccordez votre caméscope à la prise murale à l'aide de l'adaptateur secteur fourni à cet effet (p. 13).

#### **Remarques**

- Afin d'éviter la perte d'images importantes, nous vous conseillons de les sauvegarder (p. 38) avant d'effectuer l'opération [FORMAT. SUPPORT].
- Ne débranchez jamais l'adaptateur secteur pendant l'opération [FORMAT.SUPPORT].

# **Formatage du disque dur**

**1** Appuyez sur  $\hat{\mathbf{n}}$  (HOME)  $\rightarrow$ **(GERER SUPPORT) [FORMAT. SUPPORT] [HDD].**

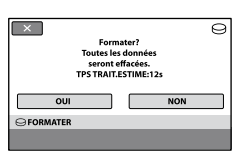

- **2** Appuyez sur [OUI]  $\rightarrow$  [OUI].
- **3 Lorsque [Terminé.] apparaît,**  appuyez sur <sup>[OK]</sup>.

**Formatage du «Memory Stick PRO Duo »**

**1 Introduisez le « Memory Stick PRO Duo » à formater dans votre caméscope.**

**2** Appuyez sur  $\hat{\mathbf{T}}$  (HOME)  $\rightarrow$ **(GERER SUPPORT) [FORMAT. SUPPORT] → [MEMORY STICK].** 

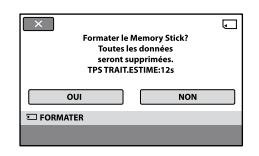

- **3** Appuyez sur [OUI]  $\rightarrow$  [OUI].
- **4 Lorsque [Terminé.] apparaît,**  appuyez sur <sup>OK</sup>.

- Ne retirez pas le « Memory Stick PRO Duo » de votre caméscope tant que le témoin ACCESS est allumé.
- Même les images fixes protégées contre toute suppression accidentelle à l'aide d'un autre appareil sont supprimées.
- N'essayez pas d'effectuer les opérations suivantes lorsque [Exécution en cours…] est affiché à l'écran :
	- utilisation du commutateur ou des touches POWER ;
	- retrait du « Memory Stick PRO Duo ».

# Comment éviter la récupération des données du disque dur du caméscope

[ VIDE] vous permet d'enregistrer des données inintelligibles sur le disque dur de votre caméscope. La récupération des données originales est ainsi plus difficile. Si vous jetez le caméscope ou si vous le transférez à un tiers, il est recommandé d'exécuter l'opération [OVIDE].

#### **Remarques**

- Lorsque vous effectuez l'opération [ $\Theta$ VIDE], toutes les images sont supprimées. Afin d'éviter la perte d'images importantes, nous vous conseillons de les sauvegarder (p. 38) avant d'effectuer l'opération [OVIDE].
- Vous ne pouvez pas exécuter l'opération [ VIDE] avant d'avoir raccordé l'adaptateur secteur à la prise murale.
- Débranchez tous les câbles à l'exception de l'adaptateur secteur. Ne débranchez pas l'adaptateur secteur pendant l'opération.
- Pendant l'opération [OVIDE], n'exercez ni vibrations, ni chocs sur l'appareil.

#### **1 Raccordez l'adaptateur secteur à la prise DC IN du caméscope et à une prise murale.**

# **2 Mettez votre caméscope sous tension.**

#### **Conseils**

 Vous pouvez exécuter cette opération quelle que soit la position du témoin (Film)/ (Fixe) allumée.

## **3** Appuyez sur  $\hat{\mathbf{n}}$  (HOME)  $\rightarrow$ **(GERER SUPPORT) [FORMAT.**  $SUPPORT] \rightarrow [HDD]$ .

L'écran [**OFORMATER**] apparaît.

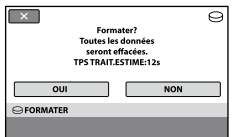

## **4 Maintenez la touche (contrejour) enfoncée pendant quelques secondes.**

L'écran [**O**VIDE] apparaît.

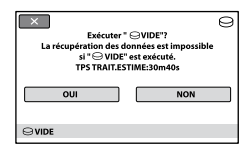

**5** Appuyez sur [OUI]  $\rightarrow$  [OUI].

**6 Lorsque [Terminé.] apparaît, appuyez sur OK.** 

- La durée d'exécution réelle de l'opération [ VIDE] est d'environ 60 minutes.
- Si vous interrompez l'opération [OVIDE] pendant que [Exécution en cours…] est affiché, veillez à la terminer en exécutant l'opération [FORMAT.SUPPORT] ou [OVIDE] la prochaine fois que vous utiliserez le caméscope.

# Réparation du fichier de base de données d'images

Cette fonction permet de vérifier les informations de gestion, ainsi que la cohérence des films/images fixes sur le support et de réparer toute incohérence trouvée.

**1** Appuyez sur  $\hat{\mathbf{n}}$  (HOME)  $\rightarrow$  $\ddot{\bullet}$  (GERER SUPPORT)  $\rightarrow$ **[REPAR.F.BD.IM.] [HDD] ou [MEMORY STICK].**

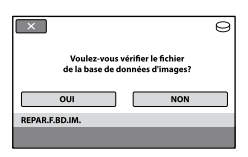

# **2 Appuyez sur [OUI].**

Le caméscope vérifie le fichier de gestion.

Si aucun décalage n'est trouvé, appuyez sur OK pour terminer.

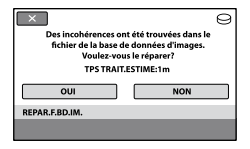

# **3 Appuyez sur [OUI].**

#### **4 Lorsque [Terminé.] apparaît,**  appuyez sur **OK**.

- N'appliquez pas de chocs mécaniques ou de vibrations au caméscope pendant cette opération.
- Ne retirez pas la batterie ou l'adaptateur secteur en cours de réparation.
- Pendant la réparation du fichier de base de données d'images sur le « Memory Stick PRO Duo », ne retirez pas le « Memory Stick PRO Duo ».
- La réparation sur le « Memory Stick PRO Duo » et le disque dur s'effectue séparément.

# Opérations possibles avec la catégorie **(2014)** (REGLAGES) du HOME MENU

Vous pouvez modifier les fonctions d'enregistrement et les réglages de fonctionnement selon vos souhaits.

## **Utilisation du HOME MENU**

**1 Mettez le caméscope sous tension, puis appuyez sur (HOME).**

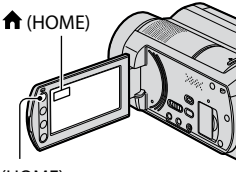

(HOME)

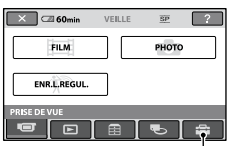

Catégorie **(REGLAGES)** 

# **2 Appuyez sur (REGLAGES).**

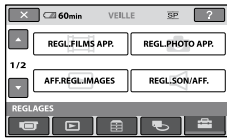

### **3 Appuyez sur l'option de réglage souhaitée.**

Si l'option n'apparaît pas sur l'écran, appuyez sur  $\Box/\Box$  pour changer de page.

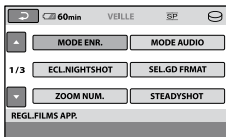

# **4 Appuyez sur l'option souhaitée.**

Si l'option n'apparaît pas sur l'écran, appuyez sur **A/D** pour changer de page.

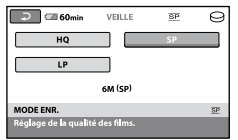

**5 Modifiez le réglage, puis appuyez**   $\mathbf{S}$ **sur**  $\overline{\text{OK}}$ .

#### **Liste des options de la catégorie (REGLAGES)**

#### **REGL.FILMS APP. (p. 59)**

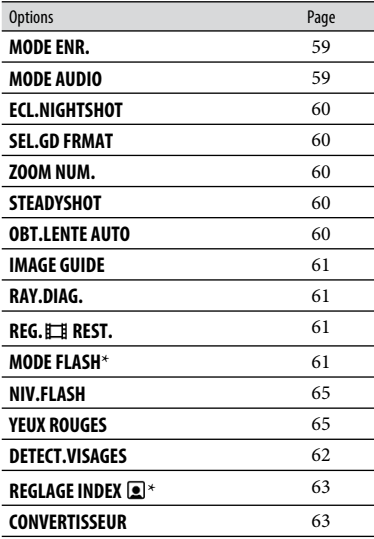

#### **REGL.PHOTO APP. (p. 64)**

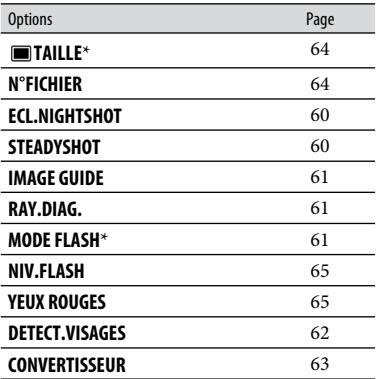

#### **AFF.REGL.IMAGES (p. 66)**

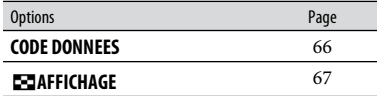

#### **REGL.SON/AFF.**\*\* **(p. 68)**

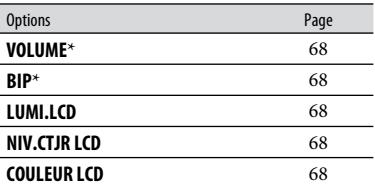

#### **REGLAGES SORTIE (p. 69)**

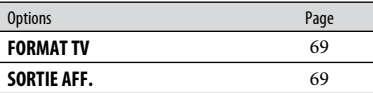

#### **REG.HOR./ LAN. (p. 70)**

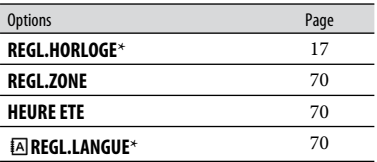

#### **REGL.GENERAUX (p. 71)**

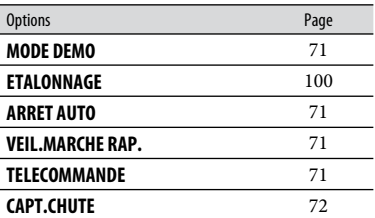

\* Vous pouvez également régler ces options en mode Easy Handycam (p. 22).

\*\* [REGLAGES SON] (pendant l'opération Easy Handycam)

# REGL.FILMS APP.

# (Options d'enregistrement de films)

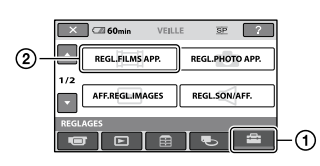

Appuyez sur  $\left($ ), puis sur  $\left($ 2). Si l'option n'apparaît pas sur l'écran, appuyez sur  $\Box/\Box$  pour changer de page.

# **Comment effectuer le réglage**

Menu  $\bigoplus$  (HOME)  $\rightarrow$  page 57 Menu  $\cong$  (OPTION)  $\rightarrow$  page 73

Les réglages par défaut sont repérés par  $\blacktriangleright$ .

# **MODE ENR.**

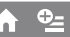

Vous pouvez sélectionner un mode de prise de vue pour enregistrer un film avec une qualité d'image à choisir entre 3 niveaux.

#### **HQ**

Enregistrement en mode de qualité élevée. (9M (HQ))

#### **E**

Enregistrement en mode de qualité standard.

(6M (SP))

#### **LP**

Augmentation de la durée de prise de vue (Lecture longue). (3M (LP))

#### **Durée de prise de vue restante sur le disque dur (approximative)**

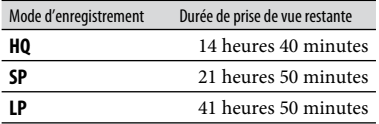

#### **Durée de prise de vue restante sur un «Memory Stick PRO Duo » (environ)**

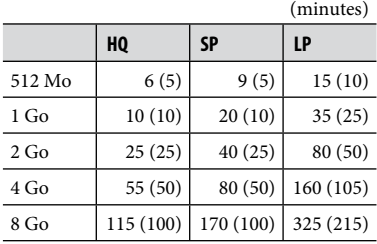

 La durée indiquée entre parenthèses est la durée de prise de vue minimale.

# **Remarques**

- Lors de l'utilisation d'un « Memory Stick PRO Duo » fabriqué par Sony Corporation, La durée de prise de vue restante pour les films varie selon les conditions de prise de vue, [MODE ENR.] et le type de « Memory Stick ».
- Si vous enregistrez en mode LP, la qualité des scènes risque de se dégrader ou les scènes comportant des mouvements rapides risquent d'être parasitées lors de la lecture du film.

# **MODE AUDIO**

Vous pouvez modifier le format du son d'enregistrement.

## **SURROUND 5.1ch ( )**

Enregistre le son en mode ambiophonique 5.1 canaux.

#### **STEREO 2ch ( )**

Enregistre le son en mode stéréo 2 canaux.

## **Remarques**

•  $\triangle$ 2ch apparaît temporairement quel que soit le réglage lors de la lecture de films enregistrés avec [ENREGISTRER SON] réglé sur [ARRET] dans [ENR.L.REGUL.].

#### **ECL.NIGHTSHOT**

Lorsque vous utilisez la fonction NightShot (p. 28) ou [SUPER NIGHTSHOT] (p. 78) pour vos prises de vue, la qualité des images sera meilleure si vous réglez [ECL. NIGHTSHOT], qui émet alors une lumière infrarouge invisible, sur [MARCHE] (réglage par défaut).

m

#### **Remarques**

- Ne couvrez pas le port infrarouge avec les doigts ou des objets.
- Retirez le convertisseur (en option).
- La distance de prise de vue maximale avec [ECL.NIGHTSHOT] est d'environ 3 m.

#### **SEL.GD FRMAT**

Lors de l'enregistrement d'images, vous pouvez sélectionner le format en fonction du téléviseur raccordé. Reportez-vous également au mode d'emploi fourni avec votre téléviseur.

#### **FORMAT 16:9**

Permet d'enregistrer les images en plein écran sur un écran de télévision 16:9 (grand écran).

## $4:3(\overline{4:3})$

Permet d'enregistrer les images en plein écran sur un écran de télévision 4:3.

#### **Remarques**

 Réglez [FORMAT TV] correctement selon le type de téléviseur raccordé pour la lecture (p. 36).

#### **ZOOM NUM.**

Il est possible de sélectionner le niveau de zoom maximum si vous souhaitez effectuer un zoom supérieur à l'agrandissement du zoom optique (p. 27). Notez que la qualité de l'image diminue lorsque vous utilisez le zoom numérique.

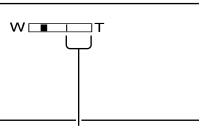

Le côté droit de la barre indique le facteur de zoom numérique. La zone de zoom s'affiche lorsque vous sélectionnez le niveau de zoom.

#### **ARRET**

Les zooms sont effectués de manière optique jusqu'au niveau 15 ×.

#### **30×**

Les zooms sont effectués de manière optique jusqu'au niveau 15 ×. Au-delà et jusqu'au niveau 30 ×, ils sont effectués de manière numérique.

#### **180×**

Les zooms sont effectués de manière optique jusqu'au niveau 15 ×. Au-delà et jusqu'au niveau 180 ×, ils sont effectués de manière numérique.

### **STEADYSHOT**

Vous pouvez compenser le bougé du caméscope. (Le réglage par défaut est [MARCHE]). Réglez [STEADYSHOT] sur [ARRET]  $(\frac{uw}{def})$  lorsque vous utilisez le trépied (en option). L'image devient alors naturelle.

# **OBT.LENTE AUTO (Obturateur lent)**

Lors de l'enregistrement dans des endroits sombres, la vitesse d'obturation est automatiquement réduite à 1/25 de seconde (le réglage par défaut est [MARCHE]).

#### **IMAGE GUIDE**

Vous pouvez afficher l'image et vérifier que le sujet est horizontal ou vertical en réglant [IMAGE GUIDE] sur [MARCHE].

Le cadre n'est pas enregistré. Appuyez sur DISP/BATT INFO pour faire disparaître le cadre.

(Le réglage par défaut est [ARRET]).

#### **Conseils**

 Si le sujet se trouve au point d'intersection du cadre, la composition est équilibrée.

#### **RAY.DIAG.**

Des rayures diagonales apparaissent sur certaines parties de l'écran où la luminosité est à un niveau préréglé.

Ce mode est utile comme guide pour régler la luminosité. Lorsque vous modifiez le réglage par défaut,  $\mathbb{S}$  s'affiche. Le motif zébré n'est pas enregistré.

#### **ARRET**

Le motif zébré n'est pas affiché.

#### **70**

Le motif zébré s'affiche à un niveau de luminosité d'écran d'environ 70 IRE.

#### **100**

Le motif zébré s'affiche à un niveau de luminosité d'écran d'environ 100 IRE ou davantage.

#### **Remarques**

 Les parties de l'écran où la luminosité est d'environ 100 IRE ou davantage peuvent sembler surexposées.

#### **Conseils**

 L'IRE représente le niveau de luminosité de l'écran.

# **REG. REST.**

#### **MARCHE**

Affiche en permanence l'indicateur d'espace libre restant sur le support.

W

#### **AUTO**

Ce mode vous permet d'afficher la durée de prise de vue restante pour les films pendant environ 8 secondes dans les situations suivantes :

- lorsque le caméscope détecte de l'espace libre sur le support alors que le commutateur POWER est réglé sur  $\Box$  (Film) :
- lorsque vous appuyez sur DISP/BATT INFO pour allumer le témoin alors que le commmutateur POWER est réglé sur  $\mathbb{H}$  (Film);
- lorsque vous sélectionnez le mode de prise de vue de film dans HOME MENU.

#### **Remarques**

 Lorsque la durée de prise de vue restante pour les films est inférieure à 5 minutes, l'indicateur reste affiché sur l'écran.

#### **MODE FLASH**

Vous pouvez régler cette fonction quand vous utilisez le flash intégré ou un flash externe (en option) compatible avec votre caméscope pour enregistrer des images fixes.

#### **AUTO**

Le flash se déclenche automatiquement en cas d'éclairage environnant insuffisant.

#### **MARCHE ( )**

Le flash se déclenche à chaque fois, quelle que soit la luminosité environnante.

#### **ARRET ( )**

Enregistre sans flash.

#### **Remarques**

- En cas d'utilisation du flash intégré, la distance recommandée par rapport au sujet est comprise entre 0,3 et 2,5 m.
- Eliminez la poussière de la surface du flash avant de l'utiliser. L'effet du flash peut être altéré si une décoloration par la chaleur ou de la poussière obscurcit l'ampoule.
- Le témoin  $\frac{1}{2}$ /CHG (charge) clignote pendant la charge du flash et reste allumé en continu lorsque la charge de la batterie est terminée.
- Le flash peut s'avérer inutile dans des endroits très éclairés, notamment lors de la prise de vue d'un sujet à contre-jour.

#### **NIV.FLASH**

Vous pouvez régler cette fonction quand vous utilisez le flash intégré ou un flash externe (en option) compatible avec votre caméscope.

#### **ELEVE**  $(4+)$

Augmente le niveau du flash.

#### $\blacktriangleright$  NORMAL ( $\frac{1}{2}$ )

#### $BAS(4-)$

Atténue le niveau du flash.

#### **YEUX ROUGES**

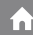

Vous pouvez régler cette fonction lorsque vous enregistrez des images fixes en utilisant le flash intégré ou un flash externe (en option) compatible avec votre caméscope.

Lorsque vous réglez [YEUX ROUGES] sur [MARCHE], puis [MODE FLASH] sur [AUTO] ou [MARCHE],  $\circledcirc$  s'affiche. Il est possible d'empêcher le phénomène des yeux rouges en activant le pré-flash avant le déclenchement du flash.

#### **Remarques**

 La fonction de réduction des yeux rouges peut ne pas produire l'effet escompté en raison des différences individuelles et d'autres conditions.

#### **DETECT.VISAGES**

Détecte les visages et règle automatiquement la mise au point, la couleur et l'exposition.

#### $\blacktriangleright$  MARCHE ( ${}^{[2]}$ )

Détecte un visage et l'encadre. L'image de visage détectée est automatiquement affinée.

Cadre de détection de visage

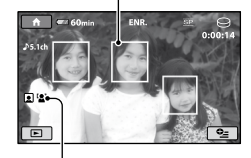

Repère de détection de visage

#### **MRCH.[SS CADRE] ( )**

Détecte un visage sans afficher de cadre. L'image de visage détectée est automatiquement affinée.

#### **ARRET**

N'utilise pas la fonction [DETECT. VISAGES].

- Selon les conditions d'enregistrement, il est possible que les visages ne soient pas détectés.
- Selon les conditions de prise de vue, la fonction [DETECT.VISAGES] risque de ne pas être exécutée correctement. Dans ce cas, réglez [DETECT.VISAGES] sur [ARRET].

# **REGLAGE INDEX**

Le caméscope détecte automatiquement les visages pendant l'enregistrement de films. Le réglage par défaut est [MARCHE].

m

i n i

#### **Icônes de visage et signification**

: cette icône apparaît lorsque le réglage est [MARCHE]

 $\blacksquare$ **:** cette icône clignote lorsque votre caméscope détecte un visage. L'icône cesse de clignoter lorsque le visage est enregistré dans l'Index des visages.

 $\blacksquare$ : cette icône apparaît lorsque les visages ne peuvent pas être enregistrés dans l'Index des visages.

Pour lire des scènes à l'aide de l'Index des visages, reportez-vous à la page 33.

#### **Remarques**

 Le nombre de visages détectés dans un film est limité.

## **CONVERTISSEUR**

Lors de l'utilisation d'un convertisseur (en option), utilisez cette fonction pendant l'enregistrement pour compenser de manière optimale le bougé du caméscope pour chaque objectif. Vous pouvez sélectionnez [OBJECT.GD G Remarques<br>
• Le nombre de visages détectés dans<br>
limité.<br>
CONVERTISSEUR<br>
Lors de l'utilisation d'un convert<br>
option), utilisez cette fonction pe<br>
l'enregistrement pour compense<br>
manière optimale le bougé du ca<br>
pour chaq

ANGLE](Dw) ou [TELEOBJECTIF](Dr). (Le

# REGL.PHOTO APP.

#### (Options d'enregistrement d'images fixes)

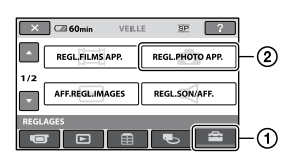

Appuyez sur  $\left($ , puis sur  $\left($  $\right)$ . Si l'option n'apparaît pas sur l'écran, appuyez sur  $\Box/\Box$  pour changer de page.

#### **Comment effectuer le réglage**

Menu  $\bigoplus$  (HOME)  $\rightarrow$  page 57 Menu  $\cong$  (OPTION)  $\rightarrow$  page 73

Les réglages par défaut sont repérés par  $\blacktriangleright$ .

### **TAILLE**

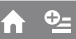

#### $\blacktriangleright$  4.0M ( $\Box$ <sub>0M</sub>)

Enregistre des images fixes nettes  $(2\,304\times1\,728)$ .

#### $\approx$  3,0M ( $\approx$ <sub>3.0M</sub>)

Enregistre des images fixes nettes au format 16:9 (grand écran) (2 304 × 1 296).

#### $1.9M$  ( $\Box$ <sub>M</sub>)

Vous permet d'enregistrer davantage d'images fixes d'une qualité relativement nette (1 600 × 1 200).

#### **VGA(0,3M) (** $\sqrt{6}$ **A)**

Permet d'enregistrer un nombre maximal d'images fixes (640  $\times$  480).

#### **Capacité du «Memory Stick PRO Duo » et nombre d'images enregistrables (approximatif)**\*

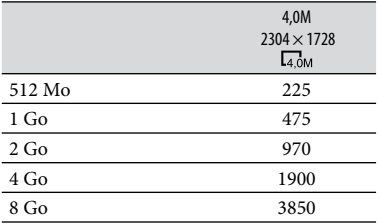

\* Le nombre d'images fixes pouvant être enregistrées qui est indiqué correspond à la taille maximale des images de votre caméscope. Le nombre réel d'images fixes enregistrables s'affiche sur l'écran LCD lors de l'enregistrement (p. 109).

#### **Remarques**

- La taille de l'image sélectionnée est effective lorsque le témoin  $\bigcirc$  (fixe) est allumé.
- Lors de l'utilisation d'un « Memory Stick PRO Duo » fabriqué par Sony Corporation, le nombre d'images fixes enregistrables dépend de l'environnement d'enregistrement ou du type de « Memory Stick ».
- Vous pouvez enregistrer jusqu'à 9 999 images fixes sur le disque dur.
- La résolution d'image fixe est obtenue grâce à la gamme de pixels unique du système de traitement d'image et du capteur ClearVid CMOS de Sony (BIONZ).

## **Conseils**

 Vous pouvez utiliser un « Memory Stick Duo » d'une capacité allant jusqu'à 512 Mo pour enregistrer des images fixes.

# **N°FICHIER (Numéro de fichier)**

#### **SERIE**

Affecte des numéros d'images fixes dans l'ordre, même si vous remplacez le « Memory Stick PRO Duo » par un autre. Le numéro de fichier est réinitialisé lorsqu'un nouveau dossier est créé ou lorsque le dossier d'enregistrement est remplacé par un autre.

#### **REINIT.**

Affecte des numéros de fichiers dans l'ordre, à partir du plus grand numéro de fichier existant sur le support d'enregistrement actuel.

# **ECL.NIGHTSHOT**

Reportez-vous à la page 60.

 $\hat{\mathbf{n}}$ 

A.

 $\bullet$ 

A

A

**STEADYSHOT**

Reportez-vous à la page 60.

**IMAGE GUIDE** 

Reportez-vous à la page 61.

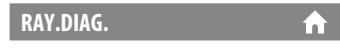

Reportez-vous à la page 61.

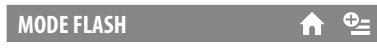

Reportez-vous à la page 61.

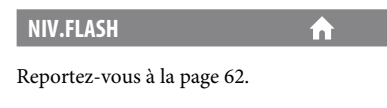

Reportez-vous à la page 62.

**DETECT.VISAGES**

**YEUX ROUGES**

Reportez-vous à la page 62.

**CONVERTISSEUR**

Reportez-vous à la page 63.

# AFF.REGL.IMAGES

#### (Options de personnalisation de l'affichage)

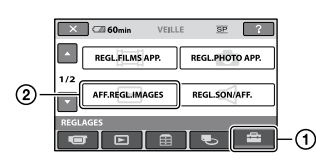

Appuyez sur  $(1)$ , puis sur  $(2)$ . Si l'option n'apparaît pas sur l'écran, appuyez sur  $\Box/\Box$  pour changer de page.

#### **Comment effectuer le réglage**

Menu  $\bigoplus$  (HOME)  $\rightarrow$  page 57 Menu  $\cong$  (OPTION)  $\rightarrow$  page 73

Les réglages par défaut sont repérés par  $\blacktriangleright$ .

#### **CODE DONNEES**

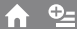

Pendant la lecture, ce mode permet d'afficher des informations (code de données) enregistrées automatiquement lors de la prise de vue.

#### **ARRET**

Le code de données n'est pas affiché.

#### **DATE/HEURE**

Affiche la date et l'heure.

#### **DONNEES CAM.**

Affiche les données de réglage de l'appareil.

#### **DATE/HEURE**

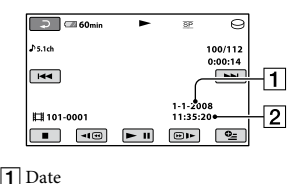

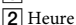

#### **DONNEES CAM.**

Film

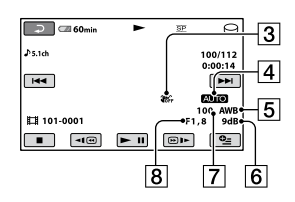

#### Image fixe

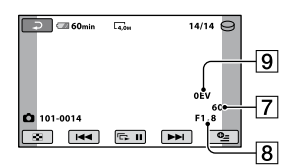

- 3 SteadyShot désactivé
- **4** Luminosité
- **5** Balance des blancs
- 6 Gain
- Vitesse d'obturation
- 8 Indice du diaphragme
- **9** Exposition

## **Conseils**

- $\sharp$  apparaît pour une image enregistrée avec un flash.
- Le code de données s'affiche sur l'écran du téléviseur si le caméscope est raccordé au téléviseur.
- L'indicateur affiche différentes informations à la suite les unes des autres lorsque vous appuyez sur DATA CODE sur la télécommande :  $[DATE/HEURE] \rightarrow [DONNEES CAM.]$   $\rightarrow$ [ARRET] (aucune indication).
- Suivant l'état du support, des barres [--:--:--] peuvent apparaître.

# Personnalisation de votre caméscope **Personnalisation de votre caméscope**

# **AFFICHAGE**

 $\hat{\mathbf{h}}$ 

Vous pouvez sélectionner le nombre de vignettes qui apparaît sur l'écran [VISUAL INDEX].

Vignette Glossaire (p. 111)

#### **LIEN ZOOM**

Changez le nombre de vignettes (6 ou 12) avec la manette de zoom motorisé du caméscope.\*

#### **6IMAGES**

Affiche des vignettes de 6 images.

#### **12IMAGES**

Affiche des vignettes de 12 images.

\* Vous pouvez également utiliser les touches de zoom situées sur le cadre LCD. Vous pouvez également utiliser les touches de la télécommande.

# REGL.SON/AFF.

#### (Options de réglage du son et de l'écran)

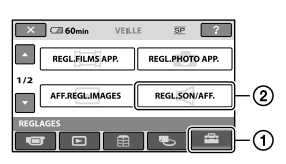

Appuyez sur  $(1)$ , puis sur  $(2)$ . Si l'option n'apparaît pas sur l'écran, appuyez sur  $\Box/\Box$  pour changer de page.

# **Comment effectuer le réglage**

Menu  $\bigcap_{i=1}^{\infty}$  (HOME)  $\rightarrow$  page 57 Menu  $\cong$  (OPTION)  $\rightarrow$  page 73

Les réglages par défaut sont repérés par  $\blacktriangleright$ .

#### **VOLUME**

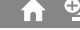

Appuyez sur  $\boxed{-}$ / $\boxed{+}$  pour régler le volume (p. 32).

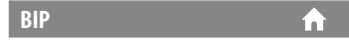

#### **MARCHE**

Une mélodie retentit lorsque vous commencez l'enregistrement ou que vous l'arrêtez ou lorsque vous utilisez l'écran tactile.

#### **ARRET**

Permet d'annuler la mélodie et le son de l'obturateur.

#### **LUMI.LCD**

#### Vous pouvez régler la luminosité de l'écran LCD.

- Réglez la luminosité à l'aide des touches  $/ +$  .
- 2 Appuyez sur OK.

## **Conseils**

 Ce réglage n'affecte en aucune façon les images enregistrées.

#### **NIV.CTJR LCD (Niveau de rétroéclairage de**  í n **l'écran LCD)**

Vous pouvez régler la luminosité du rétroéclairage de l'écran LCD.

#### **NORMAL**

Luminosité normale.

#### **LUMINEUX**

Rend l'écran LCD plus lumineux.

#### **Remarques**

- Lors du raccordement de votre caméscope à une prise murale, le réglage [LUMINEUX] est automatiquement sélectionné.
- Quand vous sélectionnez [LUMINEUX], l'autonomie de la batterie est légèrement réduite pendant l'enregistrement.
- Si vous ouvrez le panneau LCD à 180 degrés de telle sorte que l'écran se trouve à l'extérieur et que vous le rabattez sur le corps du caméscope, le réglage revient automatiquement sur [NORMAL].

## **Conseils**

 Ce réglage n'affecte en aucune façon les images enregistrées.

**COULEUR LCD**

Vous pouvez régler la couleur de l'écran LCD à l'aide de  $\left[-\frac{1}{\sqrt{1}}\right]$ 

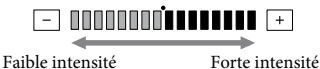

#### **Conseils**

 Ce réglage n'affecte en aucune façon les images enregistrées.

# REGLAGES SORTIE

#### (Options lors du raccordement à un autre appareil)

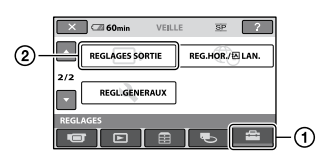

Appuyez sur  $(1)$ , puis sur  $(2)$ . Si l'option n'apparaît pas sur l'écran, appuyez sur  $\Box/\Box$  pour changer de page.

#### **Comment effectuer le réglage**

Menu  $\bigcap_{i=1}^{\infty}$  (HOME)  $\rightarrow$  page 57 Menu  $\cong$  (OPTION)  $\rightarrow$  page 73

Les réglages par défaut sont repérés par  $\blacktriangleright$ .

#### **FORMAT TV**

Reportez-vous à la page 37.

#### **SORTIE AFF.**

#### **LCD**

Affiche des informations comme le code temporel sur l'écran LCD.

m

#### **SOR.V/LCD**

Affiche des informations comme le code temporel sur l'écran LCD et le téléviseur.

# REG.HOR./ **ALAN.**

#### (Options de réglage de l'horloge et de la langue)

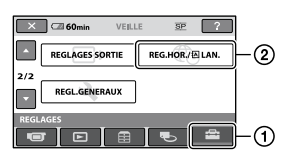

Appuyez sur  $\left( \frac{1}{2} \right)$ , puis sur  $\left( \frac{1}{2} \right)$ . Si l'option n'apparaît pas sur l'écran, appuyez sur  $\Box/\Box$  pour changer de page.

### **Comment effectuer le réglage**

Menu  $\bigwedge$  (HOME)  $\rightarrow$  page 57 Menu  $\cong$  (OPTION)  $\rightarrow$  page 73

#### **REGL.HORLOGE**

Reportez-vous à la page 17.

#### **REGL.ZONE**

Vous pouvez changer de fuseau horaire sans arrêter l'horloge. Réglez l'horloge sur le fuseau horaire local à l'aide des touches  $\Box/\Box$  lorsque vous utilisez le caméscope à l'étranger. Reportez-vous à la liste des fuseaux horaires dans le monde à la page 94.

#### **HEURE ETE**

×

Vous pouvez effectuer ce réglage sans arrêter l'horloge.

Réglez cette option sur [MARCHE] pour avancer d'une heure.

# **REGL.LANGUE**

Vous pouvez sélectionner la langue à utiliser sur l'écran LCD.

# **Conseils**

 Votre caméscope propose [ENG[SIMP]] (anglais simplifié) lorsque vous ne trouvez pas votre langue maternelle parmi les options.

# REGL.GENERAUX

# (Autres options de réglage)

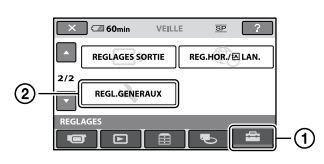

Appuyez sur  $\left($ , puis sur  $\mathcal{Q}$ . Si l'option n'apparaît pas sur l'écran, appuyez sur  $\Box/\Box$  pour changer de page.

## **Comment effectuer le réglage**

Menu  $\bigcap_{i=1}^{\infty}$  (HOME)  $\rightarrow$  page 57 Menu  $\cong$  (OPTION)  $\rightarrow$  page 73

### Les réglages par défaut sont repérés par  $\blacktriangleright$ .

## **MODE DEMO**

m

Le réglage par défaut est [MARCHE], ce qui vous permet de visionner la démonstration en 10 minutes environ lorsque vous tournez le commutateur POWER sur  $\Box$  (Film).

#### **Conseils**

- La démonstration est interrompue dans les situations suivantes :
	- lorsque vous appuyez sur START/STOP ou sur PHOTO ;
	- lorsque vous appuyez sur l'écran pendant la démonstration (celle-ci reprend après 10 minutes environ) ;
	- lorsque vous tournez le commutateur POWER pour le régler sur  $\bullet$  (Fixe);
	- lorsque vous appuyez sur  $\bigcap$  (HOME) ou sur  $\blacksquare$  (AFFICHER LES IMAGES).

### **ETALONNAGE**

Reportez-vous à la page 100.

#### **ARRET AUTO (Arrêt automatique)**

#### $\blacktriangleright$  5min

Le caméscope s'éteint automatiquement lorsque vous ne l'utilisez pas pendant plus de 5 minutes environ.

m

#### **JAMAIS**

Le caméscope ne s'arrête pas automatiquement.

#### **Remarques**

 Lorsque vous raccordez votre caméscope à une prise murale, [ARRET AUTO] est automatiquement réglé sur [JAMAIS].

**VEIL.MARCHE RAP. (Mise en**  'nÌ **attente rapide)**

Vous pouvez sélectionner la durée de votre choix à l'issue de laquelle le caméscope passe en mode de veille (p. 28). (Le réglage par défaut est [10 min].)

#### **Remarques**

 [ARRET AUTO] ne fonctionne pas en mode de veille prolongée.

**TELECOMMANDE (Télécommande)**

Le réglage par défaut est [MARCHE], ce qui vous permet d'utiliser la télécommande fournie (p. 107).

## **Conseils**

 Réglez sur [ARRET] pour éviter que votre caméscope ne réagisse à une commande envoyée par la télécommande d'un autre magnétoscope.

# **CAPT.CHUTE**

A

[CAPT.CHUTE] est réglé sur [MARCHE] par défaut. Si le capteur de chute a détecté que le caméscope est tombé ( $\ddot{\ominus}$  apparaît), l'enregistrement ou la lecture d'images enregistrées peut être désactivé pour protéger le disque dur interne.

- Réglez le capteur de chute sur [MARCHE] (réglage par défaut) lorsque vous utilisez le caméscope. Sinon, vous risquez d'endommager le disque dur interne en cas de chute du caméscope.
- Dans une situation non gravitationnelle, le capteur de chute est activé. Si vous enregistrez des images tout en pratiquant une activité telle que les montagnes russes ou le saut en parachute, vous pouvez régler [CAPT.CHUTE] sur [ARRET] ( $\overline{\mathfrak{S}}$ FF) pour désactiver le capteur de chute.
# Activation des fonctions à l'aide de  $\mathcal{Q}_{\equiv}$  OPTION MENU

Le OPTION MENU apparaît sous la forme d'une fenêtre contextuelle lorsque vous cliquez avec le bouton droit de la souris sur l'ordinateur.

Les différentes fonctions disponibles s'affichent.

# **Utilisation du OPTION MENU**

**1 Tout en utilisant votre caméscope, appuyez sur (OPTION) à l'écran.**

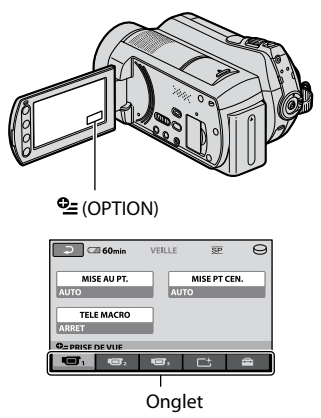

# **2 Appuyez sur l'option souhaitée.**

Si vous ne trouvez pas l'option souhaitée, appuyez sur un autre onglet pour changer de page.

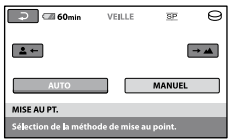

Si vous ne trouvez l'option nulle part, c'est qu'elle ne s'applique pas dans la situation donnée.

**3 Modifiez le réglage, puis appuyez**   $\frac{1}{2}$   $\frac{1}{2}$   $\frac{1}{2}$ 

#### **Remarques**

- Les onglets et les options qui s'affichent à l'écran dépendent de l'état d'enregistrement ou de lecture en cours de votre caméscope.
- Certaines options apparaissent sans onglet.
- Le OPTION MENU ne peut pas être utilisé lors de l'opération Easy Handycam.

# **Options d'enregistrement du OPTION MENU**

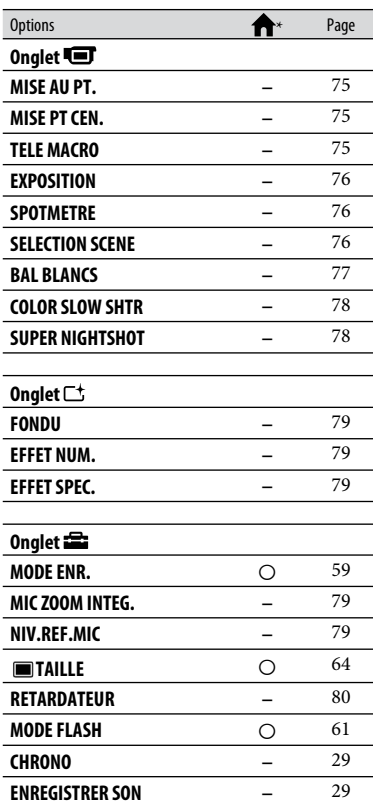

\* Options également comprises dans le HOME MENU.

# **Options d'affichage du OPTION MENU**

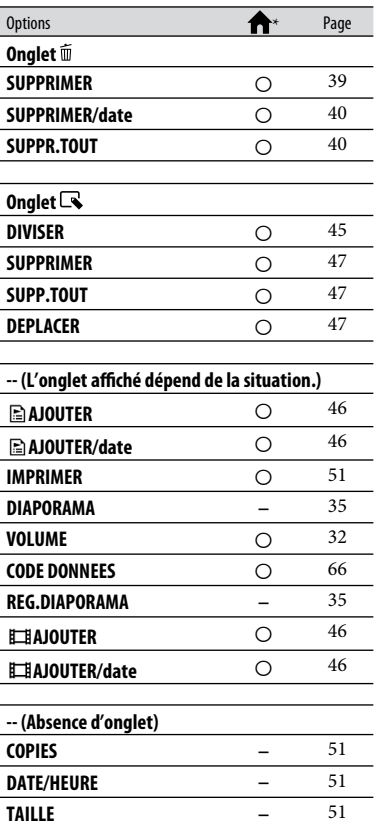

\* Options également comprises dans le HOME MENU.

# Fonctions réglées dans le  $9 = 0$ PTION MENU

Les fonctions ci-dessous sont réglables uniquement dans le OPTION MENU.

Les réglages par défaut sont repérés par  $\blacktriangleright$ .

#### **MISE AU PT.**

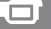

Vous pouvez régler la mise au point manuellement. Vous pouvez aussi sélectionner cette fonction lorsque vous souhaitez effectuer une mise au point sur un sujet en particulier.

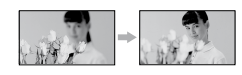

- Appuyez sur [MANUEL]. apparaît.
- Appuyez sur (mise au point sur des sujets rapprochés)/ $\Box$  (mise au point sur des sujets éloignés) pour affiner la mise au point. apparaît lorsque la mise au point ne peut pas être plus rapprochée et **A** apparaît lorsque la mise au point ne peut pas être plus éloignée.
- $\Omega$  Appuyez sur  $\overline{OK}$ .

Pour régler la mise au point automatiquement, appuyez sur [AUTO]  $\rightarrow \Box$  à l'étape (1).

### **Remarques**

 Pour maintenir une mise au point nette, la distance minimale requise entre le caméscope et le sujet est d'environ 1 cm pour le grand angle et d'environ 80 cm pour le téléobjectif.

# **Conseils**

- Pour faciliter la mise au point sur le sujet, déplacez la manette de zoom vers T (téléobjectif) pour régler la mise au point, puis vers W (grand angle) pour régler le zoom pour la prise de vue. Lorsque vous souhaitez filmer un sujet en gros plan, déplacez la manette de zoom vers W (grand angle), puis réglez la mise au point.
- Les informations sur la distance focale (distance à laquelle la mise au point est effectuée sur le sujet, lorsqu'il fait sombre et que la mise au point est difficile à obtenir) s'affichent pendant quelques secondes dans les cas suivants : (Elles ne s'affichent pas correctement si vous utilisez un convertisseur (en option).)
- lorsque le mode de mise au point passe de automatique à manuel ;
- lorsque vous réglez la mise au point manuellement.

#### **MISE PT CEN.**

Vous pouvez sélectionner et régler le point de focale pour le diriger vers un sujet ne se trouvant pas au centre de l'écran.

J۵

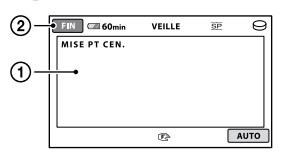

- Appuyez sur le sujet à l'écran. apparaît.
- Appuyez sur [FIN].

Pour régler la mise au point automatiquement, appuyez sur [AUTO]  $\rightarrow$  [FIN] à l'étape (1).

### **Remarques**

 Si vous réglez [MISE PT CEN.], [MISE AU PT.] est automatiquement réglé sur [MANUEL].

### **TELE MACRO**

Ce mode est très utile pour filmer des sujets de petite taille, comme des fleurs ou des insectes. Vous pouvez rendre l'arrière-plan plus flou et les sujets plus clairs. Quand vous réglez [TELE MACRO] sur [MARCHE] ( $\mathbf{t}\mathbf{\bar{\Psi}}$ ), le zoom (p. 27) se déplace automatiquement jusqu'en haut du côté T (téléobjectif) et permet d'enregistrer des sujets rapprochés jusqu'à environ 57 cm.

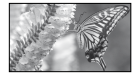

Pour annuler, appuyez sur [ARRET] ou effectuez un zoom dans le sens grand angle (côté W).

#### **Remarques**

- Lors de la prise de vue d'un sujet éloigné, il peut s'avérer difficile et plus long d'effectuer la mise au point.
- Réglez la mise au point manuellement ([MISE AU PT.], p. 75) lorsqu'il est difficile de régler la mise au point automatiquement.

#### **EXPOSITION**

Vous pouvez fixer la luminosité d'une image manuellement. Réglez la luminosité lorsque le sujet est trop lumineux ou trop sombre.

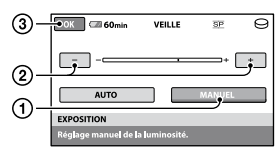

- Appuyez sur [MANUEL]. -**--------** apparaît.
- (2) Réglez l'exposition en appuyant sur  $\boxed{-}$ / $\boxed{+}$ .
- 3 Appuyez sur OK.

Pour revenir au mode d'exposition automatique, appuyez sur  $[{\rm AUTO}] \rightarrow \overline{\rm OM}$ à l'étape **(1)**.

**SPOTMETRE (Spotmètre flexible)**

ر ص

Vous pouvez régler et fixer l'exposition du sujet, de sorte qu'il soit filmé dans des conditions de luminosité appropriée, même lorsque le contraste entre le sujet et l'arrière-plan est important (par exemple, avec les sujets sous la lumière des projecteurs sur une scène).

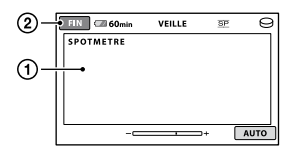

- Appuyez là où vous souhaitez régler et fixer l'exposition à l'écran. apparaît.
- Appuyez sur [FIN].

Pour revenir au mode d'exposition automatique, appuyez sur [AUTO] [FIN] à l'étape  $\Omega$ .

### **Remarques**

• Si vous réglez [SPOTMETRE], [EXPOSITION] est automatiquement réglé sur [MANUEL].

#### **SELECTION SCENE** . E

Vous pouvez enregistrer des images de bonne qualité dans différentes situations.

#### **AUTO**

Sélectionnez ce mode pour enregistrer automatiquement des images de bonne qualité sans la fonction [SELECTION SCENE].

### **CREPUSCULE**\* **( )**

Sélectionnez cette option pour conserver l'atmosphère sombre des scènes prises au crépuscule.

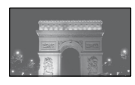

### **PORTRAIT CREP. (** $\overset{2}{\bullet}$ **<sup>2</sup>)**

Sélectionnez ce mode pour prendre un sujet en premier plan la nuit.

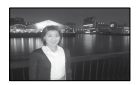

# **BOUGIE (**  $\frac{6}{9}$  **)**

Sélectionnez cette option pour conserver une atmosphère faiblement éclairée en cas de scènes prises à la lumière de la bougie.

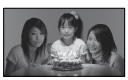

#### **MATIN&SOIR\*** (  $\triangleq$  )

Sélectionnez ce mode pour reproduire l'atmosphère de scènes comme des couchers ou levers de soleil.

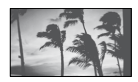

#### **FEU D'ARTIFICE**\* **( )**

Sélectionnez ce mode pour prendre de spectaculaires prises de vue de feux d'artifice.

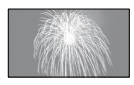

### **PAYSAGE**\* **( )**

Sélectionnez ce mode pour filmer avec netteté des sujets distants. Ce réglage empêche également le caméscope de faire la mise au point sur la vitre ou le maillage métallique d'une fenêtre lorsque vous filmez un sujet à travers une vitre.

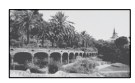

#### **PORTRAIT ( 2**<sup>8</sup>)

Sélectionnez ce mode pour bien faire ressortir le sujet, par exemple, des personnes ou des fleurs, tout en créant un arrière-plan doux.

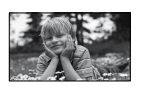

### **PROJECTEUR**\*\* **( )**

Sélectionnez ce mode pour empêcher que les visages des sujets n'apparaissent trop pâles dans des conditions de forte lumière.

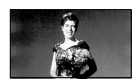

# $PLAGE^{**}(\sum)$

Sélectionnez ce mode pour capturer la couleur bleu vif de la mer ou d'un lac.

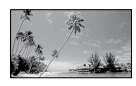

# **NEIGE**\*\* **( )**

Sélectionnez ce mode pour prendre des images lumineuses d'un paysage blanc.

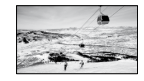

- \* A régler pour des sujets éloignés seulement.
- \*\* Réglé pour que la mise au point ne se fasse pas uniquement sur des sujets peu éloignés.

#### **Remarques**

- · Si vous réglez [SELECTION SCENE], [BAL BLANCS] est automatiquement supprimé.
- Même si vous réglez [PORTRAIT CREP.] lorsque le témoin (Fixe) est allumé, le réglage passe à [AUTO] une fois que le témoin (Film) s'allume.

**BAL BLANCS (Balance des blancs)**

Vous pouvez régler la balance des couleurs en fonction de la luminosité de l'environnement d'enregistrement.

#### **AUTO**

Le réglage de la balance des blancs s'effectue automatiquement.

#### **EXTERIEUR ( )**

La balance des blancs est réglée en fonction des conditions d'enregistrement suivantes :

- extérieur
- vues nocturnes, néons et feux d'artifice
- lever ou coucher de soleil
- sous des lampes fluorescentes à la lumière du jour

# **INTERIEUR (<del></del>**

La balance des blancs est réglée en fonction des conditions d'enregistrement suivantes :

- intérieur
- scènes de fête ou studios où les conditions de lumière changent rapidement
- sous des lampes vidéo dans un studio, des lampes au sodium ou des lampes de couleur de type incandescentes

# **UNE PRES. (** $\leq 2$ **)**

La balance des blancs est réglée en fonction de la lumière environnante.

- Appuyez sur [UNE PRES.].
- Effectuez le cadrage sur un objet blanc, tel qu'une feuille de papier remplissant tout l'écran, dans les mêmes conditions d'éclairage que pour filmer le sujet.
- $\Omega$  Appuyez sur  $\left[\Delta \mathbb{Z}\right]$ . clignote rapidement. Lorsque la balance des blancs a été réglée et enregistrée dans la mémoire, l'indicateur cesse de clignoter.

### **Remarques**

- Réglez [BAL BLANCS] sur [AUTO] ou ajustez la couleur dans [UNE PRES.] sous des lampes blanches fluorescentes.
- Lorsque vous sélectionnez [UNE PRES.], continuez à cadrer un objet blanc jusqu'à ce que clignote rapidement.
- clignote lentement si [UNE PRES.] n'a pas pu être réglé.
- Lorsque [UNE PRES.] a été sélectionné, si continue de clignoter après avoir touché  $[OK]$ , réglez [BAL BLANCS] sur [AUTO].
- Lorsque vous réglez [BAL BLANCS], [SELECTION SCENE] est automatiquement réglé sur [AUTO].

# **Conseils**

 Si vous avez changé la batterie ou si vous avez rentré ou sorti votre caméscope à l'intérieur ou à l'extérieur avec [AUTO] sélectionné, dirigez votre caméscope sur un objet blanc situé à proximité [AUTO] pendant 10 secondes environ pour obtenir un meilleur réglage de la balance des couleurs.

• Si vous changez les réglages [SELECTION SCENE] ou si vous déplacez votre caméscope pendant le réglage de la balance des blancs avec [UNE PRES.], vous devez répétez l'opération [UNE PRES.].

# **COLOR SLOW SHTR (Color Slow Shutter)**

Lorsque vous réglez [COLOR SLOW SHTR] sur [MARCHE], vous pouvez enregistrer une image aux couleurs plus lumineuses, même dans des endroits sombres.

apparaît sur l'écran.

Pour annuler [COLOR SLOW SHTR], appuyez sur [ARRET].

### **Remarques**

- Réglez la mise au point manuellement ([MISE AU PT.], p. 75) lorsqu'il est difficile de régler la mise au point automatiquement.
- La vitesse d'obturation de votre caméscope varie en fonction de la luminosité, ce qui peut entraîner un ralentissement du mouvement de l'image.

### **SUPER NIGHTSHOT**

L'image sera enregistrée avec une sensibilité pouvant être 16 fois supérieure à la valeur de NightShot si vous réglez [SUPER NIGHTSHOT] sur [MARCHE] alors que le commutateur NIGHTSHOT (p. 28) est également réglé sur ON. S**O** apparaît sur l'écran.

Pour annuler, appuyez sur [ARRET].

# **Remarques**

- N'utilisez pas [SUPER NIGHTSHOT] dans des endroits lumineux. Cela pourrait entraîner un problème de fonctionnement.
- Ne couvrez pas le port infrarouge avec les doigts ou des objets.
- Retirez le convertisseur (en option).
- Réglez la mise au point manuellement ([MISE AU PT.], p. 75) lorsqu'il est difficile de régler la mise au point automatiquement.

 La vitesse d'obturation de votre caméscope varie en fonction de la luminosité, ce qui peut entraîner un ralentissement du mouvement de l'image.

#### **FONDU**

Vous pouvez enregistrer une transition avec les effets suivants qui viennent s'ajouter à l'intervalle entre les scènes.

- Sélectionnez l'effet souhaité en mode [VEILLE] (pendant l'entrée en fondu) ou [ENR.] (pendant la sortie en fondu), puis appuyez sur  $OR$ .
- Appuyez sur START/STOP. L'indicateur de transition en fondu arrête de clignoter, puis s'éteint une fois la transition en fondu terminée.

Pour annuler le fondu avant le début de l'opération, appuyez sur [ARRET] à l'étape ጠ.

Si vous appuyez sur START/STOP, le réglage est annulé.

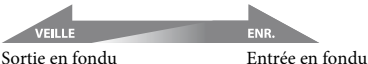

#### **ÉQUIL.BLANC**

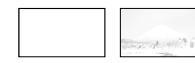

#### **ÉQUIL.NOIR**

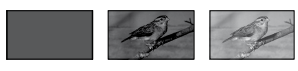

# **EFFET NUM. (Effet numérique)**

Lorsque vous sélectionnez [FILM RETRO],  $\mathbb{D}^+$  apparaît et vous pouvez ajouter un effet rétro aux images.

Pour annuler [EFFET NUM.], appuyez sur [ARRET].

Vous pouvez ajouter des effets spéciaux à une image pendant l'enregistrement. P<sup>+</sup> apparaît.

#### **ARRET**

 $-+$ 

N'utilise pas la fonction [EFFET SPEC.].

Гt.

#### **SEPIA**

Les images apparaissent en couleur sépia.

#### **NOIR&BLANC**

Les images apparaissent en noir et blanc.

#### **PASTEL**

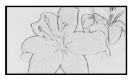

Les images ressemblent à des dessins au pastel pâle.

### **MIC ZOOM INTEG. (Microphone zoom intégré)**

Si vous réglez [MIC ZOOM INTEG.] sur [MARCHE] ( $\hat{P}$ ), vous pouvez enregistrer un film avec son directionnel en déplaçant la manette de zoom motorisé ou en appuyant sur les touches de zoom situées sur le cadre LCD (le réglage par défaut est [ARRET]).

#### **NIV.REF.MIC (Niveau de référence du microphone)**

Vous pouvez sélectionner le niveau du microphone pour le son d'enregistrement. Sélectionnez [BAS] lorsque vous souhaitez enregistrer un son puissant, comme dans une salle de concert, etc.

#### **NORMAL**

Enregistre différents sons ambiophoniques et les convertit au niveau souhaité.

# $BAS$  ( $\uparrow \downarrow$ )

Enregistre fidèlement un son ambiophonique. Ce réglage n'est pas adapté à l'enregistrement de conversations.

# **RETARDATEUR**

e.

Lorsque vous réglez cette option sur [MARCHE],  $\circ$  apparaît. Appuyez sur PHOTO pour démarrer le compte à rebours. Une image fixe est

enregistrée après environ 10 secondes. Pour annuler le compte à rebours, appuyez sur [REINI.].

Pour annuler le retardateur, sélectionnez [ARRET].

# **Conseils**

 Vous pouvez également utiliser cette fonction en appuyant sur PHOTO sur la télécommande (p. 107).

# *Dépannage* Dépannage

Si vous rencontrez un problème pendant l'utilisation de votre caméscope, utilisez le tableau suivant pour essayer d'y remédier. Si le problème persiste, débranchez la source d'alimentation et contactez votre revendeur Sony.

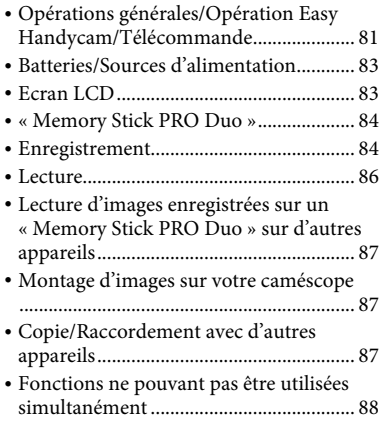

#### **Remarques avant d'envoyer votre caméscope en réparation**

- Selon le problème, il se peut que le disque dur actuel de votre caméscope ait besoin d'être initialisé ou remplacé. Dans cette éventualité, les données stockées sur le disque dur seront effacées. Enregistrez les données du disque dur (p. 38) sur un autre support (sauvegarde) avant d'envoyer votre caméscope en réparation. Aucun dédommagement ne sera accordé en cas de perte de données de votre disque dur.
- Lors de la réparation, il se peut qu'une quantité minimale de données stockées sur le disque dur soit vérifiée afin de déceler le problème. Cependant, votre revendeur Sony ne conserve ni n'effectue aucune copie de vos données.

# **Opérations générales/Opération Easy Handycam/Télécommande**

#### **Le caméscope ne se met pas sous tension.**

 Fixez une batterie chargée sur le caméscope (p. 13).

- Raccordez la fiche de l'adaptateur secteur à la prise murale (p. 13).
- Installez correctement le caméscope sur la Handycam Station (p. 13).

#### **Le caméscope ne fonctionne pas, même lorsqu'il est mis sous tension.**

- Un délai de quelques secondes s'écoule après la mise sous tension, avant que votre caméscope ne soit prêt pour l'enregistrement. Il ne s'agit pas d'un dysfonctionnement.
- Débranchez l'adaptateur secteur de la prise murale ou retirez la batterie, puis rebranchez-le au bout d'1 minute environ. S'il ne fonctionne toujours pas, appuyez sur la touche RESET (p. 105) à l'aide d'un objet pointu. (Si vous appuyez sur la touche RESET, tous les réglages, y compris le réglage de l'horloge, sont réinitialisés.)
- La température de votre caméscope est extrêmement élevée. Mettez votre caméscope hors tension et laissez-le pendant un moment dans un endroit frais.
- La température de votre caméscope est extrêmement basse. Mettez le caméscope hors tension et placez-le dans un endroit chaud. Laissez-y le caméscope pendant un moment, puis mettez-le sous tension.

### **Les touches ne fonctionnent pas.**

- Lors de l'opération Easy Handycam, les touches/fonctions suivantes ne sont pas disponibles.
	- $-$  touche  $\boxtimes$  (contre-jour) (p. 29)
	- zoom de lecture (p. 35)
	- activation et désactivation du rétroéclairage de l'écran LCD (appuyez sur la touche DISP/BATT INFO et maintenez-la enfoncée pendant quelques secondes) (p. 19)

# Le bouton <sup>0</sup> = (OPTION) n'est pas affiché.

 Le OPTION MENU ne peut pas être utilisé lors de l'opération Easy Handycam.

#### **Les réglages du menu ont été modifiés automatiquement.**

- Lors de l'opération Easy Handycam, presque toutes les options de menu reviennent automatiquement aux réglages par défaut.
- Lors de l'opération Easy Handycam, certaines options de menu sont fixées comme suit.
	- [MODE ENR.] : [SP]
	- [CODE DONNEES] : [DATE/HEURE]
- Les options de menu suivantes reviennent aux réglages par défaut lorsque le commutateur POWER est réglé sur OFF (CHG) pendant plus de 12 heures.
	- [MODE FLASH]
	- [MISE AU PT.]
	- [MISE PT CEN.]
	- [EXPOSITION]
	- [SPOTMETRE]
	- [SELECTION SCENE]
	- [BAL BLANCS]
	- [NIV.REF.MIC]
	- [MIC ZOOM INTEG.]
	- [CAPT.CHUTE]
	- [COLOR SLOW SHTR]
	- [SUPER NIGHTSHOT]

#### **Même si vous appuyez sur EASY, les réglages de menu ne passent pas à leurs réglages par défaut automatiquement.**

- Lors de l'opération Easy Handycam, les réglages des options de menu suivantes restent les mêmes qu'avant l'opération Easy Handycam.
	- [N°FICHIER]
	- [VOLUME]
	- [FORMAT TV]
	- [**E** AFFICHAGE]
	- $-[BIP]$
	- $-$  [REGLAGE INDEX  $\blacksquare$ ]
	- [REGL.HORLOGE]
	- [REGL.ZONE]
	- [HEURE ETE]
- [SEL.GD FRMAT]
- $-$  [ $\blacksquare$  TAILLE]
- [MODE DEMO]
- [CHRONO]
- [**AREGL.LANGUE**]
- [ENREGISTRER SON]
- [REG.SUPP.FILM]
- [REG.SUPP.PHOTO]
- [MODE FLASH]
- [MODE AUDIO]
- [CONVERTISSEUR]

#### **Votre caméscope chauffe.**

 L'appareil est allumé depuis un certain temps. Il ne s'agit pas d'un dysfonctionnement.

#### **La télécommande fournie ne fonctionne pas.**

- Réglez [TELECOMMANDE] sur [MARCHE] (p. 71).
- Insérez une batterie dans le logement de la batterie, en faisant correspondre correctement les polarités +/- avec les repères +/– (p. 108).
- Retirez tout obstacle placé entre la télécommande et le capteur de télécommande.
- Ne dirigez pas le capteur de télécommande vers des sources lumineuses, comme la lumière directe du soleil ou un éclairage suspendu. Sinon, la télécommande risque de ne pas fonctionner correctement.

#### **Un autre appareil DVD fonctionne de manière incorrecte lorsque vous utilisez la télécommande fournie.**

 Sélectionnez un mode de télécommande autre que DVD 2 sur votre appareil DVD ou recouvrez le capteur de votre appareil DVD avec du papier noir.

### **Batteries/Sources d'alimentation**

#### **Une coupure soudaine de courant se produit.**

- Lorsque le caméscope est resté inactif pendant environ 5 minutes, il se met automatiquement hors tension (ARRET AUTO). Modifiez le réglage de [ARRET AUTO] (p. 71), mettez de nouveau l'appareil sous tension ou utilisez l'adaptateur secteur.
- Le caméscope est automatiquement mis hors tension si le délai réglé dans [VEIL. MARCHE RAP.] est atteint en mode de veille. Dans ce cas, mettez de nouveau le caméscope sous tension.
- Rechargez la batterie (p. 13).

#### Le témoin <sup>4</sup>/CHG (charge) ne s'allume **pas lorsque la batterie est en charge.**

- Tournez le commutateur POWER pour le régler sur OFF (CHG) (p. 13).
- Fixez correctement la batterie sur le caméscope (p. 13).
- Raccordez le cordon d'alimentation à la prise murale correctement.
- La batterie est rechargée (p. 13).
- Installez correctement le caméscope sur la Handycam Station (p. 13).

#### Le témoin <sup>4</sup>/CHG (charge) clignote **lorsque la batterie est en charge.**

 Fixez correctement la batterie sur le caméscope (p. 13). Si le problème persiste, débranchez l'adaptateur secteur de la prise murale et contactez votre revendeur Sony. La batterie est peut-être endommagée.

#### **L'indicateur d'autonomie de la batterie n'indique pas le temps d'autonomie correct.**

 La température environnante est trop élevée ou trop basse. Il ne s'agit pas d'un dysfonctionnement.

- La batterie n'a pas été suffisamment chargée. Rechargez de nouveau entièrement la batterie. Si le problème persiste, remplacez la batterie par une batterie neuve (p. 13).
- L'indicateur d'autonomie peut être incorrect, suivant l'environnement d'utilisation.

#### **La batterie se décharge rapidement.**

- La température environnante est trop élevée ou trop basse. Il ne s'agit pas d'un dysfonctionnement.
- La batterie n'a pas été suffisamment chargée. Rechargez de nouveau entièrement la batterie. Si le problème persiste, remplacez la batterie par une batterie neuve (p. 13).

### **Ecran LCD**

#### **Les options de menu sont grisées.**

- Vous ne pouvez pas sélectionner d'option grisée avec le mode de lecture/prise de vue en cours.
- Certaines fonctions ne peuvent pas être activées simultanément (p. 88).

#### **Les boutons ne s'affichent pas sur l'écran tactile.**

- Appuyez légèrement sur l'écran LCD.
- Appuyez sur DISP/BATT INFO sur votre caméscope (ou DISPLAY sur la télécommande) (p. 19).

#### **Les boutons de l'écran tactile ne fonctionnent pas correctement ou ne fonctionnent pas du tout.**

 Réglez l'écran tactile ([ETALONNAGE]) (p. 100).

#### **«Memory Stick PRO Duo »**

#### **Vous ne pouvez pas utiliser certaines fonctions avec un « Memory Stick PRO Duo ».**

 Si vous utilisez un « Memory Stick PRO Duo » formaté sur un ordinateur, formatez-le de nouveau sur le caméscope (p. 54).

#### **Vous ne pouvez pas formater le « Memory Stick PRO Duo » ou supprimer d'images enregistrées dessus.**

- Vous pouvez supprimer 100 images fixes au maximum en une seule fois sur l'écran d'index.
- Vous ne pouvez pas supprimer d'images fixes protégées en écriture par un autre appareil.

#### **Le nom du fichier de données n'est pas correct ou clignote.**

- Le fichier est endommagé.
- Votre caméscope ne prend pas en charge le format du fichier (p. 96). Utilisez le format du fichier pris en charge.

#### **Enregistrement**

Reportez-vous également à la section « Memory Stick PRO Duo » (p. 84).

#### **Lorsque vous appuyez sur START/ STOP ou sur PHOTO, le caméscope n'enregistre pas d'images.**

- L'écran de lecture s'affiche. Réglez votre caméscope en mode d'attente d'enregistrement (p. 26).
- Le support d'enregistrement est saturé. Supprimez les images superflues (p. 39).
- Le nombre total de films ou d'images fixes dépasse la capacité d'enregistrement du support (p. 64, 95). Supprimez les images superflues (p. 39).
- Lorsque [CAPT.CHUTE] (p. 72) est activé, vous ne pouvez pas enregistrer d'images.
- Il est impossible d'enregistrer des images en mode de veille. Annulez QUICK ON (p. 28).
- Votre caméscope enregistre l'image que vous venez de capturer sur le support. Pendant cette opération, vous ne pouvez pas effectuer un nouvel enregistrement.
- La température de votre caméscope est extrêmement élevée. Mettez votre caméscope hors tension et laissez-le pendant un moment dans un endroit frais.
- La température de votre caméscope est extrêmement basse. Mettez le caméscope hors tension et placez-le dans un endroit chaud. Laissez-y le caméscope pendant un moment, puis mettez-le sous tension.

#### **Vous ne pouvez pas enregistrer d'image fixe.**

- Vous ne pouvez pas enregistrer d'image fixe en mode :
	- [ENR.L.REGUL.]
	- [FONDU]
	- [EFFET NUM.]
	- [EFFET SPEC.]

#### **Le témoin ACCESS reste allumé, même lorsque vous arrêtez l'enregistrement.**

 Votre caméscope enregistre l'image que vous venez de capturer sur le support.

#### **L'angle de prise de vue semble différent.**

 L'angle de prise de vue peut varier selon l'état de votre caméscope. Il ne s'agit pas d'un dysfonctionnement.

#### **Le flash ne fonctionne pas.**

 Vous ne pouvez pas utiliser le flash lors de la capture d'images fixes pendant l'enregistrement d'un film.

- 
- [STEADYSHOT] ne puisse pas compenser les vibrations excessives.

#### **Les sujets qui traversent l'écran rapidement apparaissent déformés.**

 C'est ce qu'on appelle le phénomène de plan focal. Il ne s'agit pas d'un dysfonctionnement. En raison de la manière dont le dispositif d'image (capteur CMOS) lit les signaux d'image, les sujets qui traversent rapidement l'écran peuvent être déformés, suivant les conditions d'enregistrement.

#### **Des petits points blancs, rouges, bleus ou verts apparaissent à l'écran.**

 Des points apparaissent lorsque vous enregistrez en mode [SUPER NIGHTSHOT] ou [COLOR SLOW SHTR]. Il ne s'agit pas d'un dysfonctionnement.

#### **La couleur de l'image n'apparaît pas correctement.**

 Tournez le commutateur NIGHTSHOT pour le régler sur OFF (p. 28).

#### **L'image est lumineuse et le sujet n'apparaît pas à l'écran.**

 Tournez le commutateur NIGHTSHOT pour le régler sur OFF (p. 28).

- Même si le flash automatique ou  $\odot$ (réduction automatique de l'effet yeux rouges) est sélectionné, vous ne pouvez pas utiliser le flash en mode :
	- NightShot
	- [SUPER NIGHTSHOT]
	- [CREPUSCULE], [BOUGIE], [MATIN&SOIR], [FEU D'ARTIFICE], [PAYSAGE], [PROJECTEUR], [PLAGE] ou [NEIGE] dans [SELECTION SCENE]
	- [MANUEL] dans [EXPOSITION]
	- [SPOTMETRE]

#### **La durée de prise de vue réelle d'un film est inférieure à la durée de prise de vue approximative prévue du support.**

 Selon les conditions d'enregistrement, la durée d'enregistrement disponible peut être plus courte, par exemple lors de la prise de vue d'un sujet en mouvement rapide, etc. (p. 59).

#### **L'enregistrement s'arrête.**

- La température de votre caméscope est extrêmement élevée. Mettez votre caméscope hors tension et laissez-le pendant un moment dans un endroit frais.
- La température de votre caméscope est extrêmement basse. Mettez le caméscope hors tension et placez-le dans un endroit chaud. Laissez-y le caméscope pendant un moment, puis mettez-le sous tension.
- Si des vibrations se produisent sans arrêt, il se peut que l'enregistrement s'arrête.

#### **Il existe un décalage entre le moment où vous appuyez sur START/STOP et le moment où l'enregistrement du film démarre/s'arrête.**

 Sur votre caméscope, il peut se produire un léger décalage entre le moment où vous appuyez sur START/STOP et le moment où l'enregistrement du film démarre/ s'arrête réellement. Il ne s'agit pas d'un dysfonctionnement.

#### **La mise au point automatique ne fonctionne pas.**

- Réglez [MISE AU PT.] sur [AUTO] (p. 75).
- Les conditions d'enregistrement ne conviennent pas au mode de mise au point automatique. Réglez la mise au point manuellement (p. 75).

#### **La fonction [STEADYSHOT] ne fonctionne pas.**

- Réglez [STEADYSHOT] sur [MARCHE] (p. 60).
- Il est possible que la fonction

#### **L'image est sombre et le sujet n'apparaît pas à l'écran.**

 Maintenez la touche DISP/BATT INFO enfoncée pendant quelques secondes pour allumer le rétroéclairage (p. 19).

#### **Des rayures horizontales apparaissent sur l'image.**

 Ce phénomène se produit lorsque les images sont filmées sous un éclairage fluorescent, au sodium ou au mercure. Il ne s'agit pas d'un dysfonctionnement.

#### **Des bandes noires apparaissent lors de la prise de vue de l'écran d'un téléviseur ou d'un ordinateur.**

 Réglez [STEADYSHOT] sur [ARRET] (p. 60).

#### **La fonction [SUPER NIGHTSHOT] ne fonctionne pas.**

 Tournez le commutateur NIGHTSHOT pour le régler sur ON.

#### **[COLOR SLOW SHTR] ne fonctionne pas correctement.**

• [COLOR SLOW SHTR] peut ne pas fonctionner correctement dans l'obscurité totale. Utilisez NightShot ou [SUPER NIGHTSHOT].

#### **Vous ne pouvez pas régler [NIV.CTJR LCD].**

- Vous ne pouvez pas régler [NIV.CTJR LCD] si :
	- le panneau LCD est fermé sur votre caméscope et l'écran LCD est orienté vers l'extérieur ;
	- l'alimentation est fournie par l'adaptateur secteur.

# **Lecture**

#### **Impossible de lire des images.**

 Réglez le support de l'image que vous voulez lire en appuyant sur  $\bigcap$  (HOME)  $\rightarrow$  $\bigodot$  (GERER SUPPORT)  $\rightarrow$  [REG.SUPP. FILM]/[REG.SUPP.PHOTO] (p. 20).

#### **Impossible de lire des images fixes.**

- Vous ne pouvez pas lire d'images fixes si vous avez modifié leurs fichiers ou leurs dossiers ou si vous avez édité leurs données sur un ordinateur. (Dans ce cas, le nom de fichier clignote.) Ceci n'a rien d'anormal (p. 97).
- Il est possible que les images fixes enregistrées par d'autres appareils ne puissent pas être lues ou apparaître à leur taille réelle. Ceci n'a rien d'anormal (p. 97).

#### **« » s'affiche sur une image sur l'écran [VISUAL INDEX].**

- Il est possible que le chargement des données ait échoué. Vous pouvez corriger l'indication en mettant l'appareil hors tension, puis de nouveau sous tension ou en retirant, puis en introduisant de nouveau plusieurs fois le « Memory Stick PRO Duo ».
- Cet indicateur peut apparaître sur des images fixes enregistrées avec d'autres appareils, éditées sur un ordinateur, etc.
- L'adaptateur secteur ou la batterie a été retiré du caméscope alors que le témoin ACCESS clignotait une fois l'enregistrement terminé. Les données d'image sont peut être endommagées et <sup>[2]</sup> s'affiche.

#### **« » s'affiche sur une image sur l'écran [VISUAL INDEX].**

 Exécutez [REPAR.F.BD.IM.] (p. 56). Si l'icône est toujours affiché, supprimez l'image portant la marque  $\mathbb{Z}$  (p. 39).

#### **Aucun son n'est émis ou le son est faible lors de la lecture.**

- Augmentez le volume (p. 32).
- Le son n'est pas reproduit lorsque le panneau LCD est fermé. Ouvrez le panneau LCD.
- Lorsque vous enregistrez le son avec [NIV. REF.MIC] (p. 79) réglé sur [BAS], il peut être difficile d'entendre le son enregistré.
- En mode [ENR.L.REGUL.], vous ne pouvez pas enregistrer de sons pendant la prise de vue (environ 3 secondes).

#### **Les sons gauche et droit seront déséquilibrés en cas de lecture sur des ordinateurs ou sur d'autres appareils.**

- Ceci se produit lorsque le son enregistré en son ambiophonique 5.1 canaux est converti en son 2 canaux (son stéréo normal) par un ordinateur ou un autre appareil (p. 27). Il ne s'agit pas d'un dysfonctionnement.
- Modifiez le type de conversion du son (type mixage aval) en cas de lecture sur des appareils stéréo 2 canaux. Pour obtenir plus d'informations, reportez-vous au mode d'emploi fourni avec votre appareil de lectureils.
- Changez le son en son 2 canaux lors de la création d'un disque à l'aide du logiciel « Picture Motion Browser » fourni.
- Enregistrez le son avec [MODE AUDIO] réglé sur [STEREO 2ch] (p. 59).

# **Lecture d'images enregistrées sur un «Memory Stick PRO Duo » sur d'autres appareils**

#### **Impossible de lire des images ou le « Memory Stick PRO Duo » n'est pas reconnu.**

 Il est possible que l'appareil ne prenne pas en charge les « Memory Stick PRO Duo ».

### **Montage d'images sur votre caméscope**

#### **Edition impossible.**

- Il n'y a pas d'images enregistrées.
- L'édition est impossible, à cause de l'état de l'image.

#### **Impossible d'ajouter des films à la liste de lecture.**

- Le support est saturé ou le nombre de films ajoutés dépasse 99. Effacez les films superflus (p. 47).
- Vous ne pouvez pas ajouter d'images fixes à la liste de lecture.

#### **Impossible de diviser un film.**

- Il est impossible de diviser un film trop court.
- Il est impossible de diviser un film protégé sur un autre appareil.

#### **Impossible de capturer une image fixe à partir d'un film.**

- **Dépannage**
- Le support sur lequel vous souhaitez sauvegarder les images fixes est plein.

#### **Copie/Raccordement avec d'autres appareils**

#### **Impossible d'entendre le son.**

 Le son n'est pas reproduit si vous raccordez un appareil à l'aide de la fiche S VIDEO uniquement. Raccordez également les fiches blanche et rouge du câble de raccordement A/V (p. 36).

#### **Le format de lecture n'est pas correct lorsque vous raccordez votre caméscope à un téléviseur.**

 Réglez [FORMAT TV] selon votre téléviseur (p. 36).

#### **Vous ne pouvez pas effectuer correctement une copie avec le câble de raccordement A/V.**

 Le câble de raccordement A/V n'est pas raccordé correctement. Assurez-vous que le câble de raccordement A/V est raccordé à la prise appropriée, c'est-à-dire à la prise d'entrée de l'autre appareil, pour copier une image depuis votre caméscope (p. 48).

#### **Fonctions ne pouvant pas être utilisées simultanément**

La liste suivante répertorie des exemples de combinaisons de fonctions et d'options de menu impossibles.

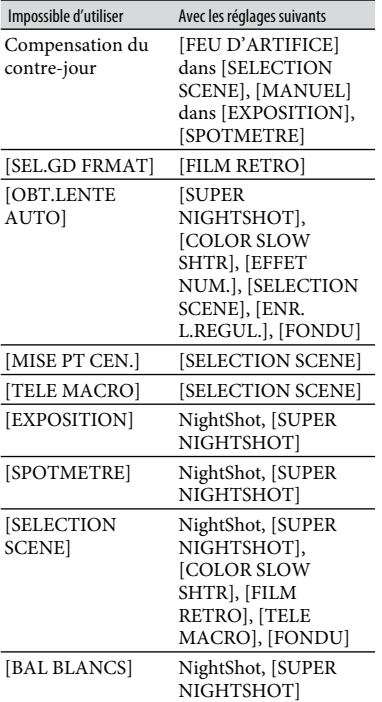

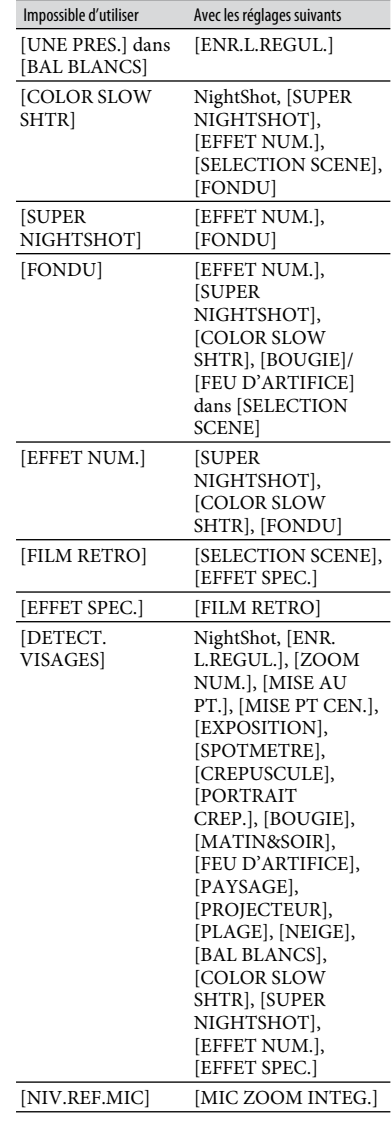

# Indicateurs et messages d'avertissement

# **Code d'autodiagnostic/Indicateurs d'avertissement**

Si des indicateurs s'affichent sur l'écran LCD, vérifiez les points suivants. Si le problème persiste, même après plusieurs tentatives pour y remédier, contactez votre revendeur Sony ou votre centre de service après-vente agréé Sony.

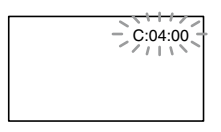

#### **C:(ou E:) : (Code d'autodiagnostic)**

#### **C:04:**

- La batterie n'est pas une batterie « InfoLITHIUM » (série H). Utilisez une batterie « InfoLITHIUM » (série H) (p. 97).
- Raccordez fermement la fiche CC de l'adaptateur secteur à la prise DC IN de la Handycam Station ou de votre caméscope (p. 13).

#### **C:13: / C:32:**

- Retirez la source d'alimentation. Rebranchez-la et faites de nouveau fonctionner votre caméscope.
- Mettez de nouveau votre caméscope sous tension.

#### **E:20: / E:31: / E:61: / E:62: / E:91: / E:94:**

 Un problème de fonctionnement auquel vous ne pouvez pas remédier s'est produit. Contactez votre revendeur Sony ou votre centre de service après-vente agréé Sony. Fournissez-lui le code à 5 chiffres qui commence par la lettre « E ».

#### **101-0001 (Indicateur d'avertissement relatif aux fichiers)**

#### **Clignotement lent**

- Le fichier est endommagé.
- Le fichier est illisible.

#### **(Avertissement relatif au disque dur du caméscope)**\*

#### **Clignotement rapide**

 Une erreur s'est peut-être produite au niveau du lecteur de disque dur de votre caméscope.

#### **(Avertissement relatif au disque dur du caméscope)**\*

#### **Clignotement rapide**

- Le disque dur du caméscope est plein.
- Une erreur s'est peut-être produite au niveau du lecteur de disque dur de votre caméscope.

#### **(Avertissement relatif au niveau de batterie)**

#### **Clignotement lent**

- La batterie est presque vide.
- Selon les conditions de fonctionnement ou l'état de la batterie,  $\Im$  peut clignoter, même s'il reste environ 20 minutes d'enregistrement.

#### **(Avertissement relatif à une température élevée)**

#### **Clignotement lent**

 La température de votre caméscope est en train de monter. Mettez votre caméscope hors tension et laissez-le pendant un moment dans un endroit frais.

#### **Clignotement rapide**\*

 La température de votre caméscope est extrêmement élevée. Mettez votre caméscope hors tension et laissez-le pendant un moment dans un endroit frais.

#### **(Avertissement relatif à une température basse)**\*

#### **Clignotement rapide**

 La température de votre caméscope est extrêmement basse. Réchauffez le caméscope.

#### **(Indicateur d'avertissement relatif au « Memory Stick PRO Duo »)**

#### **Clignotement lent**

- L'espace disponible pour enregistrer des images est insuffisant. Pour plus d'informations sur les types de « Memory Stick » pouvant être utilisés avec le caméscope, reportez-vous à la page 2.
- Aucun « Memory Stick PRO Duo » n'est inséré (p. 21).

#### **Clignotement rapide**

- L'espace disponible pour enregistrer les images est insuffisant. Supprimez les images superflues ou formatez le « Memory Stick PRO Duo » après avoir enregistré les images sur un autres support (p. 38, 39, 54).
- Le fichier de données d'image est altéré (p. 56).

#### **(Indicateur d'avertissement relatif au formatage du « Memory Stick PRO Duo »)**\*

- Le « Memory Stick PRO Duo » est endommagé.
- Le « Memory Stick PRO Duo » n'est pas correctement formaté (p. 54, 96).

#### **(Indicateur d'avertissement relatif à un « Memory Stick Duo » incompatible)**\*

 Un « Memory Stick Duo » incompatible est inséré (p. 96).

#### **(Indicateur d'avertissement relatif à la protection en écriture du « Memory Stick PRO Duo »)**\*

 L'accès au « Memory Stick PRO Duo » a été restreint sur un autre appareil.

#### **(Indicateur d'avertissement relatif au flash)**

#### **Clignotement rapide**

Il s'est produit un problème avec le flash.

#### **(Indicateur d'avertissement relatif au bougé du caméscope)**

- La quantité de lumière n'est pas suffisante, un bougé de caméscope se produit donc facilement. Utilisez le flash.
- Le caméscope n'est pas stable, un bougé de caméscope se produit donc facilement. Tenez fermement le caméscope à deux mains pour filmer. Notez toutefois que l'indicateur d'avertissement de bougé du caméscope ne disparaît pas.

#### **(Indicateur d'avertissement relatif au capteur de chute)**

 La fonction de capteur de chute (p. 72) est activée et a détecté une chute du caméscope. Le caméscope prend alors des mesures

pour protéger le disque dur. En conséquence, il se peut que l'enregistrement/la lecture soient désactivés.

 La fonction de capteur de chute ne garantit pas la protection du disque dur dans tous les types de situation. Utilisez le caméscope dans des positions stables.

#### **(Indicateur d'avertissement relatif à l'enregistrement d'images fixes)**

- Le support est saturé.
- Il est impossible d'enregistrer des images fixes pendant le traitement. Patientez un instant, puis enregistrez.
- Vous entendez une mélodie lorsque les indicateurs d'avertissement apparaissent à l'écran (p. 68).

# **Description des messages d'avertissement**

Si des messages s'affichent à l'écran, suivez les instructions.

#### **Support**

#### **Erreur de formatage du HDD.**

 Le disque dur du caméscope n'est pas réglé au format par défaut. L'exécution de la fonction [FORMAT.SUPPORT] (p. 54) peut vous permettre d'utiliser votre caméscope. Toutes les données du disque dur seront supprimées.

#### **Erreur de données.**

 Une erreur s'est produite en cours de lecture ou d'écriture du disque dur du caméscope. Ceci peut se produire lorsque le caméscope est soumis à des chocs répétés.

#### **Le fichier de la base de données d'images est endommagé. Créer un nouveau fichier?**

 Le fichier de base de données d'images est endommagé. Vous pouvez créer un nouveau fichier de base de données d'images en appuyant sur [OUI]. Les anciennes images enregistrées sur le support ne peuvent pas être lues (les fichiers d'image ne sont pas endommagés). Si vous exécutez [REPAR.F.BD.IM.] après avoir créé une nouvelle information, la lecture des anciennes images enregistrées peut être possible. Si cela ne fonctionne pas, copiez l'image à l'aide du logiciel fourni.

#### **Mémoire tampon pleine**

 Vous ne pouvez pas enregistrer, car le capteur de chute a détecté à plusieurs reprises une chute du caméscope. Si vous risquez de laisser tomber souvent le caméscope, réglez [CAPT.CHUTE] sur [ARRET], et vous pourrez ainsi enregistrer de nouveau l'image (p. 72).

#### **Récupération de données.**

 Votre caméscope essaie de récupérer des données automatiquement si leur écriture n'a pas été effectuée correctement.

#### **Impossible de récupérer les données.**

 L'écriture des données sur le disque dur du caméscope a échoué. Les tentatives de récupération des données ont elles aussi échoué.

#### **Réinsérez le Memory Stick.**

 Réinsérez plusieurs fois le « Memory Stick PRO Duo ». Si l'indicateur continue de clignoter, le « Memory Stick PRO Duo » est peut-être endommagé. Essayez avec un autre « Memory Stick PRO Duo ».

#### **Le Memory Stick n'est pas formaté correctement.**

 Vérifiez le format, puis formatez le « Memory Stick PRO Duo » avec votre caméscope, le cas échéant (p. 54).

#### **Les dossiers du Memory Stick sont pleins.**

- Vous ne pouvez pas créer de dossiers audelà de 999MSDCF. Vous ne pouvez pas créer ou supprimer de dossier créé avec votre caméscope.
- Vous devez formater le « Memory Stick PRO Duo » (p. 54) ou supprimer les dossiers à l'aide de votre ordinateur.

#### **Impossible d'enregistrer l'image fixe.**

 Pendant l'opération Dual Rec, ne retirez pas le « Memory Stick PRO Duo » de votre caméscope tant que l'enregistrement du film n'est pas terminé et que les images fixes ne sont pas sauvegardées sur le caméscope (p. 28).

#### **Il est possible que ce Memory Stick ne puisse pas enregistrer ou lire de films.**

 Utilisez un « Memory Stick » comme préconisé pour votre caméscope.

#### **Il est possible que ce Memory Stick ne puisse pas enregistrer ou lire des images correctement.**

 La fonction du « Memory Stick PRO Duo » est défectueuse. Réinsérez plusieurs fois le « Memory Stick PRO Duo ».

#### **Ne pas ejecter le Memory Stick pendant écriture.**

 Réinsérez le « Memory Stick PRO Duo » et suivez les instructions à l'écran LCD.

**Imprimante compatible PictBridge**

#### **Non raccordé à une imprimante compatible PictBridge.**

 Mettez l'imprimante hors tension puis de nouveau sous tension, puis débranchez et rebranchez le câble USB (fourni).

#### **Impression imposs. Vérifier l'imprimante.**

 Mettez l'imprimante hors tension puis de nouveau sous tension, puis débranchez et rebranchez le câble USB (fourni).

### **Autre**

#### **Aucune autre sélection possible.**

- Vous pouvez sélectionner uniquement 100 images à la fois pour :
	- la copie de films ;
	- la copie d'images fixes ;
	- la suppression d'images ;
	- l'impression d'images fixes.

#### **Données protégées**

 Vous avez essayé de supprimer des données qui ont été protégées sur un autre appareil. Supprimez la protection des données sur l'appareil sur lequel elles ont été protégées.

# Utilisation de votre caméscope à l'étranger

# **Alimentation électrique**

Vous pouvez utiliser votre caméscope dans n'importe quel pays ou région avec l'adaptateur secteur fourni, dans la limite de 100 V à 240 V CA, 50/60 Hz.

### **A propos des standards de télévision couleur**

Votre caméscope est basé sur le standard PAL. Si vous souhaitez visionner une image enregistrée avec votre caméscope sur un téléviseur, ce dernier doit être basé sur le standard PAL et être équipé d'une prise d'entrée AUDIO/VIDEO.

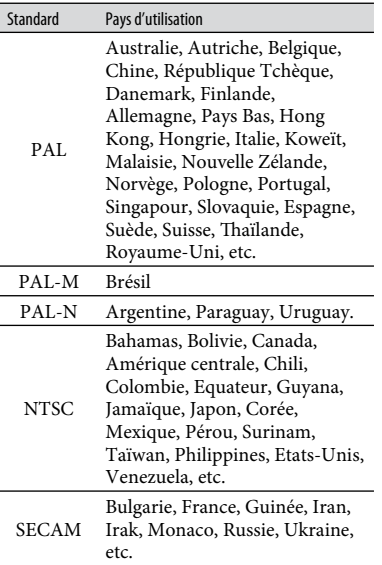

# **Réglage de l'heure locale**

Vous pouvez facilement régler l'heure locale en indiquant un fuseau horaire lors de l'utilisation de votre caméscope à l'étranger. Appuyez sur  $\bigwedge$  (HOME)  $\rightarrow \blacksquare$  (REGLAGES)  $\rightarrow$  [REG.HOR./ [ALAN.]  $\rightarrow$  [REGL.ZONE], puis sur [HEURE ETE] (p. 17).

#### **Décalages horaires dans le monde**

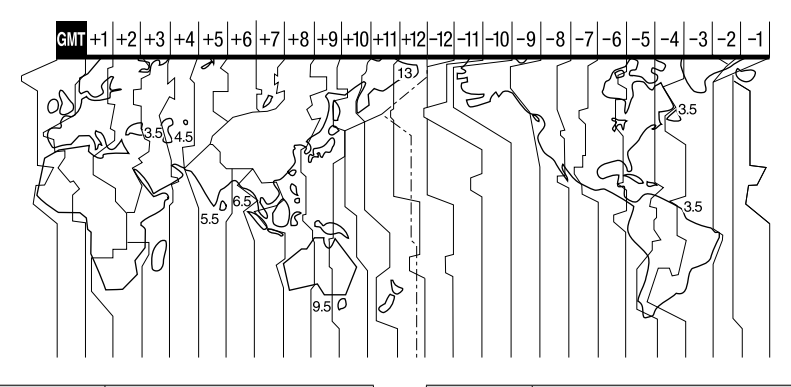

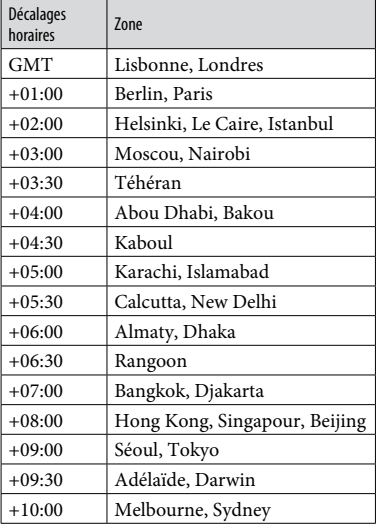

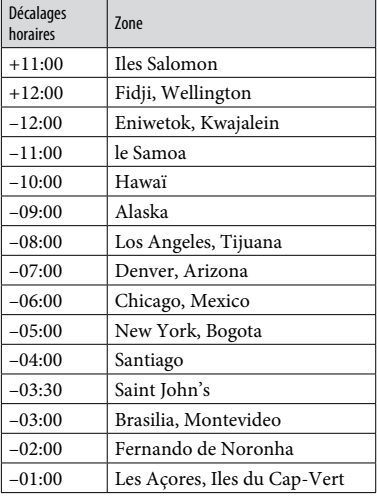

# Structure des fichiers/dossiers sur le disque dur du caméscope et le «Memory Stick PRO Duo »

La structure des fichiers/dossiers est représentée ci-dessous. Il n'est généralement pas nécessaire de connaître la structure des fichiers/dossiers pour l'enregistrement/la lecture d'images sur le caméscope. Pour visualiser des images fixes ou des films sur un ordinateur, reportez-vous au « Manuel de PMB », puis utilisez l'application fournie.

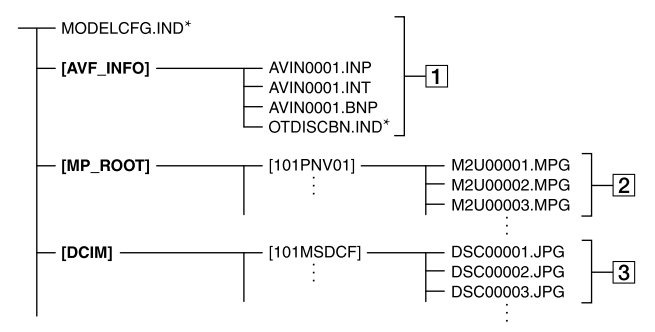

\* pour le disque dur uniquement

#### **Fichiers de gestion des images**

Lorsque vous supprimez les fichiers, vous ne pouvez pas enregistrer/lire les images correctement. Par défaut, les fichiers sont généralement cachés et ne s'affichent pas.

### **Fichiers de film (fichiers MPEG2)**

Les fichiers portent l'extension « .MPG ». La taille maximale est de 2 Go. Quand la taille d'un fichier dépasse 2 Go, le fichier est divisé. Les numéros de fichiers augmentent automatiquement.

Lorsque le nombre de fichiers dépasse 9 999, un nouveau dossier est créé pour l'enregistrement des nouveaux fichiers de film.

Le numéro du dossier augmente :  $[101$ PNV01]  $\rightarrow$  [102PNV01]

#### **Fichiers d'image fixe (fichiers JPEG)**

Les fichiers portent l'extension « .JPG ». Les numéros de fichiers augmentent automatiquement. Lorsque le numéro des fichiers dépasse 9 999, un autre dossier est créé pour l'enregistrement des nouveaux fichiers d'image. Le numéro du dossier augmente :  $[101MSDCF] \rightarrow [102MSDCF]$ 

- $\bullet$  En appuyant sur  $\bigoplus$  (HOME)  $\rightarrow \bigoplus$  (AUTRES)  $[CONNEXION USB] \rightarrow [OCONNEXION]$ USB]/[CONNEXION USB], vous pouvez accéder au support depuis l'ordinateur via une connexion USB.
- Ne modifiez pas les fichiers ou dossiers du caméscope via l'ordinateur sans utiliser l'application informatique fournie. Les fichiers d'image peuvent être détruits ou ne pas être lus.
- Le succès de l'opération n'est pas garanti si vous n'utilisez pas l'application informatique fournie pour effectuer l'opération ci-dessus.
- N'essayez pas de formater le disque dur du caméscope avec l'ordinateur. Le caméscope risque de ne pas fonctionner correctement.
- Ne copiez pas les fichiers sur le disque dur du caméscope depuis l'ordinateur. Le succès de cette opération n'est pas garanti.
- Lorsque qu'il y a 999 dossiers et que le nombre de fichiers dépasse 9 999, il se peut que vous ne puissiez pas effectuer d'enregistrement. Dans ce cas, exécutez l'opération [FORMAT.SUPPORT] (p. 54).

#### **Pour le DCR-SR210E uniquement :**

 Vous ne pouvez pas importer de données sur le disque dur du caméscope depuis l'ordinateur.

# Précautions et entretien

# **A propos du «Memory Stick »**

Un « Memory Stick » est un support d'enregistrement à circuit intégré portable et compact d'une grande capacité. Nous ne garantissons pas le fonctionnement de tous les types de « Memory Stick » avec votre caméscope. (Pour plus d'informations, reportez-vous à la liste.)

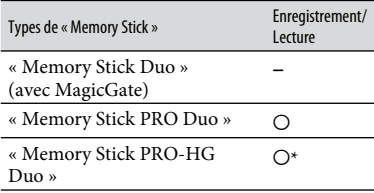

- \* Ce produit ne prend pas en charge le transfert de données parallèle 8 bits. Cependant il prend en charge le transfert de données parallèle 4 bits comme avec le « Memory Stick PRO Duo ».
- Ce produit ne permet pas l'enregistrement ni la lecture des données qui utilisent la technologie « MagicGate ». « MagicGate » est une technologie de protection des droits d'auteur qui enregistre et transfère le contenu dans un format crypté.
- Ce produit est compatible « Memory Stick Micro » (« M2 »). « M2 » est l'abréviation de « Memory Stick Micro ».
- La compatibilité d'un « Memory Stick PRO Duo » formaté par un ordinateur (Windows OS/Mac OS) n'est pas garantie avec votre caméscope.
- La vitesse de lecture et d'écriture des données peut varier en fonction du « Memory Stick PRO Duo » et du produit compatible « Memory Stick » que vous utilisez.
- Aucune compensation relative aux données d'image perdues ou endommagées ne sera accordée. Ces pertes ou dommages peuvent survenir dans les cas suivants :
- si vous éjectez le « Memory Stick PRO Duo », mettez le caméscope hors tension ou retirez la batterie pour la remplacer alors que le caméscope lit ou écrit des fichiers d'image sur le « Memory Stick PRO Duo » (le témoin d'accès ACCESS est allumé ou clignote) ;
- si vous utilisez le « Memory Stick PRO Duo » près d'aimants ou de champs magnétiques.
- Il est recommandé de faire une copie de sauvegarde des données importantes sur le disque dur d'un ordinateur.
- Prenez garde de ne pas exercer de pression excessive lorsque vous écrivez sur la zone mémo d'un « Memory Stick PRO Duo ».
- N'apposez pas d'étiquette ou d'autre objet similaire sur un « Memory Stick PRO Duo » ou un adaptateur pour « Memory Stick Duo ».
- Lors du transport ou du stockage d'un « Memory Stick PRO Duo », rangez-le dans son étui.
- Ne laissez pas d'objets métalliques entrer en contact avec les connecteurs et ne les touchez pas non plus avec les doigts.
- Ne pliez pas le « Memory Stick PRO Duo », ne le laissez pas tomber et ne le soumettez pas à des chocs violents.
- Ne démontez pas ou ne modifiez pas le « Memory Stick PRO Duo ».
- Ne mouillez pas le « Memory Stick PRO Duo ».
- Ne laissez pas le « Memory Stick PRO Duo » à la portée des jeunes enfants. Un enfant risquerait de l'avaler.
- N'insérez rien d'autre qu'un « Memory Stick PRO Duo » dans la fente pour « Memory Stick Duo ». Ceci pourrait entraîner un dysfonctionnement.
- N'utilisez pas et ne stockez pas le « Memory Stick PRO Duo » dans les endroits suivants :
	- endroits soumis à des températures très élevées, comme dans un véhicule garé en plein soleil ;
	- endroits exposés aux rayons directs du soleil ;
	- endroits exposés à une forte humidité ou sujets à des gaz corrosifs.
- Lorsque vous utilisez un « Memory Stick PRO Duo » avec un appareil compatible « Memory Stick », veillez à insérer le « Memory Stick PRO Duo » dans un adaptateur pour Memory Stick Duo.
- Lors de l'insertion d'un « Memory Stick PRO Duo » dans un adaptateur pour Memory Stick Duo, assurez-vous que le « Memory Stick PRO Duo » est inséré dans le bon sens, puis insérezle à fond. Si vous forcez le « Memory Stick PRO Duo » dans l'adaptateur pour Memory Stick Duo dans le mauvais sens ou que vous ne l'insérez pas à fond, cela pourrait entraîner un dysfonctionnement.
- N'insérez pas d'adaptateur pour Memory Stick Duo sans y avoir inséré de « Memory Stick PRO Duo ». Cela pourrait endommager l'appareil.

#### **Remarques sur le « Memory Stick PRO Duo »**

 N'insérez pas d'adaptateur pour Memory Stick La capacité maximale d'un « Memory Stick PRO Duo » pouvant être utilisé sur votre caméscope est de 8 Go.

#### **Remarques sur l'utilisation du «Memory Stick Micro »**

- Pour utiliser un « Memory Stick Micro » avec votre caméscope, vous devez utiliser un adaptateur M2 au format Duo. Insérez le « Memory Stick Micro » dans l'adaptateur M2 au format Duo, puis insérez l'adaptateur dans la fente pour Memory Stick Duo. Si vous insérez un « Memory Stick Micro » dans votre caméscope sans utiliser d'adaptateur M2 au format Duo, vous risquez de ne pas pouvoir le retirer du caméscope .
- Ne laissez pas de « Memory Stick Micro » à portée des jeunes enfants. Ils risqueraient de l'avaler.

#### **Remarques sur la compatibilité des données d'image**

 Les fichiers de données d'image enregistrés sur un « Memory Stick PRO Duo » par votre caméscope sont conformes à la norme universelle « Design rule for Camera File system » établie par la JEITA (Japan Electronics and Information Technology Industries Association).

- Vous ne pouvez pas lire sur votre caméscope d'images fixes enregistrées avec d'autres appareils (DCR-TRV900E ou DSC-D700/D770) non conformes à cette norme universelle. (Ces modèles ne sont pas disponibles dans certains pays et/ou régions.)
- Si vous ne pouvez pas utiliser un « Memory Stick PRO Duo » qui a été employé avec un autre appareil, formatez-le avec votre caméscope (p. 54). Notez cependant que le formatage supprime toutes les informations du « Memory Stick PRO Duo ».
- Il se peut que vous ne puissiez pas lire les images sur le caméscope :
	- si les données d'image ont été modifiées sur un ordinateur ;
	- si les données d'image ont été enregistrées avec un autre appareil.

# **A propos de la batterie «InfoLITHIUM»**

Votre caméscope fonctionne uniquement avec une batterie « InfoLITHIUM » (série H).

La batterie « InfoLITHIUM » série H porte le symbole (D*infollThium* **neg**l.

# **Qu'est-ce qu'une batterie «InfoLITHIUM»?**

Une batterie « InfoLITHIUM » est une batterie aux ions de lithium capable de communiquer des informations relatives aux conditions de fonctionnement entre votre caméscope et un adaptateur secteur/ chargeur en option.

La batterie « InfoLITHIUM » calcule la consommation d'énergie en fonction des conditions d'utilisation du caméscope et affiche, en minutes, l'autonomie de la batterie.

### **Pour charger la batterie**

- Veillez à recharger la batterie avant d'utiliser le caméscope.
- Il est recommandé de charger la batterie à une température ambiante comprise entre 10 °C et 30 °C jusqu'à ce que le témoin  $\blacktriangleright$ /CHG (charge) s'éteigne. Si vous chargez la batterie en dehors de cette plage de température, il se peut que vous ne puissiez pas la charger correctement.

 Lorsque la charge est terminée, débranchez le câble de la prise DC IN de la Handycam Station ou du caméscope, puis retirez la batterie.

#### **Pour utiliser la batterie de façon efficace**

- L'efficacité de la batterie diminue lorsque la température ambiante est inférieure ou égale à 10 °C et sa durée d'utilisation est également plus courte. Dans ce cas, effectuez l'une des opérations suivantes pour prolonger la durée d'utilisation de la batterie.
	- mettez la batterie dans une de vos poches pour la réchauffer et insérez-la dans le caméscope juste avant de filmer ;
	- utilisez une batterie à grande capacité : NP-FH70/FH100 (en option).
- L'emploi fréquent de l'écran LCD ou la lecture, l'avance rapide et le rembobinage répétés entraînent une usure rapide de la batterie. Il est recommandé d'utiliser une batterie à grande capacité : NP-FH70/FH100 (en option).
- Veillez à régler le commutateur POWER sur OFF (CHG) lorsque vous n'effectuez pas d'enregistrement ni de lecture sur votre caméscope. La batterie est également sollicitée lorsque le caméscope est en mode d'attente d'enregistrement ou de pause de lecture.
- Emportez toujours quelques batteries de rechange pour disposer d'une durée de prise de vue suffisante (deux à trois fois le temps prévu) et pouvoir faire des essais avant l'enregistrement proprement dit.
- Conservez la batterie à l'abri de l'eau. La batterie n'est pas étanche.

#### **Remarques sur l'indicateur d'autonomie de la batterie**

 Lorsque l'alimentation est coupée alors que l'indicateur d'autonomie indique que la batterie est suffisamment chargée pour pouvoir fonctionner, rechargez de nouveau la batterie entièrement. L'autonomie de la batterie s'affichera alors correctement. Notez cependant que les valeurs correctes d'autonomie de la batterie ne sont pas restaurées si la batterie est utilisée pendant une longue période à des températures élevées, si elle reste longtemps en pleine charge ou si elle est utilisée fréquemment. Utilisez uniquement l'indication d'autonomie de la batterie comme estimation approximative.

• Le symbole  $\triangle$ , qui indique un niveau de batterie faible, clignote même s'il reste encore environ 20 minutes de batterie, en fonction des conditions de fonctionnement ou de la température ambiante.

#### **Remarques sur le stockage de la batterie**

- Si vous n'utilisez pas la batterie pendant une longue période, chargez-la entièrement et utilisez-la une fois par an sur votre caméscope pour qu'elle fonctionne correctement. Pour stocker la batterie, retirez-la du caméscope et rangez-la dans un endroit frais et sec.
- Pour décharger entièrement la batterie sur votre caméscope, appuyez sur त (HOME) →  $\blacksquare$  (REGLAGES)  $\rightarrow$  [REGL.GENERAUX]  $\rightarrow$  [ARRET AUTO]  $\rightarrow$  [JAMAIS] et laissez le caméscope en mode d'attente d'enregistrement jusqu'à ce qu'il s'éteigne (p. 71).

#### **Remarques sur la durée de vie de la batterie**

- La capacité de la batterie diminue avec le temps et l'usage. Si l'autonomie de la batterie entre les charges diminue de manière significative, il est probablement temps de la remplacer par une neuve.
- La durée de vie d'une batterie varie en fonction des conditions de stockage, de fonctionnement et de l'environnement.

### **A propos de la manipulation de votre caméscope**

#### **A propos de l'utilisation et l'entretien**

- N'utilisez pas et ne rangez pas le caméscope et ses accessoires dans les endroits suivants :
	- dans des endroits extrêmement chauds, froids ou humides. Ne les exposez jamais à des températures supérieures à 60 °C, comme en plein soleil, à proximité de chauffages ou dans un véhicule garé au soleil. Ils pourraient ne pas fonctionner correctement ou être déformés ;
	- à proximité de forts champs magnétiques ou de vibrations mécaniques. Le caméscope pourrait ne pas fonctionner correctement ;
	- à proximité d'ondes radio ou de radiations fortes. Le caméscope pourrait ne pas enregistrer correctement ;
	- près de récepteurs AM ou d'équipements vidéo. Des parasites pourraient se produire ;
- à la plage ou dans des endroits poussiéreux. Si du sable ou de la poussière pénètre dans votre caméscope, celui-ci pourrait ne pas fonctionner correctement. Ce problème peut parfois être irréversible ;
- à proximité des fenêtres ou en extérieur, là où l'écran LCD ou l'objectif risquent d'être exposés au soleil. Ceci endommage l'écran LCD.
- Faites fonctionner le caméscope sur 6,8 V/7,2 V CC (batterie) ou 8,4 V CC (adaptateur secteur).
- Pour le fonctionnement sur secteur (CA) ou sur courant continu (CC), utilisez les accessoires recommandés dans ce mode d'emploi.
- Ne mouillez pas votre caméscope, par exemple, avec de l'eau de pluie ou de mer. Si le caméscope est mouillé, il risque de ne pas fonctionner correctement. Ce problème peut parfois être irréversible.
- Si un objet ou du liquide pénètre dans le caméscope, débranchez-le et faites-le vérifier par un revendeur Sony avant de continuer à l'utiliser.
- Evitez toute manipulation brusque, tout démontage ou toute modification du magnétoscope ainsi que tout choc physique ou impact, par exemple en heurtant l'appareil, en le faisant tomber ou en marchant dessus. Prenez particulièrement soin de l'objectif.
- Laissez le commutateur POWER réglé sur OFF (CHG) lorsque vous n'utilisez pas le caméscope.
- N'enveloppez pas le caméscope dans du tissu (serviette, etc.), pendant l'utilisation. Cela pourrait entraîner une surchauffe interne de l'appareil.
- Lorsque vous débranchez le cordon d'alimentation, tirez sur la fiche et non sur le cordon.
- N'abîmez pas le cordon d'alimentation, par exemple en posant un objet lourd dessus.
- Veillez à ce que les contacts métalliques restent toujours propres.
- Laissez la télécommande et la pile bouton hors de portée des enfants. En cas d'ingestion accidentelle de la pile, consultez immédiatement un médecin.
- En cas de fuite du liquide électrolytique de la pile :
	- contactez votre centre de service après-vente agréé Sony ;
	- nettoyez la partie de la peau qui a été en contact avec le liquide ;

 en cas de contact avec les yeux, rincez-les à grande eau et consultez un médecin.

#### **Si vous n'utilisez pas votre caméscope pendant une longue période**

- Mettez-le régulièrement sous tension et laissezle fonctionner en lisant ou en enregistrant des images pendant 3 minutes environ.
- Déchargez entièrement la batterie avant de la ranger.

#### **Condensation**

Lorsque vous transportez votre caméscope directement d'un endroit froid à un endroit chaud, de la condensation peut se former à l'intérieur du caméscope. Cela risque d'entraîner un dysfonctionnement de votre caméscope.

#### **Si de la condensation s'est formée**

Mettez le caméscope hors tension et attendez 1 heure environ.

#### **Remarque sur la condensation**

De la condensation peut se former lorsque vous transportez votre caméscope d'un endroit froid à un endroit chaud (ou vice versa) ou lorsque vous utilisez votre caméscope dans un endroit humide, comme dans les conditions suivantes :

- lorsque vous transportez votre caméscope d'une piste de ski à une pièce chauffée ;
- lorsque vous transportez votre caméscope d'une pièce ou d'un véhicule climatisé à un endroit très chaud en plein air ;
- lorsque vous utilisez votre caméscope après une averse ou une bourrasque ;
- lorsque vous utilisez votre caméscope dans un endroit très chaud et très humide.

#### **Comment éviter la formation de condensation**

Lorsque vous transportez votre caméscope d'un endroit froid à un endroit chaud, placez le caméscope dans un sac plastique et fermez-le complètement. Retirez le caméscope du sac lorsque la température à l'intérieur du sac a atteint la température ambiante (au bout d'1 heure environ).

# **Ecran LCD**

- N'exercez pas une pression excessive sur l'écran LCD, car cela pourrait l'endommager.
- Si vous utilisez le caméscope dans un endroit froid, une image rémanente peut apparaître sur l'écran LCD. Il ne s'agit pas d'un dysfonctionnement.
- Lorsque vous utilisez le caméscope, l'arrière de l'écran LCD peut devenir chaud. Il ne s'agit pas d'un dysfonctionnement.

### **Pour nettoyer l'écran LCD**

Il est conseillé d'utiliser un chiffon doux pour nettoyer l'écran LCD s'il est couvert de traces de doigts ou de poussière. Lorsque vous utilisez le kit de nettoyage LCD (en option), n'appliquez pas de liquide de nettoyage directement sur l'écran LCD. Utilisez un chiffon imbibé du liquide.

#### **Remarques sur le réglage de l'écran tactile (ETALONNAGE)**

Il est possible que les boutons de l'écran tactile ne fonctionnent pas correctement. Dans ce cas, suivez la procédure cidessous. Pour cette opération, nous vous recommandons de raccorder votre caméscope à la prise murale à l'aide de l'adaptateur secteur fourni.

- Mettez le caméscope sous tension, puis appuyez sur  $\hat{\mathbf{\pi}}$  (HOME).
- (2) Appuyez sur  $\blacksquare$  (REGLAGES)  $\rightarrow$  [REGL.  $GENERAUX] \rightarrow [ETALONNAGE].$

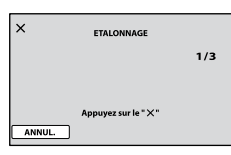

(3) Appuyez sur le «  $\times$  » affiché sur l'écran avec le coin du « Memory Stick PRO Duo » ou un objet similaire trois fois. La position du « $\times$  » change.

```
Pour annuler, appuyez sur [ANNUL.].
```
Si vous n'avez pas appuyé au bon endroit, recommencez l'étalonnage.

#### **Remarques**

- N'utilisez pas d'objet très pointu pour effectuer l'étalonnage. Vous risqueriez d'endommager l'écran LCD.
- Vous ne pouvez pas étalonner l'écran LCD s'il a été tourné ou fermé avec l'écran orienté vers l'extérieur.

#### **Remarques sur la manipulation du boîtier**

- Si le boîtier est sale, nettoyez la surface du caméscope avec un chiffon doux légèrement humidifié, puis essuyez-le avec un chiffon doux et sec.
- Afin de ne pas abîmer la surface, évitez les opérations suivantes :
	- utilisation de solvants, tels que des diluants, de l'essence, de l'alcool, des chiffons imprégnés de produits chimiques, des répulsifs, de l'insecticide et du filtre solaire ;
	- manipulation du caméscope avec les substances décrites ci-dessus sur les mains ;
	- mise en contact du boîtier avec des objets en caoutchouc ou en vinyle pendant une longue période.

#### **A propos de l'entretien et du stockage de l'objectif**

- Essuyez la surface de l'objectif avec un chiffon doux dans les cas suivants :
	- lorsqu'il y a des traces de doigts sur la surface de l'objectif ;
	- lorsque vous utilisez le caméscope dans des lieux chauds ou humides ;
	- lorsque l'objectif est exposé à de l'air salé, comme au bord de la mer.
- Rangez l'objectif dans un lieu bien aéré, à l'abri de la poussière et de la saleté.
- Pour éviter la formation de moisissures, nettoyez régulièrement l'objectif comme indiqué ci-dessus. Il est recommandé de faire fonctionner votre caméscope environ une fois par mois pour le conserver longtemps dans un état de fonctionnement optimal.

### **Remarques sur le chargement de la batterie rechargeable intégrée**

Le caméscope est équipé d'une batterie rechargeable intégrée permettant de conserver en mémoire la date, l'heure et d'autres réglages, même lorsque le commutateur POWER est réglé sur OFF (CHG). La batterie rechargeable intégrée est toujours chargée lorsque le caméscope est raccordé à la prise murale via l'adaptateur secteur ou lorsque la batterie est installée. La batterie rechargeable est entièrement déchargée au bout de **3 mois** environ si vous n'utilisez pas du tout votre caméscope. Utilisez le caméscope après avoir chargé la batterie rechargeable intégrée.

Néanmoins, même si la batterie rechargeable intégrée n'est pas chargée, le fonctionnement du caméscope n'est pas affecté tant que vous n'enregistrez pas la date.

### **Procédures**

Branchez votre caméscope sur une prise murale à l'aide de l'adaptateur secteur fourni et laissez le commutateur POWER réglé sur OFF (CHG) pendant plus de 24 heures.

#### **A propos des marques commerciales**

- $\bullet \kappa$  Handycam » et  $\blacksquare$ marques déposées de Sony Corporation.
- « Memory Stick », « », « Memory Stick Duo », « MEMORY STICK DUO », « Memory Stick PRO Duo », « MEMORY STICK PRO DUO », « Memory Stick PRO-HG Duo », « MEMORY STICK PRO-HG DUO », « Memory Stick Micro », « MagicGate », « MAGICGATE », « MagicGate Memory Stick » et « MagicGate Memory Stick Duo » sont des marques commerciales ou des marques déposées de Sony Corporation.
- « InfoLITHIUM » est une marque commerciale de Sony Corporation.
- « BIONZ » est une marque commerciale de Sony Corporation.
- Dolby et le symbole double-D sont des marques commerciales de Dolby Laboratories.
- Dolby Digital 5.1 Creator est une marque commerciale de Dolby Laboratories.
- Microsoft, Windows, Windows Media, Windows Vista, et DirectX sont des marques commerciales ou des marques déposées de Microsoft Corporation aux Etats-Unis et/ou dans d'autres pays.
- Macintosh et Mac OS sont des marques déposées de Apple Inc. aux Etats-Unis et dans d'autres pays.
- Intel, Intel Core et Pentium sont des marques commerciales ou des marques déposées de Intel Corporation ou de ses filiales aux Etats-Unis et dans d'autres pays.
- Adobe, le logo Adobe et Adobe Acrobat sont des marques commerciales ou des marques déposées de Adobe Systems Incorporated aux Etats-Unis et/ou dans d'autres pays.

Tous les autres noms de produits cités dans le présent document peuvent être des marques commerciales ou des marques déposées de leurs sociétés respectives. Par ailleurs, les indications ™ et «  $\circledR$  » ne sont pas employées chaque fois qu'une marque est citée dans le présent Guide pratique.

#### **Remarques sur la licence**

TOUTE UTILISATION DE CE PRODUIT AUTRE QUE L'UTILISATION PERSONNELLE DU CONSOMMATEUR, DE QUELQUE MANIERE QUE CE SOIT, QUI SERAIT CONFORME A LA NORME MPEG-2 D'ENCODAGE DES INFORMATIONS VIDEO POUR DES SUPPORTS EMBALLES EST EXPRESSEMENT INTERDITE SANS LICENCE, CONFORMEMENT AUX BREVETS APPLICABLES DANS LE PORTEFEUILLE DE BREVETS MPEG-2, DONT LA LICENCE PEUT ETRE OBTENUE AUPRES DE MPEG LA, L.L.C., 250 STEELE STREET, SUITE 300, DENVER, COLORADO 80206. Les logiciels « C Library », « Expat », « zlib » et « libjpeg » sont fournis avec le caméscope. Ils sont fournis conformément aux licences d'utilisation des détenteurs des droits d'auteur. A la demande des détenteurs des droits d'auteur de ces applications logicielles, nous sommes dans l'obligation de vous communiquer les informations suivantes. Veuillez lire les sections suivantes. Lisez le fichier « license1.pdf » dans le dossier « License » du CD-ROM. Vous y trouverez les licences (en anglais) des logiciels « C Library », « Expat », « zlib » et « libjpeg ».

#### **A propos des logiciels sous licence GNU GPL/LGPL**

Les logiciels soumis aux licences GNU General Public License (désignée ci-après par « GPL ») ou GNU Lesser General Public License (désignée ciaprès par « LGPL ») sont inclus dans le caméscope. Nous vous informons que vous avez le droit d'accéder au code source de ces programmes logiciels, de le modifier ou de le redistribuer aux conditions énoncées dans la licence GPL/LGPL fournie. Vous trouvez le code source sur le Web. Consultez l'URL suivante pour le télécharger. Lors du téléchargement du code source, sélectionnez DCR-DVD810 comme modèle de caméscope. http://www.sony.net/products/Linux/

Veuillez éviter de nous contacter concernant le contenu du code source.

Lisez le fichier « license2.pdf » dans le dossier « License » du CD-ROM. Vous y trouverez les licences (en anglais) des logiciels « GPL » et « LGPL ».

Pour visualiser le PDF, Adobe Reader est nécessaire. S'il n'est pas installé sur votre ordinateur, vous pouvez le télécharger sur la page Web de Adobe Systems :

http://www.adobe.com/

# *Aide-mémoire* Identification des éléments et des commandes

Les numéros entre parenthèses correspondent aux pages de référence.

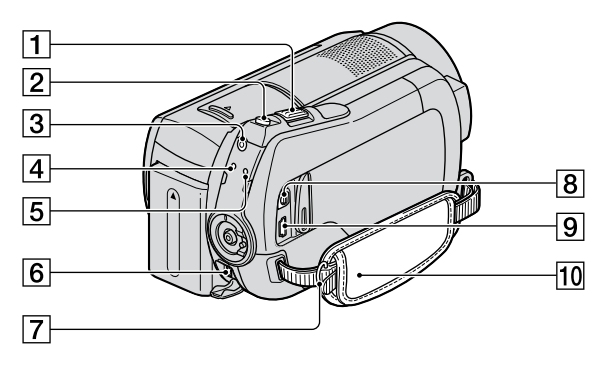

- Manette de zoom motorisé (27, 35)
- Touche PHOTO (22, 26)
- **3** Touche QUICK ON (28)
- $\boxed{4}$  Témoin  $\frac{4}{\text{CHG}}$  (charge) (13)
- Témoin ACCESS (disque dur) (25)
- **6** Prise DC IN (13)
- Crochets pour bandoulière Permettent de fixer la bandoulière (en option).
- **8** Connecteur A/V à distance (36, 48)
- $\boxed{9}$  Prise  $\sqrt[4]{$  (USB) (49, 51) DCR-SR210E : sortie uniquement
- **10** Sangle (19)

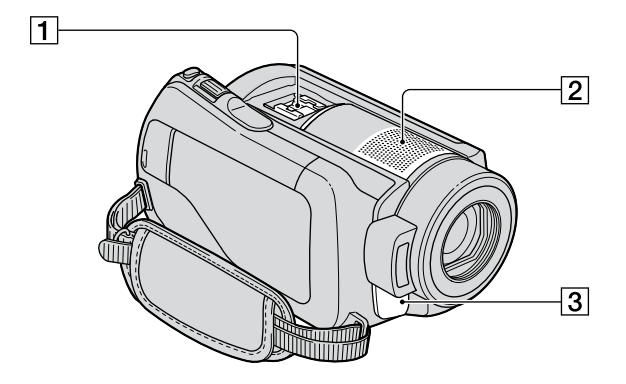

Active Interface Shoe distributions La Active Interface Shoe alimente les accessoires en option, tels qu'une lampe vidéo, un flash ou un microphone. L'accessoire peut être mis sous tension ou hors tension selon la position du commutateur POWER de votre caméscope. Pour obtenir des informations détaillées, reportezvous au mode d'emploi fourni avec l'accessoire.

La griffe Active Interface Shoe est équipée d'un dispositif de sécurité permettant de fixer les accessoires en toute sécurité. Pour raccorder un accessoire, insérez-le, appuyez dessus et poussez-le jusqu'au bout, puis serrez la vis. Pour retirer un accessoire, desserrez la vis, puis appuyez sur l'accessoire et sortez-le.

- Lors de l'enregistrement de films à l'aide d'un flash externe (en option) raccordé à la griffe porte-accessoires, désactivez le flash externe pour éviter que le bruit de charge du flash ne soit enregistré.
- Il n'est pas possible d'utiliser un flash externe (en option) et le flash intégré en même temps.
- Lorsqu'un microphone externe (en option) est raccordé, il est prioritaire sur le microphone intégré.

Microphone intégré (27) Si un microphone compatible Active Interface Shoe (en option) est raccordé, il prendra le pas sur le microphone intégré.

Capteur de télécommande/Port de rayons infrarouges Dirigez la télécommande (p. 107) vers le capteur de télécommande pour faire fonctionner votre caméscope.

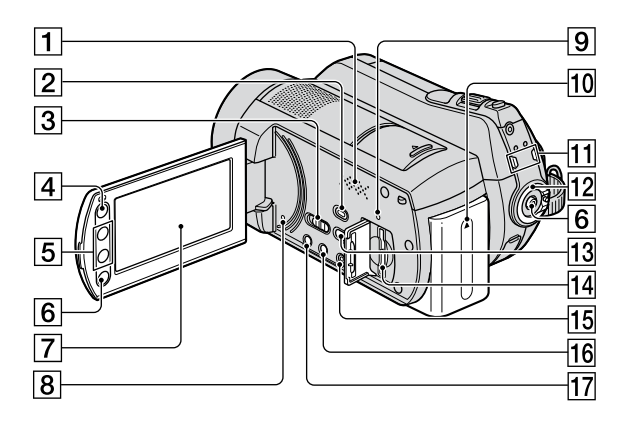

**1** Haut-parleur

Pour obtenir des informations détaillées sur le réglage du volume, reportez-vous à la page 32.

- $\boxed{2}$  Touche  $\boxed{\triangleright}$  (AFFICHER LES IMAGES) (23, 31)
- Commutateur NIGHTSHOT (28)
- $\sqrt{4}$  Touche  $\bigoplus$  (HOME) (10, 57)
- Touches de zoom (27, 35)
- 6 Touche START/STOP (22, 25)
- Ecran LCD/écran tactile (19)
- **8** Touche RESET Initialise tous les réglages, y compris l'heure et la date.
- Témoin ACCESS (« Memory Stick PRO Duo »)  $(21)$
- 10 Batterie (13)
- $\overline{11}$  Témoin de mode  $\overline{11}$  (Film)/ $\bullet$  (Fixe) (17)
- Commutateur POWER (17)
- $\overline{13}$  Touche  $\overline{\otimes}$  (DISC BURN) (38)
- Fente pour Memory Stick Duo (21)
- **15** Touche EASY (22)
- Touche DISP/BATT INFO (14, 19)
- Touche  $\boxtimes$  (contre-jour) (29)

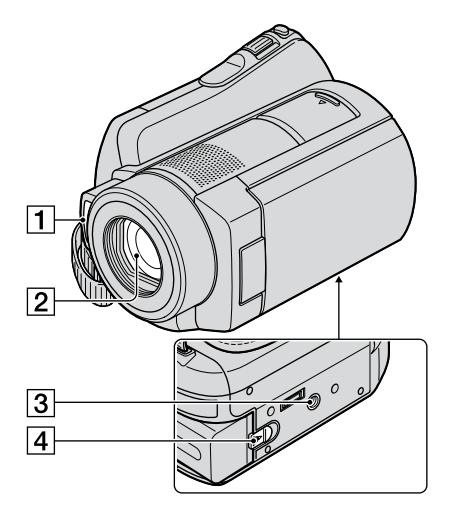

# 1 Flash

- Objectif (objectif Carl Zeiss) (3)
- Logement du trépied Attachez le trépied (en option : la longueur de la vis doit être inférieure à 5,5 mm) au logement du trépied à l'aide d'une vis de trépied.
- Manette de déblocage BATT (batterie) (14)

**Handycam Station :**

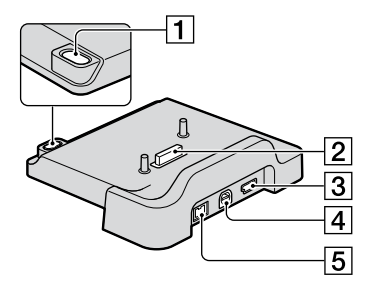

- Touche  $\bigcirc$  (DISC BURN) (38)
- 2 Connecteur d'interface
- $\boxed{3}$  Prise  $\sqrt[4]{}$  (USB) (51) DCR-SR210E : sortie uniquement
- Prise A/V OUT (36, 48)
- $\overline{5}$  Prise DC IN (13)

### **Télécommande**

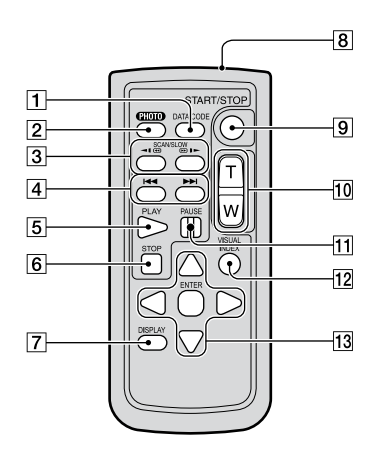

- Touche DATA CODE (66) Affiche la date et l'heure ou les données de réglage des images enregistrées sur le caméscope lorsque vous appuyez dessus en cours de lecture.
- Touche PHOTO (22, 25) Lorsque vous appuyez sur ce bouton, l'image affichée à l'écran est enregistrée sous la forme d'une image fixe.
- 3 Touches SCAN/SLOW (23, 32)
- Touches (Précédent/Suivant) (24, 32)
- **5** Touche PLAY (23, 32)
- **6** Touche STOP (23, 32)
- Touche DISPLAY (14)
- **8** Emetteur
- **9** Touche START/STOP (22, 25)
- Touches de zoom motorisé (27, 35)
- The Touche PAUSE (23, 32)
- Touche VISUAL INDEX (23, 31) Affiche l'écran [VISUAL INDEX] lorsque vous appuyez sur cette touche lors de la lecture.
- $\overline{13}$  Touches  $\blacktriangle$  /  $\blacktriangleright$  /  $\blacktriangle$  /  $\blacktriangledown$  / ENTER Lorsque vous appuyez sur un bouton de l'écran [VISUAL INDEX] ou de la liste de lecture, le cadre orange apparaît sur l'écran LCD. Sélectionnez un bouton ou une option de votre choix à l'aide de  $\blacktriangle$  /  $\blacktriangleright$  /  $\blacktriangle$  /  $\ntriangleright$ , puis appuyez sur ENTER pour valider.

# **Remarques**

 Retirez la feuille de protection avant d'utiliser la télécommande.

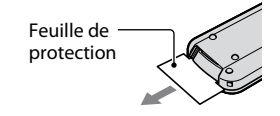

- Dirigez la télécommande vers le capteur de télécommande pour faire fonctionner le caméscope (p. 104).
- Si aucune commande n'a été envoyée depuis la télécommande pendant une certaine période, le cadre orange disparaît. Lorsque vous appuyez de nouveau sur  $\overrightarrow{\bullet}$  /  $\blacktriangleright$  /  $\blacktriangle$  /  $\overrightarrow{\mathbf{v}}$  ou ENTER, le cadre apparaît à l'endroit où il se trouvait la dernière fois.
- Certains boutons ne peuvent pas être sélectionnés sur l'écran LCD à l'aide de  $\blacktriangleleft$  /  $\blacktriangleright$  /  $\blacktriangle$  /  $\blacktriangledown$

#### **Pour changer la pile de la télécommande**

- Tout en appuyant sur le loquet, insérez l'ongle dans la fente pour ouvrir le couvercle du logement de la pile.
- Placez une nouvelle pile avec le pôle + orienté vers le haut.
- Réinsérez le logement de la pile dans la télécommande jusqu'au déclic.

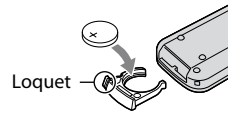

#### **AVERTISSEMENT**

La pile peut exploser si vous ne la manipulez pas avec soin. Ne rechargez pas la pile, ne la démontez pas et ne la jetez pas au feu.

 Lorsque la pile au lithium devient faible, le rayon de fonctionnement de la télécommande peut être réduit ou cette dernière peut ne pas fonctionner correctement. Dans ce cas, remplacez la pile par une pile au lithium Sony CR2025. L'utilisation d'une pile d'un type différent peut entraîner des risques d'incendie ou d'explosion.
## Indicateurs affichés pendant la lecture/ l'enregistrement

#### **Enregistrement de films**

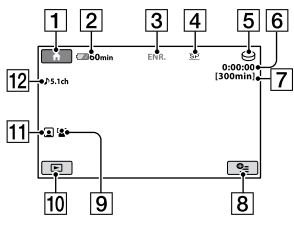

#### **Enregistrement d'images fixes**

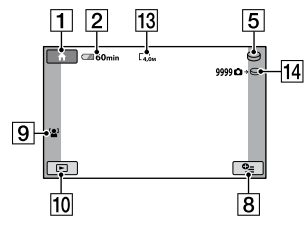

### **Visualisation de films**

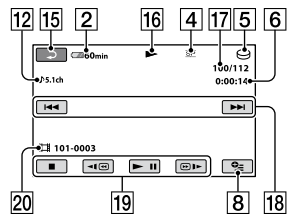

### **Visualisation d'images fixes**

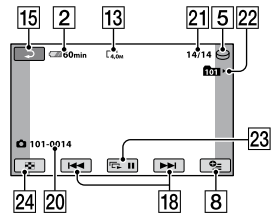

 $\boxed{1}$  Touche HOME (9, 57)

- Autonomie de la batterie (approximative) (14)
- Etat de l'enregistrement ([VEILLE] (attente) ou [ENR.] (enregistrement))
- Mode de prise de vue (HQ/SP/LP) (59)
- Le support d'enregistrement/de lecture (20)
- Compteur (heures/minutes/secondes)
- Durée de prise de vue restante
- **8** Touche OPTION (73)
- **9** DETECT.VISAGES (62)
- Touche AFFICHER LES IMAGES (23, 31)
- Index des visages réglé (63)
- 12 Enregistrement ambiophonique 5.1 canaux
- Taille d'image (64)
- Nombre approximatif d'images fixes enregistrables/Support en cours d'enregistrement d'images fixes
- 15 Bouton de retour
- 16 Mode de lecture
- Numéro du film en cours de lecture/ Nombre total de films enregistrés
- 18 Boutons précédent/suivant (23, 31)
- Boutons de commande vidéo (23, 31)
- 20 Nom du fichier de données
- Numéro de l'image fixe en cours de lecture/Nombre total d'images fixes enregistrées
- 22 Dossier de lecture S'affiche uniquement lorsque le support d'enregistrement des images fixes est un « Memory Stick PRO Duo ».
- Bouton diaporama (35)
- 24 Touche VISUAL INDEX (23, 31)

#### **Indicateurs affichés en cas de modifications**

Les indicateurs suivants apparaissent lors de l'enregistrement/la lecture pour indiquer les réglages de votre caméscope.

En haut à gauche En haut à droite

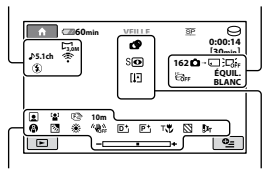

En bas Au centre

#### **En haut à gauche**

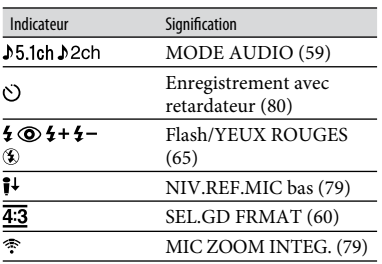

#### **En haut à droite**

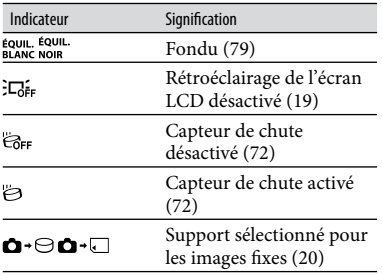

#### **Au centre**

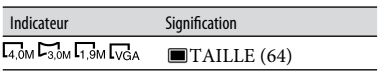

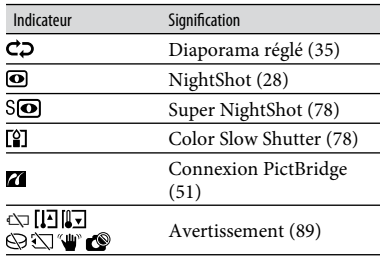

#### **En bas**

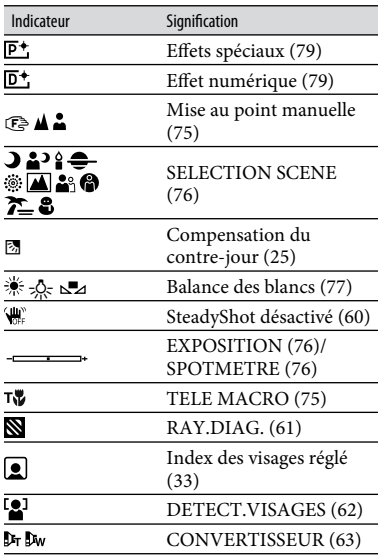

#### **Conseils**

 Les indicateurs et leur position peuvent apparaître différemment sur votre écran.

#### **Code de données pendant l'enregistrement**

La date et l'heure d'enregistrement sont enregistrées automatiquement sur le support. Elles ne sont pas affichées en cours d'enregistrement. Toutefois, vous pouvez les vérifier dans [CODE DONNEES] pendant la lecture (p. 66).

# Glossaire

#### **Dolby Digital**

Système de codage (compression) audio développé par Dolby Laboratories Inc.

#### **Dolby Digital 5.1 Creator**

Technologie de compression audio développée par Dolby Laboratories Inc. qui compresse les données audio de manière efficace, tout en préservant leur qualité. Cette technologie permet la compression de sons d'excellente qualité et la reproduction du son ambiophonique 5.1 canaux.

#### **Fragmentation**

Il s'agit, à l'intérieur d'un disque dur, du fractionnement et de la répartition des données d'un même fichier. Il se peut que vous ne puissiez pas enregistrer les images correctement. Vous pouvez résoudre ce problème en exécutant la fonction [FORMAT.SUPPORT] (p. 54).

#### **JPEG**

JPEG signifie (en anglais) Joint Photographic Experts Group. Il s'agit d'une norme de compression (réduction de capacité de données) de données d'images fixes. Votre caméscope enregistre des images fixes au format JPEG.

#### **MPEG**

MPEG signifie (en anglais) Moving Picture Experts Group. Il s'agit d'un groupe de normes permettant le codage (compression d'images) vidéo (films) et audio. Il existe deux formats, MPEG1 et MPEG2. Votre caméscope enregistre des films avec une qualité d'image SD (définition standard) au format MPEG2.

#### **Son ambiophonique 5.1 canaux**

Système qui lit le son sur 6 haut-parleurs, 3 à l'avant (gauche, droit et central) et 2 à l'arrière (gauche et droit) avec un caisson de basses avec filtre passe-bas supplémentaire qui compte comme un canal 0.1 pour les fréquences de 120 Hz maximum.

#### **VBR**

VBR sont les initiales de Variable Bit Rate (débit binaire variable en français). Il s'agit d'un format d'enregistrement qui permet de contrôler automatiquement le débit binaire (volume de données d'enregistrement au cours d'une période temporelle donnée) en fonction de la scène en cours d'enregistrement. Pour les vidéos avec des mouvements rapides, une importante portion d'espace du disque dur est utilisée pour produire une image nette, si bien que la durée d'enregistrement sur le disque dur est raccourcie.

#### **Vignette**

Images de taille réduite vous permettant de visualiser plusieurs images à la fois. [VISUAL INDEX], [ INDEX] et [ INDEX] utilisent un système d'affichage par vignettes.

# Index

### **Chiffres**

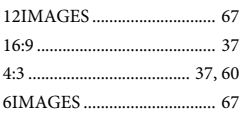

### **A**

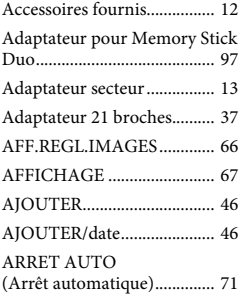

### **B**

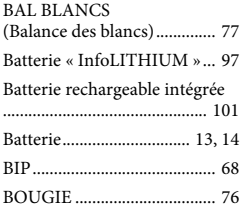

### **C**

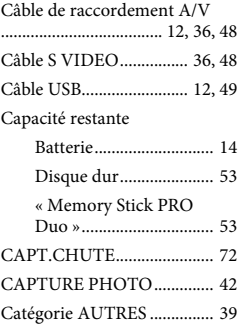

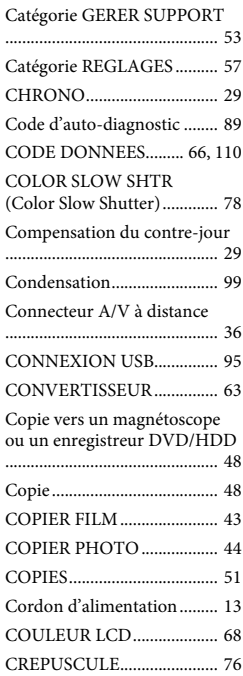

### **D**

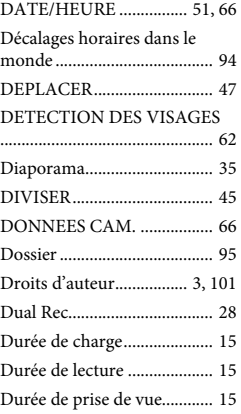

### **E**

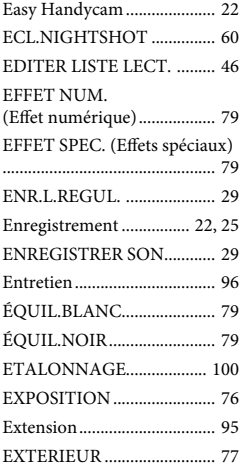

### **F**

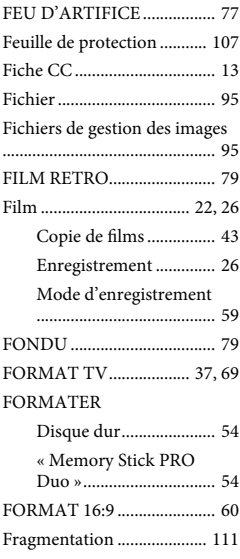

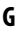

Grand angle............................ 27

### **H**

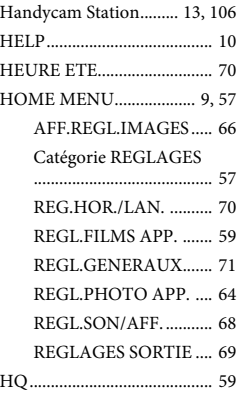

### **I**

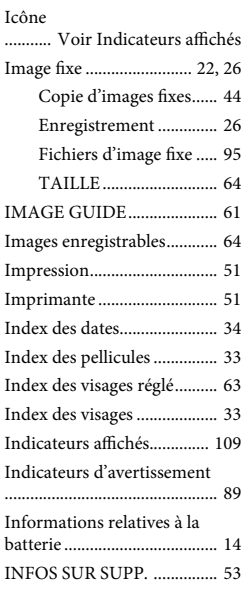

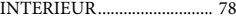

#### **J**

JPEG................................ 95, 111

### **L**

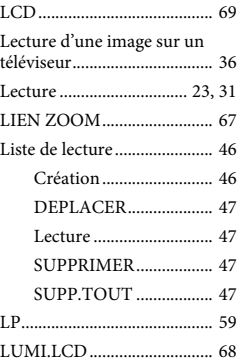

### **M**

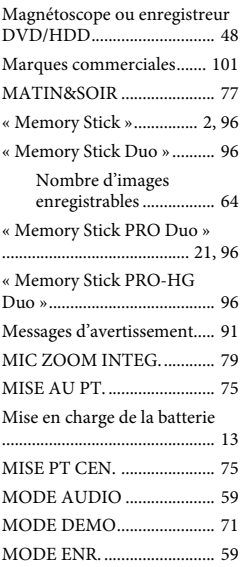

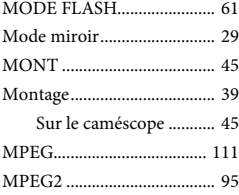

### **N**

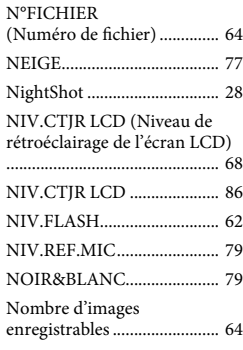

### **O**

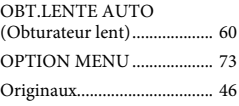

#### **P**

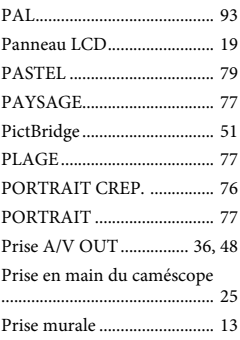

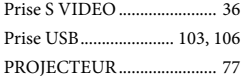

### **Q**

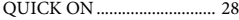

### **R**

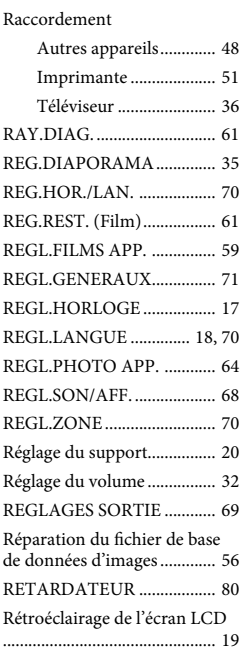

# **S**

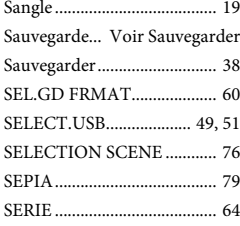

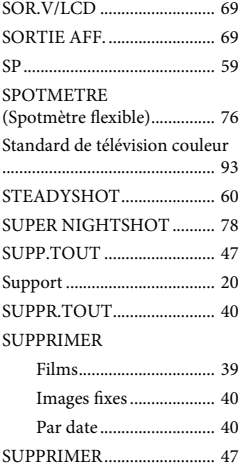

### **T**

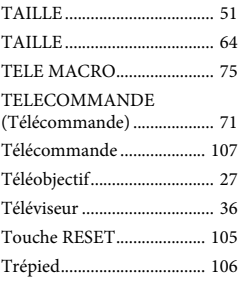

### **U**

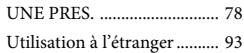

### **V**

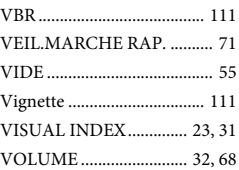

### **W**

YEUX ROUGES .............. 62, 65

### **Z**

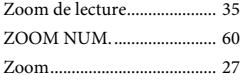

Des informations complémentaires sur ce produit et des réponses à des questions fréquemment posées sont disponibles sur notre site Web d'assistance client.

http://www.sony.net/